# **SISTEM PENDUKUNG KEPUTUSAN UNTUK MENENTUKAN PENERIMA BEASISWA DENGAN METODE** *ANALYTICAL HIERARCHY PROCESS*

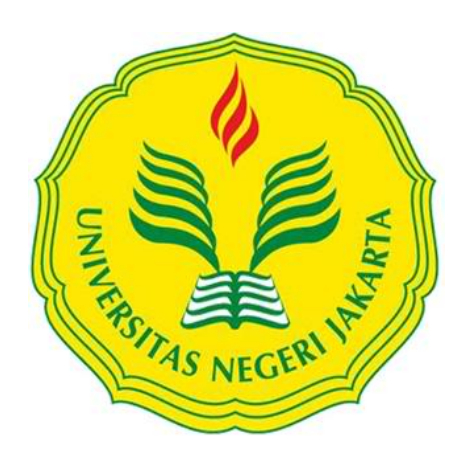

## **YUSUP TRIWIBOWO 5235107403**

## **Skripsi ini Ditulis untuk Memenuhi Sebagai Persyaratan dalam Memperoleh gelar Sarjana**

# **PROGRAM STUDI PENDIDIKAN TEKNIK INFORMATIKA DAN KOMPUTER JURUSAN TEKNIK ELEKTRO FAKULTAS TEKNIK UNIVERSITAS NEGERI JAKARTA**

**2016**

## **SISTEM PENDUKUNG KEPUTUSAN UNTUK MENENTUKAN PENERIMA BEASISWA DENGAN METODE ANALYTICAL HIERARCHY PROCESS**

#### **YUSUP TRIWIBOWO**

#### **ABSTRAK**

Setiap tahun, Fakultas Teknik Universitas Negeri Jakarta mengadakan pembukaan pendaftaran beasiswa BBM dan PPA. Setiap beasiswa mempunyai kriteria-kriteria tertentu untuk menentukan calon penerima beasiswa. Banyaknya kriteria penentu dan banyaknya jumlah pendaftar menimbulkan masalah bagaimana cara menentukan calon penerima beasiswa dengan jumlah kriteria yang banyak pada jumlah pendaftar yang sangat banyak. Untuk membantu penentuan dalam menetapkan mahasiswa yang layak menerima beasiswa maka dibutuhkan sebuah sistem pendukung keputusan. Penelitian ini bertujuan menghasilkan aplikasi sistem pendukung keputusan penentuan calon penerima beasiswa dengan metode *Anayitical Hierarchy Process* berbasis web. Penelitian ini dilakukan di Fakultas Teknik Universitas Negeri Jakarta pada bulan Maret 2015 hingga Oktober 2015. Metode yang digunakan pada pembuatan sistem pendukung keputusan ini menggunakan metode pengembangan *Prototypel*. Sistem pendukung keputusan penentuan calon penerima beasiswa berbasis web ini dibuat dengan bahasa pemrograman *PHP* dan basis data *Mysql* dengan XAMPP sebagai *local server*. Pengujian fungsional website diuji oleh 1 orang ahli/pakar (Kasubbag Kemahasiswaan Fakultas Teknik) dengan menginput 20 *sample* data pendaftar beasiswa BBM dan 20 *sample* data pendaftar beasiswa PPA pada tahun 2015 dengan 15 mahasiswa kuota penerima beasiswa BBM dan 14 mahasiswa kuota penerima beasiswa PPA. Berdasarkan pada hasil uji fungsional pada data *sample*  yang diinput pada website, didapatkan 15 mahasiswa penerima beasiswa BBM dan 15 mahasiswa tidak diterima menjadi penerima beasiswa BBM dan pada beasiswa PPA didapatkan 14 mahasiswa diterima menjadi penerima beasiswa PPA dan 16 mahasiswa tidak diterima menjadi penerima beasiswa PPA. Oleh karea itu, dapat disimpulkan bahwa sistem pendukung keputusan dengan metode *AHP* berfungsi dengan baik dan dapat dimanfaatkan dalam proses penentuan calon penerima beasiswa di Fakultas Teknik Universitas Negeri Jakarta.

Kata Kunci : Sistem Pendukung Keputusan, Beasiswa, dan *Analytical Hierarchy Process*

## **DECISION SUPPORT SYSTEM TO DETERMINE SCHOLARSHIP RECIPIENTS CANDIDATES WITH USING ANALYTICAL HIERARCHY PROCESS METHOD**

#### **YUSUP TRIWIBOWO**

#### **ABSTRACT**

Every year, the Faculty of Engineering hold a opening of registration BBM and PPA scholarship. Every scholarship have certain criteria for determine scholarship recipients candidates. The many criteria scholarship and many registrant leads to problem on how to determine scholarship recipents candidates with many criteria and many registrant. The purpose the system is to made decision support system determine scholarship recipients candidates of Faculty of Engineering of Universitas Negeri Jakarta with using Analytical Hierarchy Process Method . The study was conducted in the Faculty of Engineering of Univeritas Negeri Jakarta from March 2015 to October 2015. The method of software development used in this study is prototype method. The system was developed with PHP programming and Mysql database with XAMPP as a local server. Functional testing of websites tested by one expert / specialist (Kassubag Kemahasiswaan, Faculty of Engineering of Universitas Negeri Jakarta) with 20 input sample data registries BBM scholarships and 20 scholarship applicants PPA sample data in 2015 with 15 students quota BBM scholarship recipients and 14 student quota PPA recipients. Based on the results of the functional test on the sample data that is inputted on the website, obtained 15 scholarship recipients and 15 students are not accepted to be recipients of BBM and the scholarship PPA obtained 14 students accepted to be recipients of PPA and 16 students are not accepted to be recipients. Therefore, can be concluded that the decision support system with AHP method works fine and can be utilized in the process of determination of the applicants in the Faculty of Engineering, Universitas Negeri Jakarta.

Keyword : Decision Support System, Scholarship, and Analytical Hierarchy Process.

### HALAMAN PENGESAHAN

.........

#### **NAMA DOSEN**

## TANDA TANGAN

JBh

**TANGGAL** 

10 Februari 2016

Bambang Prasetya Adhi, S.Pd., M.Kom (Dosen Pembimbing I)

16 Februari 2016

Widodo, M.Kom (Dosen Pembimbing II)

#### PENGESAHAN PANITIA UJIAN SKRIPSI

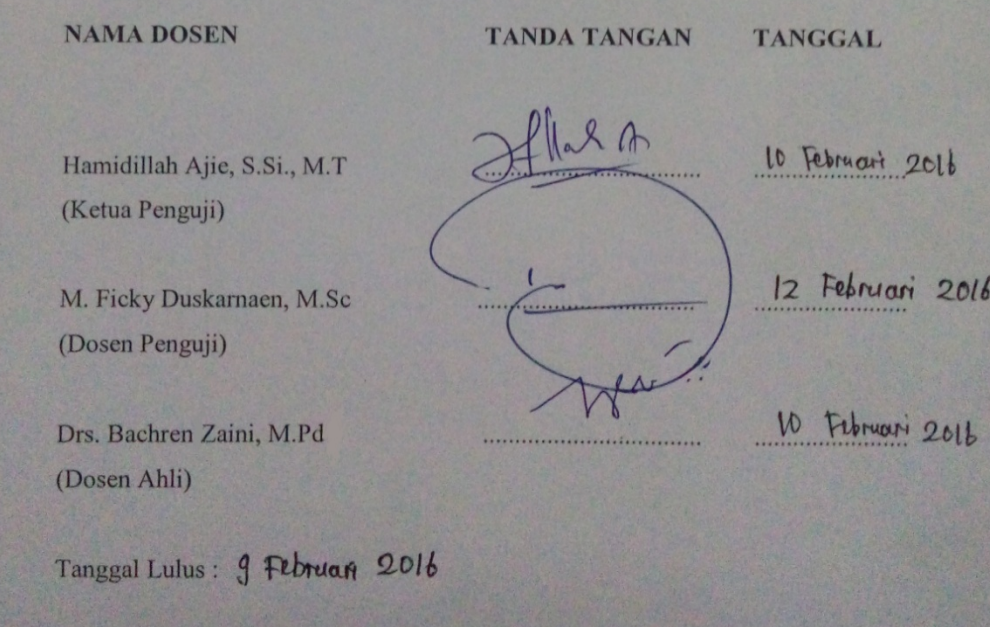

#### **HALAMAN PERNYATAAN**

Dengan ini saya menyatakan bahwa:

- 1. Skripsi saya adalah asli dan belum pernah diajukan untuk mendapatkan gelar akademik sarjana baik di Universitas Negeri jakarta maupun di Perguruan Tinggi lain.
- 2. Skripsi saya adalah murni gagasan, rumusan dan penelitian saya sendiri dengan arahan dosen pembimbing.
- 3. Dalam karya tulis ini tidak terdapat karya atau pendapat yang telah ditulis atau dipublikasikan orang lain, kecuali secara tertulis dengan jelas dicantumkan sebagai acuan naskah dengan disebutkan nama pengarang dan dicantumkan dalam daftar pustaka.
- 4. Pernyataan ini saya buat dengan sesungguhnya dan apabila dikemudian hari terdapat penyimpangan dan ketidakbenaran dalam pernyataan ini, maka saya bersedia menerima sanksi akademik berupa pencabutan gelar yang telah diperoleh karena karya tulis ini, serta sanksi lainnya sesuai dengan norma yang berlaku di Universitas Negeri Jakarta.

 Jakarta, 25 Januari 2016 Yang membuat pernyataan,

> **Yusup Triwibowo 5235107403**

#### **KATA PENGANTAR**

Segala puji dan syukur bagi Tuhan yang Maha Esa atas rahmat dan karuniaNya yang telah diberikan kepada peneliti, sehingga peneliti dapat menyelesaikan skripsi dengan judul : "Sistem Pendukung Keputusan untuk Menentukan Penerima Beasiswa Dengan Metode Analytical Hierarchy Process."

Dalam merencanakan, menyusun, dan menyelesaikan penelitian skripsi, peneliti banyak menerima bantuan, bimbingan, dan motivasi serta dukungan dari berbagai pihak, oleh karna itu pada kesempatan ini peneliti bermaksud mengucapkan terima kasih yang sebesar-besarnya kepada :

- 1. Bapak Bambang Prasetya Adhi, S.Pd., M.Kom selaku pembimbing I dan Bapak Widodo, M.Kom selaku pembimbing II yang telah memberikan motivasi dan arahan kepada peneliti dalam menyelesaikan skripsi ini.
- 2. Orangtua yang tak henti-hentinya memanjatkan doa dan memberikan semangat kepada peneliti dalam menyelesaikan skripsi ini.

Peneliti menyadari bahwa skripsi ini jauh dari kesempurnaan, untuk itu peneliti memohon maaf bila terdapat kekurangan dan kesalahan dari sisi isi maupun penelitian. Akhir kata, peneliti berharap agar penelitian dan penyusunan penelitian ini dapat bermanfaat bagi para pembaca.

Jakarta, 25 Januari 2016

Yusup Triwibowo

## **DAFTAR ISI**

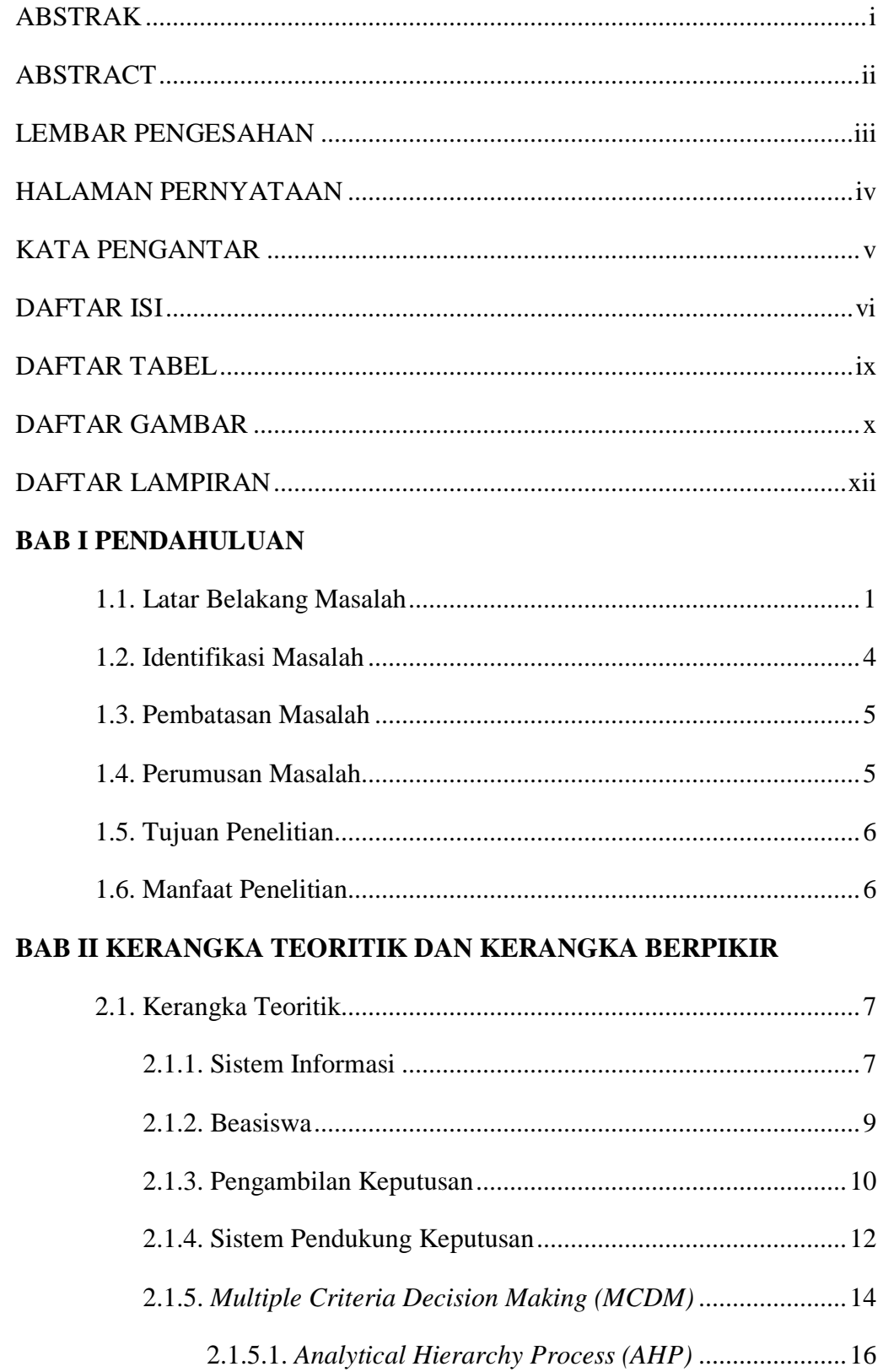

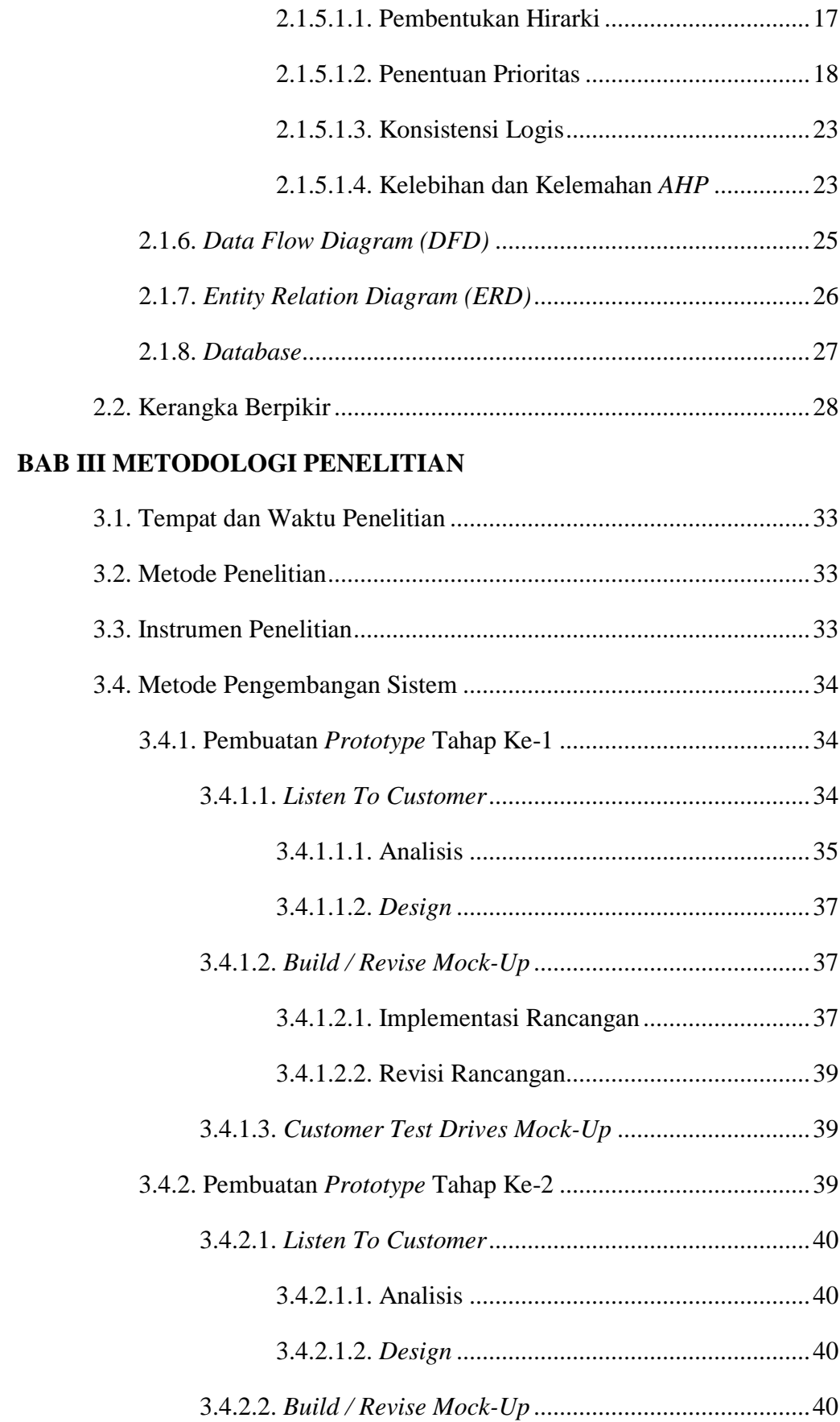

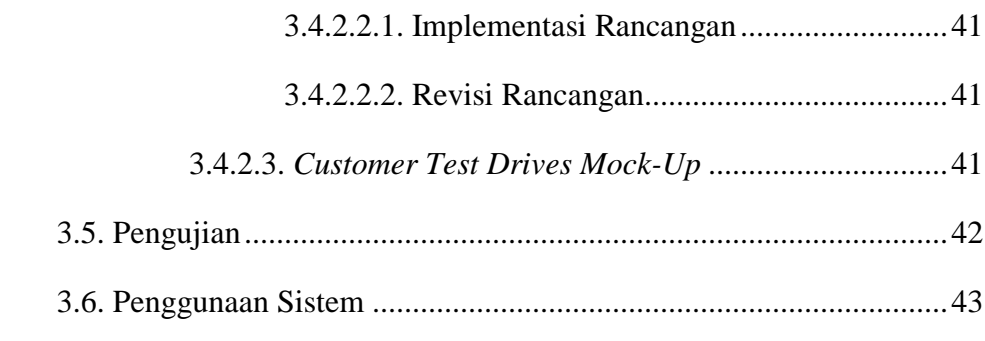

## **BAB IV HASIL PENELITIAN**

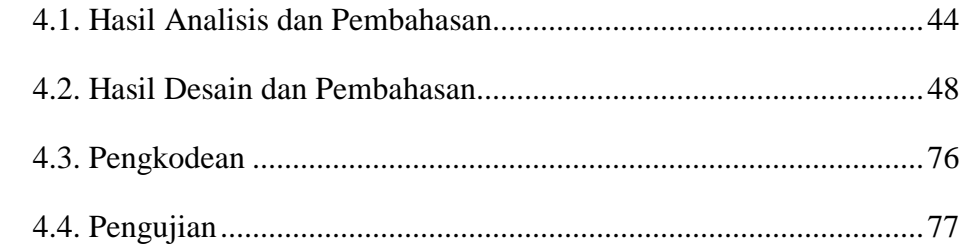

## **BAB V KESIMPULAN DAN SARAN**

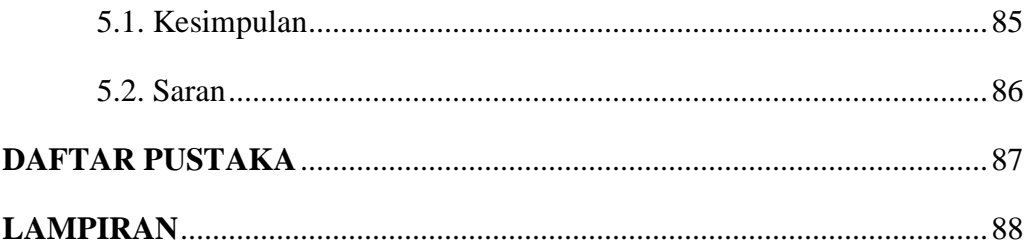

## **DAFTAR TABEL**

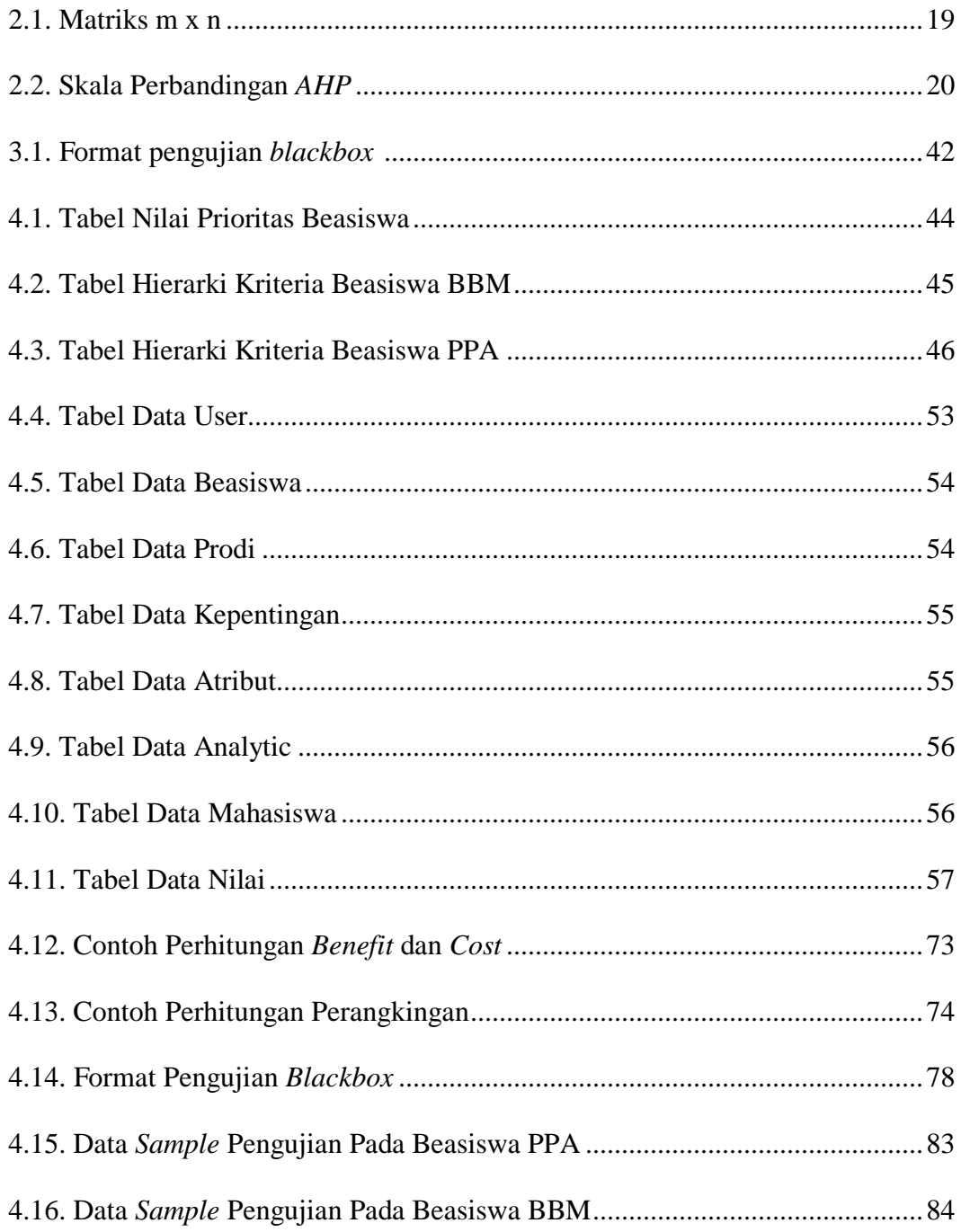

## **DAFTAR GAMBAR**

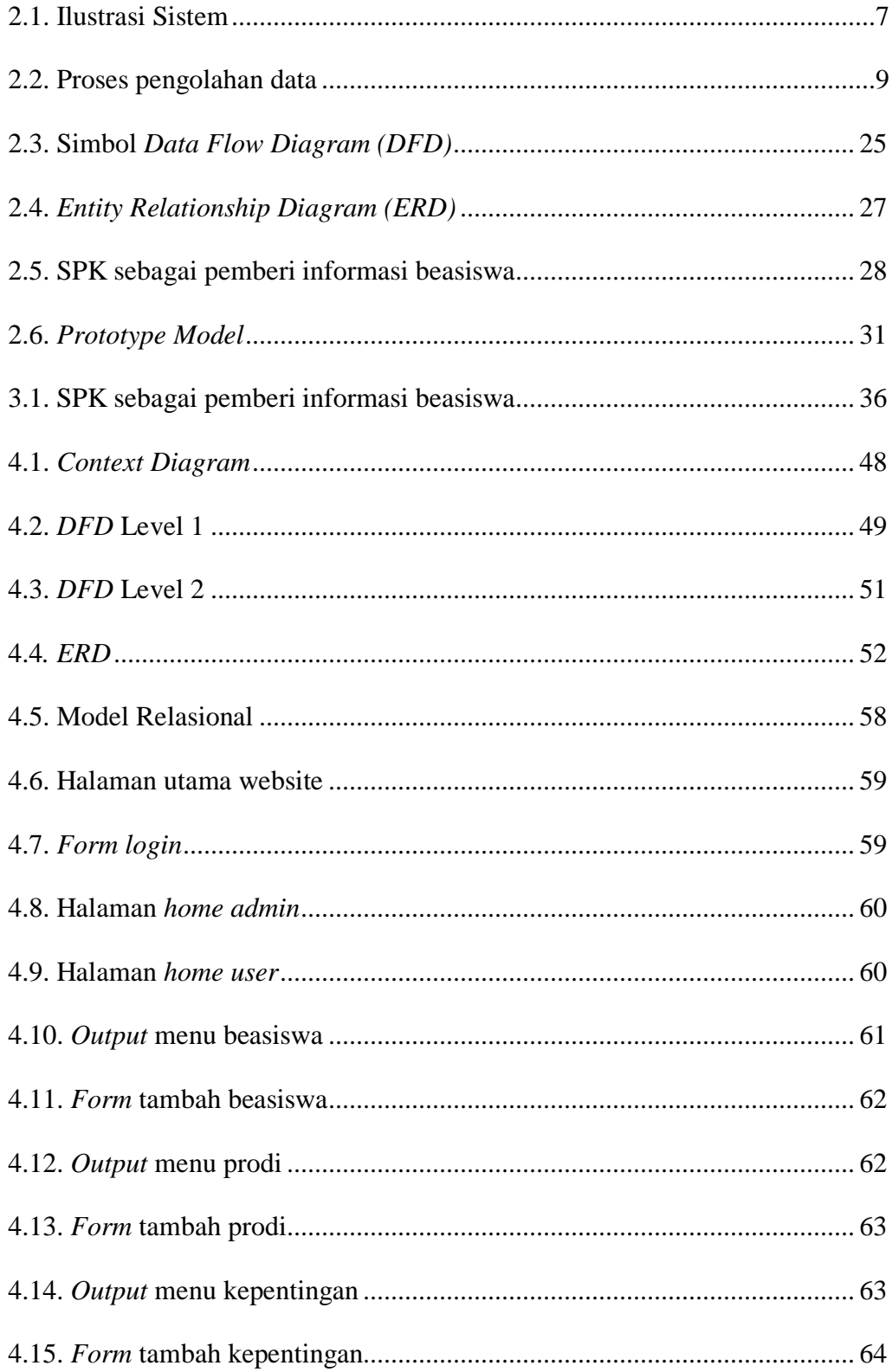

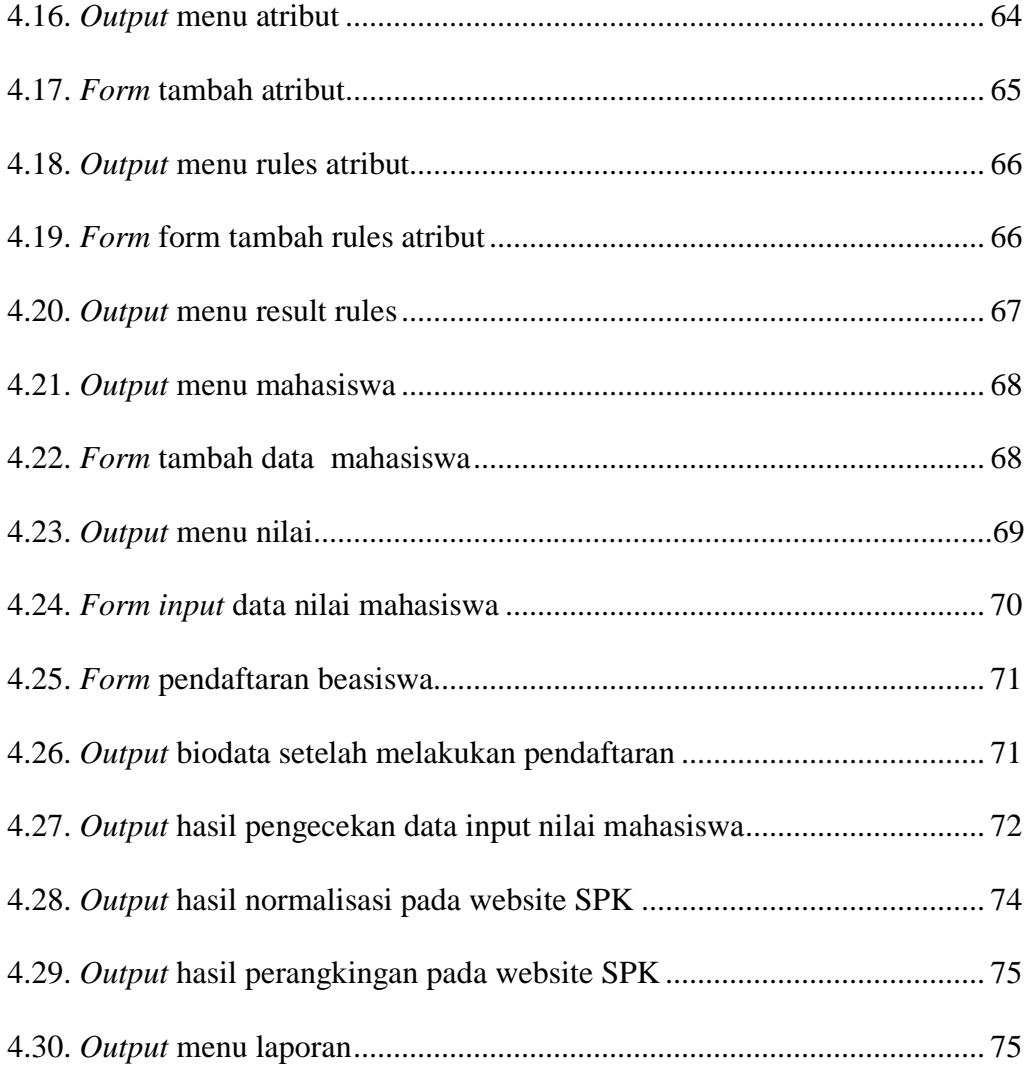

## **DAFTAR LAMPIRAN**

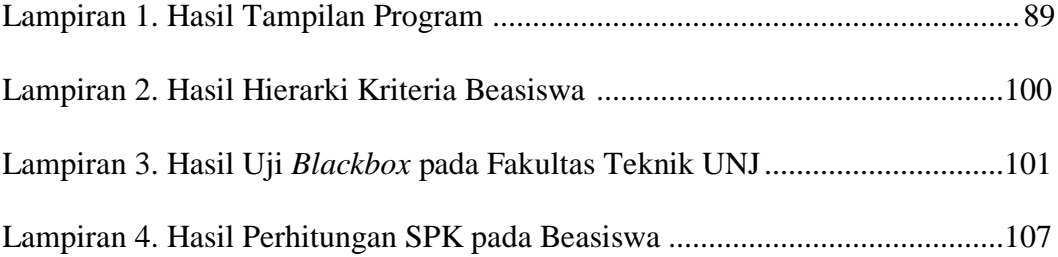

## **BAB 1**

## **PENDAHULUAN**

#### **1.1. Latar Belakang**

 Salah satu hak azasi manusia yang paling mendasar adalah memperoleh pendidikan yang layak seperti tercantum dalam UUD 1945. Ketika seseorang memperoleh pendidikan yang baik, akan terbuka baginya untuk mendapatkan kehidupan yang lebih baik. Menyadari bahwa pendidikan sangat penting, negara sangat mendukung setiap warga negaranya untuk meraih pendidikan setinggitingginya. Beberapa di antaranya melakukan program pendidikan gratis dan program beasiswa.

 Beasiswa dapat dikatakan sebagai pembiayaan yang tidak bersumber dari pendanaan sendiri atau orang tua, akan tetapi diberikan oleh pemerintah, perusahaan swasta, kedutaan, universitas, serta lembaga pendidik atau peneliti, atau juga dari kantor tempat bekerja yang karena prestasi seorang karyawan dapat diberikan kesempatan untuk meningkatkan kapasitas sumber daya manusianya melalui pendidikan. Biaya tersebut diberikan kepada yang berhak menerima, terutama berdasarkan klasifikasi, kualitas, dan kompetensi si penerima beasiswa. (Gafur, Abdul, 2008).

 Di setiap lembaga pendidikan khususnya universitas, banyak sekali beasiswa yang ditawarkan kepada mahasiswa/mahasiswi yang berprestasi dan yang kurang mampu. Ada beasiswa yang dari lembaga milik nasional maupun swasta. Program pemerintahan melalui lembaga pendidikan nasional memberikan bantuan khusus bagi mahasiswa/mahasiswi yang kurang mampu pada perguruan tinggi sesuai dengan Peraturan Menteri Pendidikan Nasional RI Nomor : 83 Tahun 2009.

 Universitas Negeri Jakarta menyelenggarakan program bantuan pendidikan melalui beasiswa. Beasiswa yang diberikan bermacam-macam jenisnya, yaitu beasiswa yang diberikan bagi mahasiswa yang kurang mampu dan berprestasi. Beasiswa Bantuan Belajar Mahasiswa (BBM) merupakan jenis beasiswa untuk mahasiswa yang kurang mampu secara ekonomi, sedangkan Beasiswa Peningkatan Prestasi Akademik (PPA) merupakan beasiswa yang diberikan kepada mahasiswa yang breprestasi.

 Untuk mendapatkan beasiswa tersebut maka harus sesuai dengan aturanaturan yang telah ditetapkan. Kriteria yang ditetapkan dalam penyeleksian penerima beasiswa adalah indeks prestasi akademik, penghasilan orang tua, jumlah saudara kandung, jumlah tanggungan orang tua, semester, dan lain-lain. Pada setiap beasiswa mempunya kriteria yang berbeda-beda dan mempunyai hirarki atau prioritas antara satu kriteria dengan kriteria lain.

 Demikian halnya dengan Fakultas Teknik Universitas Negeri Jakarta yang telah memiliki program pemberian beasiswa terhadap mahasiswa. Oleh karena itu beasiswa harus diberikan kepada penerima yang layak dan pantas untuk mendapatkannya. Akan tetapi, dalam melakukan seleksi beasiswa tersebut tentu akan mengalami kesulitan karena banyaknya pelamar beasiswa dan banyaknya kriteria yang digunakan untuk menentukan keputusan penerima beasiswa yang sesuai dengan yang diharapkan. Oleh sebab itu tidak semua yang mendaftarkan diri sebagai calon penerima beasiswa tersebut akan diterima, hanya yang memenuhi kriteria-kriteria tertentu saja yang akan memperoleh beasiswa tersebut.

 Dalam penyeleksian penerima beasiswa dibutuhkan suatu pengambilan keputusan berdasarkan kriteria-kriteria yang digunakan secara cepat dan akurat. Dalam pengambilan keputusan dapat dilakukan secara manual ataupun dengan cara komputasi. Dimana secara manual pengambilan keputusan dilakukan oleh seseorang yang bertanggung jawab mengambil keputusan dalam penyeleksian penerima beasiswa, sedangankan komputasi menggunakan sebuah sistem pendukung keputusan berbasis komputer dengan menggunakan metode tertentu dalam pengambilan keputusan untuk penyeleksian penerima beasiswa.

 Saat ini Fakultas Teknik Universitas Negeri Jakarta masih menggunakan cara manual untuk menentukan penyeleksian penerima beasiswa. Sehingga pengolahan data kurang efektif, membutuhkan waktu yang relatif lama dan sering terjadi subjektifitas dari para pengambil keputusan. Untuk mempermudah para pengurus lembaga beasiswa Universitas Negeri Jakarta dalam menentukan mahasiswa/mahasiswi yang berhak menerima beasiswa maka perlu dibangunnya suatu sistem pendukung keputusan yang berfungsi untuk membantu melakukan seleksi kepada para calon penerima beasiswa.

 *Multiple Criteria Decision Making (MCDM)* adalah suatu metode pengambilan keputusan untuk menetapkan alternatif terbaik dari sejumlah alternatif berdasarkan beberapa kriteria tertentu (Kusumadewi, 2007). Kriteria biasanya berupa ukuran-ukuran, aturan-aturan atau standar yang digunakan dalam pengambilan keputusan. Berdasarkan tujuannya*. MCDM* dapat dibagi menjadi 2 model (Zimmermann, 1991), yaitu *Multi Attribute Decision Making (MADM)* dan *Multi Objective Decision Making (MODM).*

 Dalam *Multi Attribute Decision Making* terdapat beberapa metode yang dapat digunakan untuk membantu mengambil keputusan dalam penyeleksian beasiswa. Metode tersebut diantaranya adalah *Simple Addictive Weighting (SAW), Weighted Product (WP), Electre, Technique for Order Preference by Similarity of Ideal Solution (TOPSIS), Analytical Hierarchy Process (AHP),* dan sebagainya.

 Model yang digunakan dalam sistem pendukung keputusan ini adalah *Multiple Attribute Decision Making* (*MADM*) dengan metode *Analytical Hierarchy Process* (*AHP*). *Analytical Hierarchy Process* ini dipilih karena pada metode ini suatu prioritas dapat disusun dari berbagai pilihan yang berupa kriteria yang sebelumnya telah didekomposisi (struktur) terlebih dahulu, sehingga penetapan prioritas didasarkan pada suatu proses yang terstuktur (hierarki) dan masuk akal. Jadi pada intinya metode AHP sangatlah cocok diterapkan pada proses penerimaan beasiswa di fakultas Teknik Universitas Negeri Jakarta yang menerapkan proses kriteria yang mempunyai bobot terstruktur dan mempunyai hierarki pada tiap kriteria beasiswa.

 Dengan metode tersebut, diharapkan penilaian akan lebih tepat karena didasarkan pada nilai prioritas kriteria yang sudah ditentukan sehingga akan mendapatkan hasil yang lebih akurat terhadap siapa yang akan menerima beasiswa tersebut.

 Dengan latar belakang yang sebelumnya telah dipaparkan, maka penulis ingin mendesain atau membangun sebuah sistem yang mampu membantu dalam penyeleksian penerima beasiswa di Fakultas Teknik Universitas Negeri Jakarta sesuai dengan kriteria yang ada dan mengangkatnya menjadi sebuah penelitian dengan judul **"Sistem Pendukung Keputusan untuk Menentukan Penerima Beasiswa Dengan Metode** *Analytical Hierarchy Process***".**

#### **1.2. Identifikasi Masalah**

 Berdasarkan latar belakang diatas maka dapat diidentifikasikan beberapa permasalahan, diantaranya :

- 1. Banyaknya kriteria yang diperlukan sebagai syarat dalam menetukan penerima beasiswa maka diperlukan sebuah alat bantu untuk mempermudah dalam menentukan penerima beasiswa
- 2. Banyaknya pelamar beasiswa yang membuat data yang harus diproses menjadi banyak dan memakan waktu yang lama maka diperlukan sebuah alat bantu untuk mempermudah dalam penyeleksian penerima beasiswa.

## **1.3. Pembatasan Masalah**

 Batasan masalah yang diberikan penulis dalam penelitian ini adalah sebagai berikut:

- 1. Aplikasi Sistem Pendukung Keputusan (SPK) ini dibuat dengan ruang lingkup seleksi beasiswa di Fakultas Teknik Universitas Negeri Jakarta yang bertujuan untuk menentukan penerima beasiswa.
- 2. Kriteria yang digunakan memepertimbangkan lebih dari satu kriteria yang akan ditentukan setelah penelitian.
- 3. Tidak Membahas mengenai perbedaan metode *Analytical Hierarchy Process* dengan metode Sistem Pendukung Keputusan lainnya.
- 4. Sistem akan dirancang dengan pemrograman *PHP* dan *Mysql.*

## **1.4. Perumusan Masalah**

 Perumusan masalah yang dibahas penulis dalam penelitian ini adalah "Bagaimana mendesain atau membangun suatu Sistem Pendukung Keputusan (SPK) dalam penyeleksian penerima beasiswa dengan metode *Analytical Hierarchy Process* di Fakultas Teknik Universitas Negeri Jakarta?".

## **1.5. Tujuan Penelitian**

Tujuan yang hendak dicapai penulis dari penelitian ini adalah sebagai berikut:

- 1. Mendesain atau membangun Sistem Pendukung Keputusan yang berguna untuk menyeleksi penerima beasiswa di Fakultas Teknik Universitas Negeri Jakarta.
- 2. Menghasilkan aplikasi Sistem Pendukung Keputusan untuk menyeleksi pernerima beasiswa di Fakultas Teknik Universitas Negeri Jakarta berbasis web.

#### **1.6. Manfaat Penelitian**

 Hasil dari penelitian ini diharapkan dapat memberikan manfaat sebagai berikut:

- 1. Sebagai salah satu alternatif untuk membantu dan mempermudah penyeleksian beasiswa di Fakultas Teknik Universitas Negeri Jakarta.
- 2. Sebagai sarana pengembangan wawasan pengetahuan penulis dalam merancang Sistem Pendukung Keputusan dengan metode *Analytical Hierarchy Process*.

## **BAB II**

## **KERANGKA TEORITIK DAN KERANGKA BERPIKIR**

#### **2.1. Kerangka Teoritik**

## **2.1.1. Sistem Informasi**

 Sistem berasal dari bahasa Latin (*systema*) dan bahasa Yunani (*sustema*) adalah suatu kesatuan yang terdiri komponen atau elemen yang dihubungkan bersama untuk memudahkan aliran informasi, materi atau energi untuk mencapai suatu tujuan (Eriyanto, 2003).

 Sistem merupakan sekumpulan komponen yang saling terhubung yang memiliki tujuan yang sama dan berkerja bersama-sama untuk mencapai tujuannya.

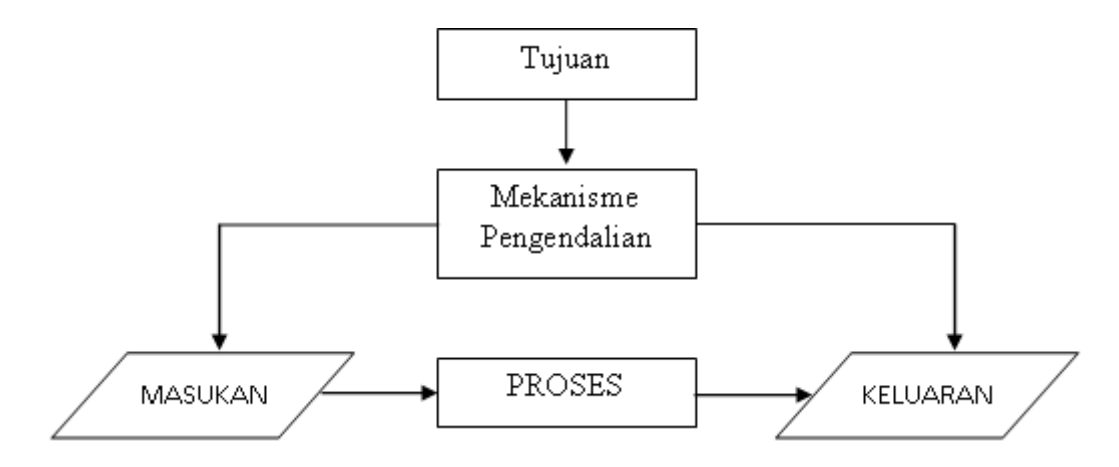

**Gambar 2.1 Ilustrasi Sistem**

 Karakteristik sistem yang dapat membedakan dengan suatu sistem yang lain adalah sebagai berikut (Al Fatta, 2007) :

## 1. Batasan

Merupakan gambaran dari suatu elemen mana yang termasuk didalam sistem dan mana yang di luar sistem

2. Lingkungan

Segala sesuatu yang ada diluar sistem yang menyediakan asumsi, kendala dan *input* terhadap sistem.

3. Masukan

Sumber daya dari lingkungan yang dikonsumsi dan dimanipulasi oleh suatu sistem.

4. Keluaran

Sumber daya atau produk yang disediakan untuk lingkungan sistem oleh kegiatan dalam suatu sistem.

5. Komponen

Kegiatan-kegiatan dalam suatu sistem yang mentransformasikan *input* menjadi bentuk setengah jadi.

6. Penghubung

Tempat dimana komponen atau sistem dan lingkungannya bertemu atau berinteraksi.

7. Penyimpanan

Area yang dikuasai dan digunakan untuk penyimpanan sementara dan tetap dari informasi, bahan baku dan sebagainya. Penyimpanan merupakan suatu media penyangga diantara komponen tersebut bekerja dengan berbagai tingkatan yang ada dan memungkinkan komponen yang berbeda dari berbagai data yang sama.

 Informasi adalah data yang sudah diolah menjadi bentuk yang bermakna dan bermanfaat. Untuk memperoleh informasi yang berguna hal yang harus dilakukan pertama adalah mengumpulkan data, kemudian mengolahnya sehingga menjadi

informasi. Dari data yang diperoleh, informasi yang didapat menjadi terarah dan penting karena telah melalui berbagai tahap yaitu pengumpulan data.

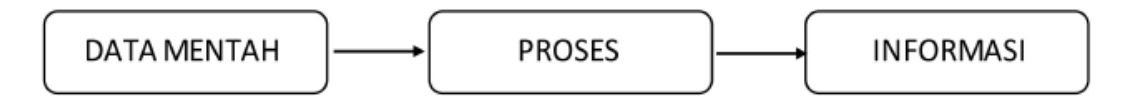

**Gambar 2.2 Proses pengolahan data**

 Dari pengertian diatas dapat dipahami bahwa sistem informasi adalah sekumpulan dari beberapa komponen atau elemen terorganisisr yang mengumpulkan, mengubah dan menyebarkan informasi yang terdiri dari sumber daya manusia, sumber daya teknologi, dan sumber data.

#### **2.1.2. Beasiswa**

Beasiswa adalah bantuan untuk membantu orang terutama bagi yang masih sekolah atau kuliah agar mereka dapat menyelesaikan tugasnya dalam rangka mencari ilmu pengetahuan hingga selesai. Beasiswa diartikan sebagai bentuk penhargaan yang diberikan kepada individual agar dapat melanjutkan pendidikan ke jenjang yang lebih tinggi. Penghargaan itu dapat berupa akses tertentu pada suatu institusi atau penghargaan bantuan keuangan (Murniasih, 2009). Sesuai dengan Peraturan Menteri Pendidikan RI Nomor: 83 Tahun 2009, bahwa pemerintah membuat program melalui lembaga pendidikan nasional memberikan bantuan khusus bagi peserta didik yang kurang mampu.

 Beasiswa juga bisa diwujudkan dengan cara lain. Misalnya buku-buku pelajaran, fasilitas belajar serta hal lain yang tujuannya memperlancara para penerima beasiswa agar mereka dapat menyelesaikan pendidikan tanpa adanya gangguan terutama yang berhubungan dengan keuangan hingga mereka lulus.

#### **2.1.3. Pengambilan Keputusan**

 Pengambilan keputusan adalah pemilihan beberapa tindakan alternatif yang ada untuk mencapai satu atau beberapa tujuan yang telah diterapkan (Turban, 2005). Pada dasarnya pengambilan keputusan merupakan suatu bentuk pemilihan dari berbagai alternatif tindakan yang mungkin dipilih, yang prosesnya melalui mekanisme tertentu dengan harapan akan menghasilkan suatu keputusan yang terbaik (Simon,1980).

 Penyelesaian masalah adalah suatu bentuk aktifis dimana individu atau organisasi dalam mencapai tujuan yang diinginkan harus membuat seleksi dari beberapa langkah alternatif untuk mencapai tujuan tersebut (Gass, 1985). Penyelesaian masalah dengan alternatif ini dilakukan oleh pengambil keputusan.

 Keputusan merupakan kegiatan memilih suatu strategi atau tindakan dalam pemecahan masalah tersebut. Tindakan memilih strategi atau aksi yang diyakini manajer akan memberikan solusi terbaik atas sesuatu itu disebut pengambilan keputusan. Tujuan dari keputusan adalah untuk mencapai target atau aksi tertentu yang harus dilakukan.

Kriteria atau ciri-ciri dari keputusan adalah :

- 1. Banyak pilihan atau alternatif
- 2. Ada kendala atau syarat
- 3. Mengikuti suatu pola atau model tingkah laku, baik yang terstruktur maupun tidak terstruktur
- 4. Banyak *input* atau variabel
- 5. Ada faktor risiko
- 6. Dibutuhkan kecepatan, ketepatan, dan keakuratan

 Pengambilan keputusan meliputi empat tahap yang saling berhubungan dan berurutan (Simon, 1980). yaitu :

1. *Intelligence*

Tahap ini merupakan proses penelusuran dan pendeteksian dari lingkup problematika serta proses pengenalan masalah. Data masukan diperoleh, diproses, dan diuji dalam rangka mengidentifikasi masalah.

2. *Design*

Tahap ini adalah proses menemukan, mengembangkan, dan menganalisis alternatif tindakan yang bisa dilakukan. Tahap ini meliputi proses untuk mengerti masalah, menurunkan solusi, dan menguji kelayakan solusi.

3. *Choice*

Pada tahap ini dilakukan proses pemilihan diantara berbagai alternatif tindakan yang mungkin akan dijalankan. Tahap ini meliputi pencarian, evaluasi, dan rekomendasi solusi yang sesuai untuk model yang telah dibuat. Solusi dari model merupakan nilai spesifik untuk variabel hasil pada alternatif yang dipilih.

4. *Implementation*

Tahap implementasi adalah tahap pelaksanaan dari keputusan yang telah diambil. Pada tahap ini diperlukan untuk menyusun serangkian tindakan yang terencana, sehingga hasil keputusan dapat dipantau dan disesuaikan apabila diperlukan perbaikan.

 Akan tetapi di setiap tahap terdapat kemungkinan proses kembali ketahap sebelumnya. Misalanya saja, pada tahap pemilihan, bisa terjadi semua alternatif yang sudah di rumuskan ditolak, sehingga proses kembali ke tahap sebelumnya (perancangan).

## **2.1.4. Sistem Pendukung Keputusan**

 Sistem Pendukung Keputusan (SPK) / *Decision Suport Sistem (DSS)* merupakan sistem informasi interaktif yang menyediakan informasi, pemodelan, dan pemanipulasian data. Sistem itu digunakan untuk membantu pengambilan keputusan dalam situasi yang semiterstruktur dan situasi yang tidak terstruktur, dimana tak seorangpun tahu secara langsung bagaimana keputusan seharusnya dibuat (Alter, 2002).

 *Decision Suport Sistem* lebih ditujukan untuk mendukung manajemen dalam melakukan pekerjaan yang bersifat analitis dalam situasi yang kurang terstruktur dan dengan kriteria yang kurang jelas. Menurut Kusrini (2007:15) *Decision Support Sistem* tidak dimaksudkan untuk mengotomatisasikan pengambilan keputusan, tetapi memberikan perangkat interaktif yang memungkinkan pengambilan keputusan untuk melakukan berbagai analisis menggunakan modelmodel yang tersedia.

 *Decision Suport Sistem* adalah sistem informasi interaktif yang mendukung proses pembuatan keputusan melalui presentasi informasi yang dirancang secara spesifik untuk pendekatan penyelesaian masalah dan kebutuhan-kebutuhan aplikasi para pembuat keputusan, serta tidak membuat keputusan untuk pengguna (Al-Hamdany, 2003).

 Dari berbagai definisi di atas dapat disimpulkan bahwa Sistem Pendukung Keputusan / *Decision Suport Sistem* adalah suatu sistem informasi yang spesifik yang ditujukan untuk membantu manajemen dalam mengambil keputusan yang

berkaitan dengan persoalan yang bersifat semi terstruktur, serta tidak menggantikan fungsi pengambil keputusan dalam membuat keputusan.

Karakteristik yang diharapkan ada di *DSS* (Turban, 2005) :

- 1. Dukungan kepada pengambil keputusan, terutama pada situasi semi terstruktur dan tak terstruktur, dengan menyertakan penilaian manusia dan informasi terkomputerisasi. Masalah-masalah tersebut tidak bisa dipecahkan oleh sistem komputer lain atau oleh metode atau alat kuantitatif standar.
- 2. Dukungan untuk semua level manajerial, dari eksekutif puncak sampai manajer ini.
- 3. Dukungan untuk individu dan kelompok. Masalah yang kurang terstruktur sering memerlukan keterlibatan individu dari departemen dan tingkat organisasional yang berbeda atau bahkan dari organisasi lain.
- 4. Dukungan untuk keputusan indenpenden dan/atau sekuensial. Keputusan bisa dibuat satu kali, beberapa kali, atau berulang (dalam interval yang sama).
- 5. Dukungan di semua *fase* proses pengambilan keputusan : inteligend, desain, pilihan, dan implementasi.
- 6. Dukungan diberbagai proses dan gaya pengambilan keputusan.

Aplikasi sistem pendukung keputusan terdiri dari beberapa subsistem, yaitu :

1. Subsistem Manajemen Data

Subsistem Manajemen Data memasukkan satu *database* yang berisi data yang relevan untuk situasi dan kondisi. Dikelola oleh perangkat lunak yang disebut Sistem Manajemen *Database / Database Management System (DBMS).* 

2. Subsistem Manajemen Model

Subsistem Manajemen Model dari Sistem Pendukung Keputusan terdiri dari basis model berisi rutin dan statistik khusus, keuangan, *forecasting* ilmu manajemen dan model kuantitatif lainnya yang memberikan kapabilitas analisis pada sebuah sistem pendukung keputusan.

3. Subsistem Antarmuka Pengguna (Dialog)

Istilah antarmuka pengguna mencakup semua aspek komunikasi antara pengguna dan sistem. Cakupannya tidak hanya perangkat keras dan perangkat lunak, tetapi juga faktor-faktor yang berkaitan dengan kemudahan pengguna.

4. Subsistem Manajemen Berbasis Pengetahuan *(Knowledge Base)*

Subsistem ini mendukung semua subsistem lain atau bertindak sebagai suatu komponen independen yang memberikan intelegensi untuk memperbesar pengetahuan si pengambil keputusan. Subsistem ini dapat diinterkoneksikan dengan repositori pengetahuan perusaha an organisasional.

#### **2.1.5.** *Multiple Criteria Decision Making (MCDM)*

 *Multiple Criteria Decision Making (MCDM)* adalah suatu metode pengambilan keputusan untuk menetapkan alternatif terbaik dari sejumlah alternatif berdasarkan beberapa kriteria tertentu (Kusumadewi, 2007). Kriteria biasanya berupa ukuran-ukuran, aturan-aturan atau standar yang digunakan dalam pengambilan keputusan.

 Berdasarkan tujuannya*. MCDM* dapat dibagi menjadi 2 model (Zimmermann, 1991), yaitu *Multi Attribute Decision Making (MADM)* dan *Multi Objective Decision Making (MODM).* Seringkali *MODM* dan *MADM* digunakan untuk menerangkan kelas atau kategori yang sama. *MADM* digunakan untuk menyelesaikan masalah-masalah dalam ruang diskret. Oleh karena itu, pada *MADM* biasanya digunakan untuk melakukan penilaian atau seleksi terhadap beberapa alternatif dalam jumlah yang terbatas. Sedangkan *MODM* digunakan untuk menyelesaikan masalah-masalah pada ruang kontinyu (seperti permasalahan pada pemrograman matematis). Berikut metode penyelesaian masalah *MADM* pada sistem pendukung keputusan:

- 1. Metode *Simple Addictive Weighting (SAW)*
	- Sering disebut dengan istilah metode penjumlahan terbobot.
	- Konsep dasarnya adalah mencari penjumlahan terbobot dari rating kinerja pada setiap alternatif pada semua atribut.
	- Metode ini membutuhkan proses normalisasi matriks keputusan (X) ke suatu skala yang dapat diperbandingkan dengan semua rating alternatif yang ada.
- 2. *Weighted Product (WP)*
	- Metode ini menggunakan perkalian untuk menghubungkan rating atribut, dimana rating setiap atribut hartus dipangkatkan dulu dengan bobot atribut yang bersangkutan.
	- Proses ini hanya dengan proses normaliasi.
- *3. Electre*
	- Merupakan salah satu metode pengambilan keputusan multikriteria berdasarkan pada konsep *outrangking* dengan menggunakan perbandingan berpasangan dari alternatif-alternatif berdasarkan setiap kriteria yang sesuai.
	- Digunakan untuk kasus-kasus dengan banyak alternatif namun hanya sedikit kriteria yang dilibatkan.
- 4. *Technique for Order Preference by Similarity of Ideal Solution (TOPSIS)*
	- Salah satu metode pengambilan keputusan multikriteria yang pertama kali diperkenalkan oleh Yoon dan Hwang (1981).
	- Menggunakan prinsip bahwa alternatif yang terpilih harus mempunyai jarak terdekat dari solusi ideal positif dan terjauh dari solusi ideal negatif dari sudut pandang geometris dengan menggunakan jarak Euclidean untuk menentukan kedekatan relatif dari suatu alternatif dengan solusi optimal.
	- Metode ini banyak digunakan untuk menyelesaikan pengambilan keputusan secara praktis, karena konsepnya sederhana dan mudah dipahami, komputasinya efisien, dan memiliki kemampuan mengukur kinerja relatif dari alternatif-alternatif keputusan
- 5. *Analytical Hierarchy Process (AHP)*
	- Merupakan suatu model pendukung keputusan yang dikembangkan oleh Thomas L. Saaty.
	- Menguraikan masalah multifaktor atau multi kriteria yang kompleks menjadi suatu hirarki.

#### **2.1.5.1.** *Analytical Hierarchy Process* **(***AHP***)**

Terdapat perinsip dasar *AHP*, yaitu (Saaty,1993):

1. Pembentukan Hierarki

Manusia mempunyai kemampuan untuk memepersepsikan sesuatu dan ide, mengidentifikasi, dan mengkomunikasikan apa yang diamati. Untuk pengetahuan yang detail, pikiran manusia membuat struktur dari realitas yang kompleks menjadi bagian-bagian secara hirarki sehingga manusia dapat mengintegrasikan informasi yang besar menjadi struktur masalah dan membentuk gambaran yang jelas terhadap keseluruhan sistem.

2. Penentuan Prioritas

Manusia mempunyai kemampuan mempersepsikan hubungan antara sesuatu yang mereka amati, membandingkan pasangan sesuatu yang sama terhadap kriteria tertentu, dan membedakan antara pasangan tersebut dengan menilai intensitas satu dengan lainnya. Intensitas tersebut disebut prioritas.

3. Konsistensi Logis

Manusia mempunyai kemampuan untuk menghubungkan objek atau ide dengan cara tertentu agar tetap koheren, yaitu berhubungan satu sama lain dan hubungan tersebut menunjukan konsistensi.

 Dalam meggunakan prinsip-prinsip dasar tersebut, *AHP* memanfaatkan baik aspek kualitatif maupun kuantitatif dari pikiran manusia, yaitu aspek kualitatif untuk mendefinisikan masalah dan aspek kuantitatif untuk mengekspresikan penilaian *(judgement)* dan pilihan *(preferences).*

#### **2.1.5.1.1. Pembentukan Hirarki**

 Sistem kompleks dapat dengan mudah dimengerti dengan memecahkan menjadi elemen-elemen, menyusun elemen-elemen tersebut secara hirarki, dan mengkomposisikan atau sintesis penilaian tingkat kepentingan relatif elemenelemen tersebut pada setiap level pada hirarki ke dalam satu set prioritas keseluruhan. Hirarki adalah abstraksi dari struktur suatu sistem untuk mempelajari interaksi fungsi dari komponen-komponen dan pengaruhnya terhadap keseluruhan sistem.

 Langkah-langkah dalam menyusun suatu hirarki adalah sebagai berikut (Saaty,1993) :

- 1. Mengidentifikasi tujuan keseluruhan
- 2. Mengidentifikasi sub tujuan dari tujuan keseluruhan
- 3. Mengidentifikasi kriteria yang harus dipenuhi untuk mencapai sub tujuan dari tujuan keseluruhan
- 4. Mengidentifikasi subkriteria untuk setiap kriteria
- 5. Mengidentifikasi *actors* yang terlibat
- 6. Mengidentifikasi tujuan *actors*
- 7. Mengidentifikasi kebijakan *actors*
- 8. Mengidentifikasi pilihan atau hasil
- 9. Untuk keputusan ya/tidak, keputusan yang diambil adalah yang memberikan hasil yang terbaik dan bandingan keuntungan dan biaya dari membuat keputusan tersebut dengan tidak membuat keputusan tersebut.
- 10. Membuat analisis keuntungan/biaya

#### **2.1.5.1.2. Penentuan Prioritas**

 Prioritas adalah urutan numerik yang diukur dalam suatu skala rasio. Prioritas dapat digunakan untuk memilih alternatif dengan sekala rasio terbesar. Prioritas dapat dibedakan menjadi 3 level, yaitu (saaty, 1993) :

- 1. Prioritas lokal yang diperoleh dari penlaian terhadap suatu kriteria
- 2. Prioritas global yang diperoleh dari perkalian dengan prioritas suatu kriteria
- 3. Prioritas keseluruhan yang diperoleh dengan menjumlahkan prioritas global

 Langkah pertama untk menentukan prioritas elemen-elemen dalam suatu masalah keputusan adalah dengan membuat perbandingan berpasangan yaitu dengan membandingkan elemen-elemen berpasangan terhadap suatu kriteria. Perbandingan tersebut kemudian ditransformasikan dalam bentuk matriks perbandingan antar alternatif untuk sub sistem hirarki itu dapat dibuat dalam bentuk matriks m x n, seperti pada Tabel 2.1.

| $\mathsf{C}$   | $A_1$    | A <sub>2</sub> | $A_n$    |
|----------------|----------|----------------|----------|
| $A_1$          | $a_{11}$ | $a_{12}$       | $a_{1n}$ |
| A <sub>2</sub> | $a_{21}$ | $a_{22}$       | $a_{2n}$ |
|                |          |                |          |
| $A_m$          | $a_{m1}$ | $a_{m2}$       | $a_{mn}$ |

**Tabel 2.1 Matriks m x n**

Nilai adalah nilai perbandingan elemen  $A_1$  (baris) terhadap  $A_1$  (kolom) yang menyatakan hubungan :

- a. Seberapa jauh tingkat kepentingan A<sub>1</sub> (baris) terhadap kriteria C dibandingankan dengan  $A_1$  (kolom), atau
- b. Seberapa jauh dominasi  $A_1$  (baris) terhadap  $A_1$  (kolom), atau
- c. Seberapa banyak kriteria C terdapat pada  $A_1$  (baris) dibandingankan dengan  $A_1$  (kolom).

 Nilai numerik yang dikenakan untuk seluruh perbandingan diperoleh dari skala perbandingan 1 sampai 9 yang telah ditetapkan ole Saaty, seperti pada Tabel 2.2.

| <b>Tingkat</b> | <b>Definisi</b>                                                                                                    | Penjelasan                                                                                                    |  |
|----------------|----------------------------------------------------------------------------------------------------|----------------------------------------------------------------------------------------------------|--|
| Kepentingan    |                                                                                                    |                                                                                                    |  |
| 1              | Kedua kompetensi sama                                                                                                    | Kedua kompetensi mempunyai                                                                                                 |  |
|                | pentingnya                                                                                                    | kontribusi atau bobot yang sama                                                                                            |  |
| 3              | Kompetensi yang satu<br>sedikit lebih penting<br>daripada yang lainnya                                                                                                    | Kompetensi yang satu<br>mempunyai kontribusi atau bobot<br>yang sedikit lebih penting<br>daripada kompetensi lainnya       |  |
| 5              | Kompetensi yang satu lebih<br>penting daripada yang<br>lainnya                                                                                                    | Kompetensi yang satu<br>mempunyai kontribusi atau bobot<br>yang lebih penting daripada<br>kompetensi lainnya               |  |
| 7              | Kompetensi yang satu<br>sangat lebih penting<br>daripada yang lainnya                                                                                                    | Kompetensi yang satu<br>mempunyai kontribusi atau bobot<br>yang sangat lebih penting<br>daripada kompetensi lainnya        |  |
| 9              | Kompetensi yang satu<br>mutlak sangat lebih<br>penting daripada yang<br>lainnya                                                                                                    | Kompetensi yang satu<br>mempunyai kontribusi atau bobot<br>yang mutlak sangat lebih penting<br>daripada kompetensi lainnya |  |
| 2,4,6,8        | Nilai tengah antara dua<br>pertimbangan yang<br>berdekatan                                                                                                    | Diberikan jika terdapat keraguan<br>diantara kedua penilaian yang<br>berdekatan                                            |  |
| Kebalikan      | Jika kompetensi A memiliki salah satu nilai diatas pada saat<br>dibandingkan dengan kompetensi B, maka kompetensi B<br>memiliki nilai kebalikan bila dibandingkan dengan kompetensi A |                                                                                                    |  |

**Tabel 2.2 Skala Perbandingan** *AHP*

Apabila matriks A dikalikan dengan vektor kolom  $W = (w_1, w_2, ..., w_n)$  yang merupakan vektor pembobotan elemen hirarki, maka diperoleh persamaan berikut:  $AW = nW$ 

 Jika matrik A telah diketahui dan nilai W ingin dicari, maka dapat diselesaikan dari persamaan berikut :

 $(A- nI) w = 0$ 

 Dari persamaan tersebut dapat dihasilkan solusi yang tidak sama dengan 0 (nol) jika dan hanya jika n merupakan nilai eigen *(eigenvalue)* dari matriks A, dan W adalah vektor eigennya *(eigenvalue)*.

Setelah nilai eigen  $\lambda_1, \lambda_2, ..., \lambda_n$  matriks A diperoleh dan berdasarkan matriks A yang mempunyai elemen  $a_{ij} = 1$  dimana  $i = 1, 2, ..., n$  maka diperoleh persamaan berikut :

 $\sum_{i=1}^n \lambda_i = n$ 

 Dari persamaan diatas, diperoleh bahwa semua nilai eigen mempunyai nilai 0 (nol) kecuali nilai eigen yang maksimum. Untuk penilaian yang konsisten maka didapatkan nilai eigen maksimum matriks A akan bernilai n.

 Untuk memperoleh nilai matriks kolom W, maka subtitusi nilai eigen maksimum pada persamaan AW = nw sehingga didapat persamaan sebagai berikut :

 $AW = \lambda_{max}$  W

Atau

 $(A - \lambda_{\text{max}} I)W = 0$ 

Untuk menyelesaikan persamaan tersebut ditentukan bahwa

$$
( A - \lambda_{max} I ) = 0
$$

W tidak ditentukan bernilai 0 (nol) karena ingin dicari nilainya

Dari persamaan tersebut akan didapatkan nilai  $\lambda_{\text{max}}$  dan jika disubtitusikan ke persamaan ( $A - \lambda_{max} I$ )W = 0 serta ditambahkan dengan persamaan

 $\sum_{i=1}^{n} W_1^2$ 

 Maka akan diperoleh nilai elemen vektor W, yang akan merupakan bobot elemen hirarki.

Formula untuk melakukan normalisasi nilai pada atribut bertipe *benefit* adalah:

$$
Rij\ (benefit) = \frac{Xij}{\text{Max Xij}}
$$

Dimana:

R*ij* = rating kinerja ternormalisasi

Max*ij* = nilai maksimum dari setiap baris dan kolom

 $X_{ij}$  = baris dan kolom dari matriks

Dan Formula untuk melakukan normalisasi nilai pada atribut bertipe *cost* adalah :

$$
Rij\ (cost) = \frac{\text{Min Xij}}{\text{Xij}}
$$

Dimana:

R*ij* = rating kinerja ternormalisasi

Min X*ij* = nilai minimum dari setiap baris dan kolom

X*ij* = baris dan kolom dari matriks.

Setelah melakukan normalisasi, langkah selanjutnya adalah proses perangkingan

nilai. Formula untuk melakukan perankingan adalah :

$$
Vi = \sum_{j=1}^{n} w j Rij
$$

Dimana :

 $V_i$  = Nilai akhir dari alternatif

 $w_i$  = Bobot yang telah ditentukan

 $R_{ij}$  = Normalisasi matriks

#### **2.1.5.1.3. Konsistensi Logis**

 Salah satu utama model *AHP* yang membedakannya dengan model – model pengambilan keputusan lainnya adalah tidak adanya syarat konsistensi mutlak. Dengan model *AHP* yang memakai persepsi *decision maker* sebagai *input* nya maka ketidakkonsistenan mungkin terjadi karena manusia memiliki keterbatasan dalam menyatakan persepsinya secara konsisten terutama kalau harus membandingkan banyak kriteria. Berdasarkan kondisi ini maka *decision maker* dapat menyatakan persepsinya tersebut akan konsisten nantinya atau tidak.

#### **2.1.5.1.4. Kelebihan dan Kelemahan** *AHP*

 Layaknya sebuah metode analisis, *AHP* pun memiliki kelebihan dan kelemahan dalam sistem analisisnya.

Kelebihan-kelebihan analisis ini adalah (Saaty, 1993) :

1. Kesatuan *(Unity)*

*AHP* membuat permasalahan yang luas dan tidak terstruktur menjadi suatu model yang fleksibel dan mudah dipahami.

2. Kompleksitas *(Complexity)*

*AHP* memecahkan permasalahan yang kompleks melalui pendekatan sistem dan pengintegrasian secara deduktif.

- 3. Saling ketergantungan *(Inter Dependence) AHP* dapat digunakan pada elemen-elemen sistem yang saling bebas dan tidak memerlukan hubungan linier.
- 4. Struktur Hirarki *(Hierarchy Structuring)*
*AHP* mewakili pemikiran alamiah yang cenderung mengelompokan elemen sistem ke level-level yang berbeda dari masing-masing level berisi elemen yang serupa.

5. Pengukuran *(Measurement)*

*AHP* menyediakan skala pengukuran dan metode untuk mendapatkan prioritas.

6. Konsistensi *(Consistency)*

*AHP* mempertimbangkan konsistensi logis dalam penilaian yang digunakan untuk menentukan prioritas

7. Sintesis *(Synthesis)*

*AHP* mengarah pada perkiraan keseluruhan mengenai seberapa diinginkannya masing-masing alternatif.

8. *Trade* Off

*AHP* mempertimbangkan prioritas relatif faktor-faktor pada sistem sehingga orang mampu memilih alternatif terbaik berdasarkan tujuan mereka.

9. Penilaian dan Konsesnsus *(Judgement and Consensus)*

*AHP* tidak mengharuskan adanya suatu konsensus, tapi menggabungkan hasil penilaian yang berbeda.

10. Pengulangan Proses *(Process Repetition)*

*AHP* mampu membuat orang menyaring definisi dari suatu permasalahan dan mengembangkan penilaian serta pengertian mereka melaui proses pengulangan.

Sedangkan kelemahan metode *AHP* adalah sebagai berikut :

- 1. Ketergantungan model *AHP* pada *input* utamanya. *Input* utama ini berupa persepsi seorang ahli sehingga dalam hal ini melibatkan subyektifitas sang ahli, selain itu juga model menjadi tidak berarti jika ahli tersebut memberikan penilaian yang keliru.
- 2. Metode *AHP* ini hanya metode matematis tanpa ada pengujian secara statistik sehingga tidak ada batas kepercayaan dari kebenaran model yang terbentuk.

# **2.1.6.** *Data Flow Diagam (DFD)*

 *DFD* adalah suatu diagram yang menggunakan notasi-notasi untuk menggambarkan arus dari data pada suatu sistem, yang penggunaannya sangat membantu untuk memahami sistem secara logika, tersruktur dan jelas.

Simbol-simbol yang digunakan pada penggambaran *DFD* yaitu :

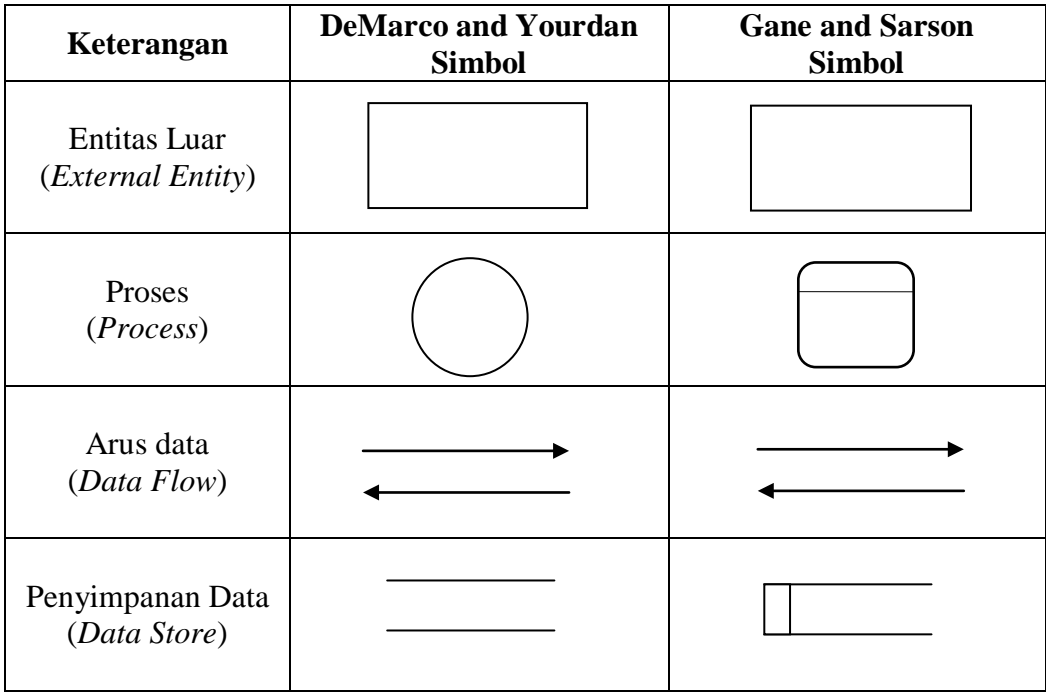

**Gambar 2.3 Simbol** *Data Flow Diagram* **(***DFD***)**

 Berikut ini adalah penjelasan mengenai simbol-simbol *DFD* yang telah digambarkan pada Gambar 2.3.

- 1. Entitas luar (*External Entity*) adalah suatu kesatuan diluar lingkungan sistem yang dapat berupa orang, organisasi atau sistem luar yang akan memberikan *input* atau menerima ouput dari sistem.
- 2. Proses (*Process*) adalah kegiatan yang dilakukan oleh orang, mesin ataupun komputer dari hasil suatu arus data yang masuk kedalam proses untuk menghasilkan arus data yang keluar dari proses.
- 3. Arus data (*Data Flow*) merupakan suatu simbol yang berupa masukan untuk proses dan keluaran dari proses dengan keluaran kusus dari sumber ke tujuan.
- 4. Penyimpanan data (*Data Store*) Merupakan simbol untuk proses menyimpanan data untuk proses atau keluaran dari proses.

# **2.1.7.** *Entity Relation Diagram* **(***ERD***)**

 *Entity Relationship Diagram* (*ERD*) merupakan suatu model jaringan yang menggunakan susunan data yang disimpan pada sistem secara abstrak. *Entity Relationship Diagram* (*ERD*) juga menggambarkan hubungan antara entitas yang memiliki sejumlah atribut dengan entitas yang lain dalam suatu sistem yang terintegrasi. *Entity Relationship Diagram* (*ERD*) digunakan oleh perancang sistem untuk memodelkan data yang nantinya akan dikembangkan menjadi basis data (*database*). Berikut simbol-simbol *ERD* :

| Nama    | Simbol | Keterangan                                                                                        |  |
|---------|--------|---------------------------------------------------------------------------------------------------|--|
| Entitas |        | Suatu objek yang dapat diidentifikasi<br>secara unik                                              |  |
| Relasi  |        | Hubungan yang terjadi antara satu<br>atau lebih entitas.                                          |  |
| Atribut |        | Karekteristik dari entity atau relasi<br>yang merupakan penjelasan detail<br>tentang entitas      |  |
| Link    |        | Hubungan antara entity<br>dengan<br>atributnya dan himpunan entitas<br>dengan himpunan relasinya. |  |

**Gambar 2.4** *Entity Relationship Diagram* **(***ERD***)**

Ada beberapa macam relationship yang dapat digunakan dalam *ERD* yaitu :

- 1. Satu lawan satu (*One to one Relationship*)
- 2. Satu lawan banyak (*One to many Relationship*)
- 3. Banyak lawan banyak (*Many to many Relationship*)
- **2.1.8.** *Database*

 Basis data (*Database*) adalah kumpulan informasi yang disimpan didalam komputer secara sistematik sehingga dapat diperiksa menggunakan suatu program komputer untuk memeperoleh informasi dari basis data tersebut (Darmawan, 2013).

 Untuk mengelola *database* diperlukan suatu perangkat lunak yang disebut (*DBMS*). *DBMS* merupakan suatu sistem perangkat lunak yang memungkinkan user (pengguna) untuk membuat, memelihara, mengontrol, dan mengakses *database* secara praktis dan efisien.

 Ada beberapa model data yang telah dikembangkan yaitu model data hierarkis, model data jaringan, model data relasional, dan model data berbasis objek. Model data adalah sekumpulan konsep yang terintegrasi yang dipakai untuk menjabarkan data, hubungan antar data, dan menjaga konsistensi data.

# **Mahasiswa** Kemahasiswaan **SPK Beasiswa**Data Mahasiswa Data Beasiswa Informasi Penerima Beasiswa nformasi Penerima Beasiswa

**2.2. Kerangka Berpikir**

**Gambar 2.5 SPK sebagai pemberi informasi penerimaan beasiswa**

 *Database* dan Bahasa Pemprogaman PHP dimanfaatkan dalam membuat Sistem pendukung keputusan beasiswa ini. Tugas utama dari sistem pendukung keputusan berbasis web ini adalah menghitung nilai setiap mahasiswa yang ingin mengikuti beasiswa. Proses perhitungan dilakukan dengan otomatis tanpa intervensi manusia dengan mengenali jenis atribut beasiswa dan bobot tiap atribut dan subatribut. *Context Diagram* atau level 0 *DFD* adalah desain yang pertama kali dibuat didalam mengembangkan Sistem pendukung keputusan berbasis website. *Context Diagram* dari Sistem pendukung keputusan beasiswa ditunjukkan pada bab selanjutnya. Simbol yang digunakan untuk membuat *DFD* pada penelitian ini adalah simbol dari gane dan Sarson. Penggunaan simbol Gane dan Sarson dalam membuat *DFD* telah banyak dipakai oleh *Software Engineer*

 Implementasi sistem pendukung keputusan beasiswa tersebut dapat dilihat pada Gambar 2.5. Sebelum pendaftaran beasiswa oleh mahasiswa, terlebih dahulu *admin*/kemahasiswaan memasukan data-data yang diperlukan untuk mendaftar beasiswa dan memberi bobot pada setiap atribut dan subatribut. Data *input* tersebut nantinya digunakan untuk pendaftaran dan untuk data *input* berbobot nantinya akan digunakan untuk perhitungan. Semua data yang telah dimasukan oleh pihak fakultas atau admin pada website akan tersimpan dalam *database*, dan akan menjadi *output* data pilihan saat mahasiswa melakukan pendaftaran beasiswa pada website tersebut.

 Ketika semua data yang diperlukan telah terinput dan tersimpan pada *database*, di waktu yang sudah ditentukan mahasiswa akan mendaftar beasiswa melalui web. Untuk masuk kedalam sistem pendukung keputusan ini, pengguna/ mahasiswa harus melakukan *login,* jika mahasiswa belum pernah mendaftar pada website tersebut, mahasiswa harus mendaftarkan dirinya pada menu *register* yang disediakan website.

 Setelah mahasiswa login pada website, mahasiswa dapat mendaftarkan dirinya pada beasiswa yang telah diinginkan. Setiap beasiswa mempunyai ketentuanketentuan berbeda, dan mempunyai atribut-atribut dan subatribut-subatribut yang berbeda dan bobot yang sudah ditentukan. Langkah pertama perhitungan, atribut akan diperiksa jenisnya, benefit atau cost, setelah itu bobot atribut tersebut nantinya akan dihitung sesuai rumus metode *AHP* yang sudah di *coding* dengan *PHP* sebelumnya pada website. Setelah semua terhitung website sistem pendukung keputusan akan memberikan *ouput* berupa informasi mahasiswa calon penerima beasiswa dan yang gagal mendapatkan beasiswa.

 Desain *database* pada penelitian ini mengunakan *ERD* (*Entities Relationship Diagram*). *Database* akan tersimpan dalam sebuah file yang terdiri dari beberapa tabel. Agar membentuk sebuah *database* maka ada hubungan antar tabel yang biasa disebut dengan *relationship.*

 Desain menggunakan *ERD* akan mempermudah penulis dalam membuat *database* website sistem pendukung keputusan beasiswa. *ERD* nantinya akan menjadi Model Relasional yang dibuat pada Notepad++. Desain ini akan diimplementasikan dengan menggunakan program aplikasi Notepad++. Proses pembuatan *database* akan dipaparkan pada BAB II dan BAB IV.

 Beberapa hal yang perlu diperhatikan dalam membuat Model Relasional adalah :

- 1. Pada entitas kuat, cantumkan seluruh atribut sederhana dan kunci pada *ERD* menjadi PK (*Primary Key*) pada model Relasional.
- 2. Pada many-to-many relationship, buat satu tabel tersendiri yang berisi kuncikunci dari entitas yang berkaitan dan gabungan dari attribut tersebut menjadi PK.

 Penjelasan lebih lanjut untuk *ERD* dan proses pengembangan perangkat lunak termasuk *levelisasi DFD* perangkat lunak akan disampaikan pada BAB II dan BAB IV.

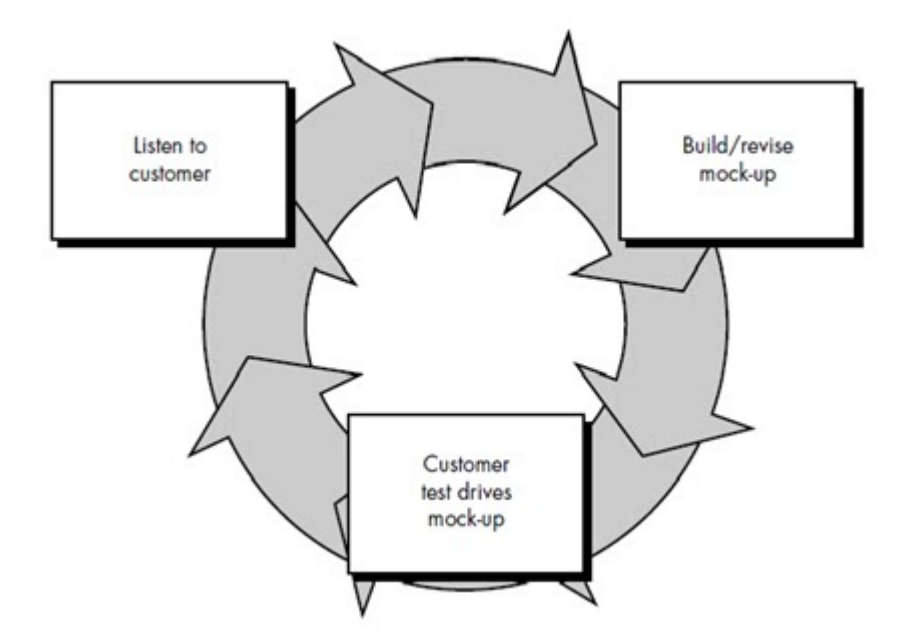

**Gambar 2.6** *Prototype Model*

 Pengembangan Sistem pendukung keputusan beeasiswa berbasis website menggunakan *prototype* model yang terdiri dari beberapa tahapan yaitu *listen to costumer, build/revise mock-up,* dan *costumer test drives mock-up*.

 Pada tahap *listen to costumer,* melakukan wawancara untuk menganalisa kebutuhan secara umum pada proses penyeleksian beasiswa, serta mengumpulkan data yang diperlukan untuk pembuatan sistem pendukung keputusan beasiswa.

 Seteleh tahap *listen to costumer* selesai, dilanjutkan ke tahap *build/revise mock-up.* Pada tahap ini dilakukan pembuatan sistem pendukung keputusan sesuai dengan kebutuhan umum dan data yang diperoleh dari hasil pada tahap *listen to costumer.*

 Selanjutnya melakukan tahap *costumer test drives mock-up*. Pada tahap ini dilakuan pengujian pada sistem yang teleh di buat untuk mengetahui apakah sistem sudah sesuai dengan kebutuhan. Jika sudah sesuai dengan kebutuhan maka pembangunan prototype sudah selesai, dan apabila belum sesuai dengan

# **BAB III**

# **METODOLOGI PENELITIAN**

## **3.1. Tempat dan Waktu Penelitian**

 Penelitian dilakukan di Fakultas Teknik Universitas Negeri Jakarta sejak bulan Maret hingga Oktober.

### **3.2. Metode Penelitian**

 Untuk memecahkan permasalahan diperlukan strategi pengembangan yang terdiri dari proses, metode dan alat perancangan. Oleh karena itu dalam pembuatan sistem pendukung keputusan beasiswa ini menggunakan metode pengembangan sistem *prototype* untuk pengembangan perangkat lunak dan eksperimen untuk metode penelitian.

## **3.3. Instrumen Peneltian**

Berikut ini adalah perangkat yang digunakan selama peneltian :

- a. Perangkat Keras
	- 1) Komputer.
	- 2) Processor Intel(R) Core(TM) i3-2330M CPU @ 2.20GHz.
	- 3) Memori 2 GB
	- 4) Hardisk 500 GB
	- 5) Monitor 14"
- b. Perangkat Lunak
	- 1) Sistem Operasi Windows 7 Ultimate
	- 2) *Software XAMPP.*
- 3) *Software Notepad++.*
- 4) *Software Mysql.*

#### **3.4. Metode Pengembangan Sistem**

 *Prototyping* adalah pengembangan yang cepat dan pengujian terhadap model kerja (*prototype*) dari aplikasi baru melalui proses interaksi dan berulang-ulang yang biasa digunakan ahli sistem informasi dan ahli bisnis. *Prototyping* disebut juga desain aplikasi cepat *(rapid application design/RAD)* karena menyederhanakan dan mempercepat desain sistem (O'Brien, 2005).

 Sebagian *user* kesulitan mengungkapkan keinginannya untuk mendapatkan aplikasi yang sesuai dengan kebutuhannya. Kesulitan ini yang perlu diselesaikan oleh analis dengan memahami kebutuhan *user* dan menerjemahkannya ke dalam bentuk model (*prototype*). Model ini selanjutnya diperbaiki secara terus menerus sampai sesuai dengan kebutuhan *user.*

#### **3.4.1. Pembuatan** *Prototype* **Tahap Ke-1**

 Dalam pembuatan *prototype* tahap kesatu dari aplikasi pengembangan sistem pendukung keputusan beasiswa terbagi kedalam tiga tahap yaitu :

### **3.4.1.1.** *Listen To Customer*

 Pada tahap ini kita melakukan wawancara untuk menganalisa kebutuhan secara umum pada proses penyeleksian beasiswa. Pada tahap ini Secara bersamasama pengembang dan *client* mendefinisikan keseluruhan tujuan dari Sistem Pendukung Keputusan penerima beasiswa pada penelitian ini, tetapi tidak mendefinisikan kebutuhan rinci untuk fungsi dan fiturnya. Dari hasil wawancara yang dilakukan dengan pihak Fakultas Teknik tersebut diketahui kebutuhan secara umum sistem yang akan dibangun. Dalam proses ini dihasilkan analisis yang mencakup kelayakan dan analisis kebutuhan sistem.

## **3.4.1.1.1. Analisis**

 Tujuan dari analisis untuk menentukan rincian yang akan dikerjakan oleh Sistem Pendukung Keputusan penerimaan beasiswa dengan menggunakan metode *AHP.* Analisis mencakup studi kelayakan dan analisis kebutuhan. Pembuatan sistem pendukung keputusan beasiswa berbasis web bertujuan untuk menjawab masalah penentu calon penerima beasiswa pada suatu beasiswa menggunakan metode *AHP* dengan menghitung bobot setiap atribut dan menghasilkan nilai akhir.

 Berikut adalah beberapa analisis yang membentuk spesifikasi kebutuhan, dan beberapa diantaranya akan direalisasiskan pada penelitian ini:

- 1. Cara menyimpan data mahasiswa calon penerima beasiswa.
- 2. Cara membangun *database* sistem pendukung keputusan beasiswa.
- 3. Cara menerapkan metode *AHP* pada website sistem pedukung keputusan.
- 4. Menghasilkan laporan/informasi yang akurat mengenai mahasiswa calon penerima beasiswa pada website.
- 5. Cara mengotomasi proses akses website sistem pendukung keputusan.
- 6. Menyediakan *login* dengan *password* saat admin atau mahasiswa ingin melakukan akses.
- 7. Website diharapkan dapat menampilkan GUI yang menarik dan mempermudah penggunanya.

 Berdasarkan spesifikasi kebutuhan diatas maka diperlukan sebuah data masukan seperti data kriteria beasiswa dan data mahasiswa yang nantinya akan di gunakan sebagai perhitungan untuk penyeleksian dalam sistem pendukung

keputusan ini. Data kriteria tersebut seperti IPK, gaji orangtua, tanggungan, daya listrik, semester, dll. Kriteria dan data mahasiswa yang digunakan sebagai data masukan tersebut nantinya akan dilakukan pembobotan dengan menentukan tingkat prioritas dan nilai prioritas pada atribut yang dibutuhkan untuk proses perhitungan dalam metode *AHP.* Setelah dilakukan pembobotan dan perhitungan dengan metode *AHP*, akan didapat nilai akhir yang nantinya akan dirangkingkan berdasarkan dengan nilai yang tertinggi ke nilai yang terendah. Dari nilai akhir tersebut akan didapatkan daftar para calon penerima beasiswa yang direkomendasikan oleh sistem pendukung keputusan beasiswa.

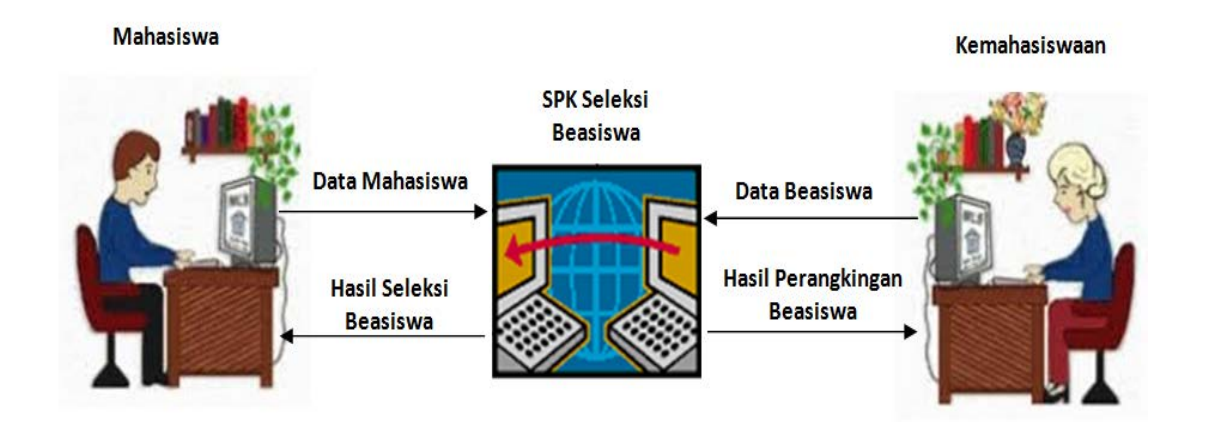

**Gambar 3.1 SPK sebagai pemberi informasi penerimaan beasiswa**

 Selain analisis kebutuhan komponen-komponen pada setiap beasiswa, juga dilakukan analisis alur proses penyeleksian beasiswa, analisis ini dilakukan untuk mengetahui arah atau tujuan data pada sistem pendukung keputusan di proses pada *database* yang dibuat nantinya, dan analisis kebutuhan yang didapat akan digunakan pada proses pembuatan DFD, ERD dan Model Relasional.

# **3.4.1.1.2.** *Design*

 Setelah mengetahui kebutuhan sistem, maka perencanaan sistem dilakukan dengan menggunakan *Data Flow Diagram (DFD)*, *ERD*, Model *Relasional* dan juga dilakukan perancangan *interface* untuk mendasari pembuatan tampilan aplikasi yang akan dibuat berdasarkan kebutuhan user yaitu admin dan mahasiswa.

#### **3.4.1.2.** *Build / Revise Mock-Up*

 Tahap selanjutnya dalam metode *prototyping* yaitu *build/revise mock-up* atau membangun sistem secara cepat. Dalam artian lebih memfokuskan pada input dan output sistem sesuai dengan kebutuhan umum yang diketahui pada pengumpulan kebutuhan melalui tahap *listen to customer*. Agar dapat menghasilkan sistem pendukung keputusan beasiswa, pada tahap ini dilakukan implementasi rancangan dan revisi rancangan.

### **3.4.1.2.1. Implementasi Rancangan**

 Setelah perancangan sistem dilakukan dengan menggunakan *Data Flow Diagram (DFD)*, dan juga dilakukan perancangan interface untuk mendasari pembuatan tampilan aplikasi atau GUI yang akan dibuat berdasarkan kebutuhan *user* yaitu admin dan mahasiswa, tahap selanjutnya adalah melakukan impementasi rancangan yang di anggap sudah selesai. Implementasi rancangan dilakukan dengan membuat kode program. Pembuatan kode program dilakukan di Notepad++. Tahapan pembuatan kode program adalah penulisan program, *running* program, dan *debugging.* Kode Program dibangun dengan menggunakan bahasa PHP dan SQL.

 Rancangan yang akan dibangun adalah pembuatan kode program untuk input beasiswa, prodi, atribut, mahasiswa, dan nilai mahasiswa yang akan menjadi

subatribut. Kemudian setelah input telah di buat akan dilanjutkan dengan membuat rules atribut untuk melakukan hierarki atribut yang digunakan untuk mencari bobot dari atribut menggunakan Matriks Pairwise Comparison. Setelah pembobotan atribut akan dilanjutkan dengan pembuatan kode program untuk menghitung normalisasi niai subatribut. Formula untuk melakukan normalisasi nilai pada atribut bertipe *benefit* adalah:

$$
Rij\ (benefit) = \frac{Xij}{\text{Max Xij}}
$$

Dan Formula untuk melakukan normalisasi nilai pada atribut bertipe *cost* adalah :

$$
Rij\ (cost) = \frac{\text{Min Xij}}{\text{Xij}}
$$

Dimana :

R*ij* = rating kinerja ternormalisasi

Min X*ij* = nilai minimum dari setiap baris dan kolom

Max X*ij* = nilai maksimum dari setiap baris dan kolom

X*ij* = baris dan kolom dari matriks.

Setelah melakukan normalisasi, langkah selanjutnya adalah proses pembuatan kode program untuk melakukan perangkingan nilai. Formula untuk melakukan perankingan nilai tersebut adalah :

$$
Vi = \sum_{j=1}^{n} w j Rij
$$

Dimana :

 $V_i$  = Nilai akhir dari alternatif

 $w_j$  = Bobot yang telah ditentukan

 $R_{ii}$  = Normalisasi matriks

Dan terakhir melakukan pembuatan kode program untuk menampilkan laporan hasil nilai yang telah dirangkingkan.

#### **3.4.1.2.2. Revisi Rancangan**

 Rancangan yang telah diimplementasi dan masih memerlukan revisi, kita dapat melakukan tahap revisi rancangan dengan mengacu pada kebutuhan sistem.

#### **3.4.1.3.** *Customer Test Drives Mock-Up*

 Dalam tahap ini pengujian dilakukan untuk mengetahui apakah *mook-up* sudah sesuai dengan kebutuhan *user*. Jika sudah sesuai dengan kebutuhan maka pembangunan *prototype* sudah selesai, apabila belum sesuai dengan permintaan maka akan di buat kembali *prototype* yang sesuai dengan kebutuhan *user*. Pada tahap penyerahan *prototype* pertama didapatkan informasi baru tentang kebutuhan sistem yang dibangun.

Kebutuhan sistem dari hasil eveluasi *prototype* pertama adalah:

- 1. Aplikasi dapat menyimpan dan menampilkan data mahasiswa serta data nilai mahasiswa yang mendaftar beasiswa.
- 2. Aplikasi dapat mengolah nilai mahasiswa.
- 3. Aplikasi dapat melakukan perangkingan dan menampilkan hasil perangkingan nilai mahasiswa.

# **3.4.2. Pembuatan** *Prototype* **Tahap Ke-2**

 Prototype pada tahap ke-2 ini adalah proses pengembangan aplikasi yang sudah dibuat pada tahap ke -1 untuk dilengkapi sesuai kebutuhan *user*. Dalam pembuatan *prototype* tahap kedua aplikasi sistem pendukung keputusan beasiswa terbagi kedalam tiga tahap yaitu :

### **3.4.2.1.** *Listen to customer*

 Pada tahap ini dilakukan wawancara untuk dapat memenuhi tahap ke kedua, pengembang mendengarkan kembali permintaan kebutuhan sistem yang akan di tambahkan pada sistem.

#### **3.4.2.1.1. Analisis**

 Analisis bertujuan untuk menentukan kembali apa yang akan di tambah oleh sistem. Hasil dari tahap *Listen to customer* di lanjutkan dengan analisis kebutuhan tahap kedua dan dihasilkan kebutuhan sistem sebagai penyempurnaan dari tahap kesatu, sebagaimana berikut :

Kebutuhan fungsional:

- 1. Aplikasi dapat mencetak hasil perangkingan seleksi beasiswa pada *user* admin.
- 2. Aplikasi dapat menampilkan hasil seleksi beasiswa pada *user* mahasiswa.

#### **3.4.2.1.2.** *Design*

 Setelah mengetahui kebutuhan sistem, maka perencanaan sistem dilakukan dengan menggunakan *Data Flow Diagram (DFD)*, *ERD*, Model *Relasional* dan juga dilakukan perancangan *interface* untuk mendasari pembuatan tampilan aplikasi yang akan dibuat berdasarkan kebutuhan user yaitu admin dan mahasiswa.

## **3.4.2.2.** *Build/ Revise Mock-Up*

 Tahap selanjutnya dalam metode *prototyping* yaitu *build/revise mock-up* atau membangun sistem secara cepat. Dalam artian lebih memfokuskan pada input dan output sistem sesuai dengan kebutuhan umum yang diketahui pada pengumpulan kebutuhan melalui tahap *listen to customer*. Agar dapat menghasilkan sistem pendukung keputusan beasiswa pada tahap ini dilakukan implementasi rancangan dan revisi rancangan.

#### **3.4.2.2.1. Implementasi Rancangan**

 Setelah perancangan sistem dilakukan dengan menggunakan *Data Flow Diagram (DFD)*, dan juga dilakukan perancangan interface untuk mendasari pembuatan tampilan aplikasi atau GUI yang akan dibuat berdasarkan kebutuhan *user* yaitu admin dan mahasiswa, tahap selanjutnya adalah melakukan impementasi rancangan yang di anggap sudah selesai. Implementasi rancangan dilakukan dengan membuat kode program. Pembuatan kode program dilakukan di Notepad++. Tahapan pembuatan kode program adalah penulisan program, *running* program, dan *debugging.* Kode Program dibangun dengan menggunakan bahasa PHP dan SQL.

#### **3.4.2.2.2. Revisi Rancangan**

 Rancangan yang telah diimplementasi yang masih memerlukan revisi rancangan masih dapat dilakukan pada tahap revisi rancangan dengan mengacu pada kebutuhan sistem.

# **3.4.2.3.** *Customer Test Drives Mock-Up*

 Setelah *prototype* kedua selesai dibangun, selanjutnya *prototype* kedua dievaluasi kembali oleh *user*, dimana menurut *user prototype* yang dibangun sudah sesuai dengan kebutuhan dan tampilannya. Hal ini menyebabkan proses *prototyping* berhenti sampai pada *prototype* kedua, karena tahapan dalam metode *prototype* dinyatakan selesai jika user menyatakan bahwa *prototype* yang dibangun sudah memenuhi kebutuhan mereka.

#### **3.5. Pengujian**

 Pengujian dilakukan untuk mengetahui apakah sistem berjalan dengan baik atau tidak. Pengujian yang dilakukan pada penelitian ini adalah pengujian pada *Software.* Tujuan pengujian adalah untuk memunculkan kesalahan (Pressman, 2010). Pengujian *software* yang dimaksud adalah pengujian web Sistem Pendukung Keputusan dalam menghitung nilai dan bobot pada attribut dan subatribut beasiswa berdasarkan metode *AHP*. Inti dari pembuatan sistem keputusan penerimaan beasiswa ini adalah untuk menentukan calon penerima beasiswa berdasarkan perhitungan setiap attributnya dengan menggunakan metode *AHP.* Pada penelitian ini, pengujian menggunakan *blackbox*, yaitu salah satu metode pengujian perangkat lunak yang berfokus pada sisi fungsionalitas, khususnya pada *input* dan *output* perangkat lunak. Pengujian dilakukan dengan mengambil *sample* 20 data pendaftar beasiswa dari beasiswa BBM dan 20 pendaftar dari beasiswa PPA, Berikut adalah format pengujian dengan menggunakan metode *blackbox* pada penelitian ini :

| N <sub>0</sub> | <b>Skenario</b><br>Pengujian | <b>Hasil yanang</b><br>diharapkan | <b>Sistem</b><br><b>Bekerja</b> | Keterangan |
|----------------|------------------------------|-----------------------------------|---------------------------------|------------|
|                |                              |                                   |                                 |            |
|                |                              |                                   |                                 |            |
|                |                              |                                   |                                 |            |
|                |                              |                                   |                                 |            |

**Tabel 3.1 Format pengujian** *blackbox*

 Tabel 3.5. menunjukan format pengujian dengan menggunakan *blackbox*. Tabel skenario pengujian adalah tabel yang berisi instrumen yang akan diuji, instrumen yang di uji pada format ini adalah pengujian dari segi fungsi perangkat lunak yang dibuat. Dari hasil skenario pengujian yang dijalankan akan menghasilkan hasil yang diharapkan si pengguna perangkat lunak, jika sistem bekerja dan sesuai maka perangkat lunak dikatakan berhasil dibuat tanpa adanya *bug* atau *error.* 

 Pengujian fungsional tidak hanya menguji aktif atau tidaknya sebuah menu yang sudah dibuat pada aplikasi, namun di uji juga daya gunanya. Daya guna pada penelitian ini adalah perhitungan nilai beasiswa berdasarkan nilai kriteria-kriteria pada tiap mahasiswa. Pengujian dilakukan dengan memasukan data *sample* yang sudah di ambil dari fakultas.

## **3.6. Penggunaan Sistem**

Penggunaan sistem tahap terakhir adalah dalam pengembangan sistem *prototype*, tahapan ini menandakan sistem telah beropersional dengan baik, selanjutnya sistem ini akan diusulkan untuk dapat dioperasikan.

# **BAB IV**

# **HASIL PENELITIAN**

# **4.1. Hasil Analisis dan Pembahasan**

 Perhitungan bobot kriteria pada beasiswa menggunakan metode AHP menjadi keunggulan sistem pendukung keputusan penerimaan beasiswa ini, sehingga memudahkan admin atau pengelola beasiswa untuk menentukan calon penerima beasiswa. Pembobotan pada kriteria beasiswa menggunakan metode AHP ,yaitu dengan menentukan hierarki atau prioritas pada suatu kriteria pada kriteria lainnya. Setiap tingkat prioritas mempunyai nilai, dan nilai pada setiap tingkat prioritas nantinya akan diolah berdasarkan metode AHP yang nantinya nilai olah tersebut akan dijadikan bobot pada kriteria beasiswa. Berikut tabel hasil analisis pada penentuan prioritas kepentingan tiap atribut pada setiap beasiswa.

| N <sub>o</sub> | Nama Prioritas              | Nilai |
|----------------|-----------------------------|-------|
| $\mathbf{1}$   | <b>Mutlak Lebih Penting</b> | 9     |
| $\overline{2}$ | <b>Sangat Lebih Penting</b> | 7     |
| 3              | Lebih Penting               | 5     |
| $\overline{4}$ | Sedikit Lebih Penting       | 3     |
| 5              | Sama Penting                |       |

**Tabel 4.1 Tabel Nilai Prioritas Beasiswa**

 Pada tabel 4.1 dijelaskan bahwa pada sistem pendukung keputusan dibuat 5 tingkat kepentingan yang nantinya digunakan dalam proses pembobotan pada metode *AHP*. Tingkat prioritas digunakan untuk menentukan tingkat kepentingan antara satu atribut dengan atribut lainnya. Sebagai contoh, pada atribut IPK pada beasiswa PPA lebih penting dibandingkan atribut semester pada beasiswa PPA, maka nilai atribut IPK terhadap atribut semester adalah bernilai 5. Nilai yang ditentukan pada tingkat prioritas ini nantinya akan diolah dengan menggunakan metode *AHP.* Berikut tabel tingkat prioritas atribut pada beasiswa BBM dan PPA.

| N <sub>o</sub> | Kriteria Beasiswa | Tingkat Kepentingan         | Kriteria<br>Pembanding |
|----------------|-------------------|-----------------------------|------------------------|
| $\mathbf{1}$   | <b>IPK</b>        | Sedikit Lebih Penting       | Gaji Orangtua          |
| $\overline{2}$ | <b>IPK</b>        | Sedikit Lebih Penting       | Tanggungan             |
| 3              | <b>IPK</b>        | Lebih Penting               | Semester               |
| $\overline{4}$ | <b>IPK</b>        | Lebih Penting               | Daya Listrik           |
| 5              | Gaji Orangtua     | Lebih Penting               | Tanggungan             |
| 6              | Gaji Orangtua     | <b>Sangat Lebih Penting</b> | Semester               |
| 7              | Gaji Orangtua     | Lebih Penting               | Daya Listrik           |
| 8              | Tanggungan        | Lebih Penting               | Semester               |
| 9              | Tanggunan         | Lebih Penting               | Daya Listrik           |
| 10             | Semester          | Sedikit Lebih Penting       | Daya Listrik           |

**Tabel 4.2 Tabel Hierarki Kriteria Beasiswa BBM**

| N <sub>o</sub> | Kriteria Beasiswa | Tingkat Kepentingan         | Kriteria<br>Pembanding |
|----------------|-------------------|-----------------------------|------------------------|
| 1              | <b>IPK</b>        | <b>Sangat Lebih Penting</b> | Gaji Orangtua          |
| 2              | <b>IPK</b>        | Sedikit Lebih Penting       | Tanggungan             |
| 3              | <b>IPK</b>        | Lebih Penting               | Semester               |
| 4              | <b>IPK</b>        | <b>Sangat Lebih Penting</b> | Daya Listrik           |
| 5              | Gaji Orangtua     | Lebih Penting               | Tanggungan             |
| 6              | Gaji Orangtua     | Sedikit Lebih Penting       | Semester               |
| 7              | Gaji Orangtua     | Sedikit Lebih Penting       | Daya Listrik           |
| 8              | Tanggungan        | Sedikit Lebih Penting       | Semester               |
| 9              | Tanggunan         | Sedikit Lebih Penting       | Daya Listrik           |
| 10             | Semester          | Sedikit Lebih Penting       | Daya Listrik           |

**Tabel 4.3 Tabel Hierarki Kriteria Beasiswa PPA**

 Berikut adalah beberapa analisis masalah pada BAB III yang harus dijawab oleh *software*:

- 1. Cara menyimpan data mahasiswa calon penerima beasiswa.
- 2. Cara menerapkan metode *AHP* pada website sistem pedukung keputusan.
- 3. Menghasilkan laporan/informasi yang akurat mengenai mahasiswa calon penerima beasiswa pada website.
- 4. Cara mengotomasi proses akses website sistem pendukung keputusan.
- 5. Website diharapkan dapat menampilkan GUI yang menarik dan mempermudah penggunanya.

Berikut adalah hasil dari pengujian *software* atas permasalahan tersebut:

- 1. Cara menyimpan data mahasiswa calon penerima beasiswa adalah dengan menggunakan *database.* Pada *database,* tabel mahasiswa dan user dibuat untuk menyimpan input yang dilakukan pada proses pendaftaran dan akan diolah pada tabel nilai dengan menggunakan metode *AHP* untuk menentukan calon penerima beasiswa.
- 2. Penerapan metode *AHP* pada sistem pendukung keputusan penerimaan beasiswa ini adalah dengan membuat database yang diperlukan pada proses pengolahan data calon pendatar beasiswa, yaitu dengan membuat tabel penyimpan nilai beserta data mahasiswa. Tabel nilai dibuat untuk menampung nilai pada atribut pada saat proses pendaftaran beasiswa. Nilai tersebut nantinya akan diolah sesuai metode *AHP* yang telah di *coding*  pada saat pembuatan sistem pendukung keputusan.
- 3. Laporan/informasi yang akurat pada sistem pendukung keputusan dibuat dengan menampilkan menu laporan pada GUI. Menu laporan yang dibuat pada GUI menampilkan data hasil pengolahan nilai menggunakan metode *AHP* dan di *sorting* atau di rangkingkan. Penentuan mahasiswa sebagai calon penerima beasiswa atau tidak ditentukan dengan mencocokan rangking data olah mahaisiswa dengan kuota pada beasiswa yang didaftarkan.
- 4. Proses otomasi pada web sistem pendukung keputusan penerima beasiswa adalah dengan memberikan hak pada setiap *user.* Untuk Admin, dapat mengakses halaman *admin* yang menyediakan menu – menu penginputan atribut, beasiswa, dan mahasiswa, sedangkan untuk mahasiswa diberikan

hak *user,* hak *user* yang diberikan hanya untuk memilih beasiswa yang ingin didatarkan dan menginput nilai pada setiap atribut beasiswa yang telah didatarkan.

5. Selain dapat melakukan keempat hal diatas, *software* juga harus dapat menyediakan GUI yang menarik dan memudahkan penggunanya. Tampian GUI dapat dilihat pada Gambar 4.6 sampai Gambar 4.28. Hal ini dilakukan dengan memberikan icon, menu, tombol, tabel, warna yang beragam pada GUI.

# **4.2. Hasil Desain dan Pembahasan.**

 Seperti yang telah disampaikan pada BAB III desain pada penelitian ini terdiri dari DFD, ERD, model relasional dan pembuatan GUI. Pada gambar 4.1 menunjukan *context* diagram pada sistem pendukung keputusan penerimaan beasiswa menggunakan metode AHP.

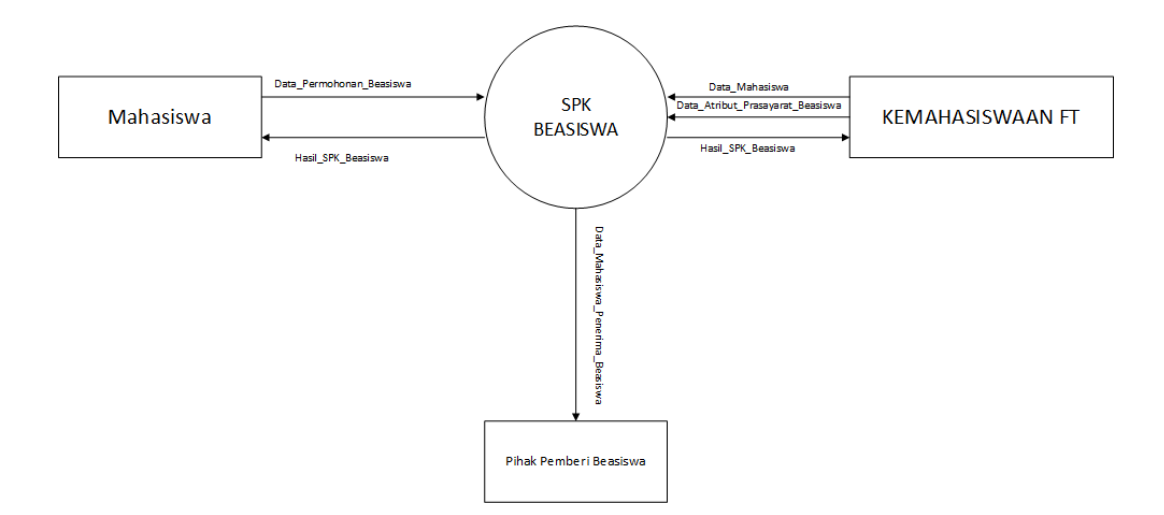

**Gambar 4.1** *Context Diagram*

 Pada gambar 4.1 menunjukan *Process* sederhana pada sistem pendukung keputusan menggunakan metode AHP. Terdapat 3 pihak yang berperan pada *context* diagram, yaitu mahasiswa, kemahasiswaan FT dan pihak pemberi beasiswa. Kemahasiswaan FT bertugas menginput kebutuhan beasiswa pada sistem, seperti kriteria beasiswa, jenis beasiswa, nilai kepentingan pada setiap kriteria beasiswa terhadap beasiswa lain dan menambah atau menggganti data mahasiswa. Sedangkan mahasiswa pada *context* diagram bertugas menginput data mahasiswa dan nilai kriteria beasiswa yang di daftarkan. Setelah data terinput oleh kedua belah pihak langkah selanjutnya adalah data yang telah terinput diolah pada sesuai metode SPK yaitu AHP, dan hasil data olah nantinya menjadi *output* yang dapat dilihat oleh mahasiswa, kemahasiswaan FT dan pihak pemberi beasiswa. Pada Gambar 4.2. menjelaskan proses levelisasi DFD , yaitu DFD 1.

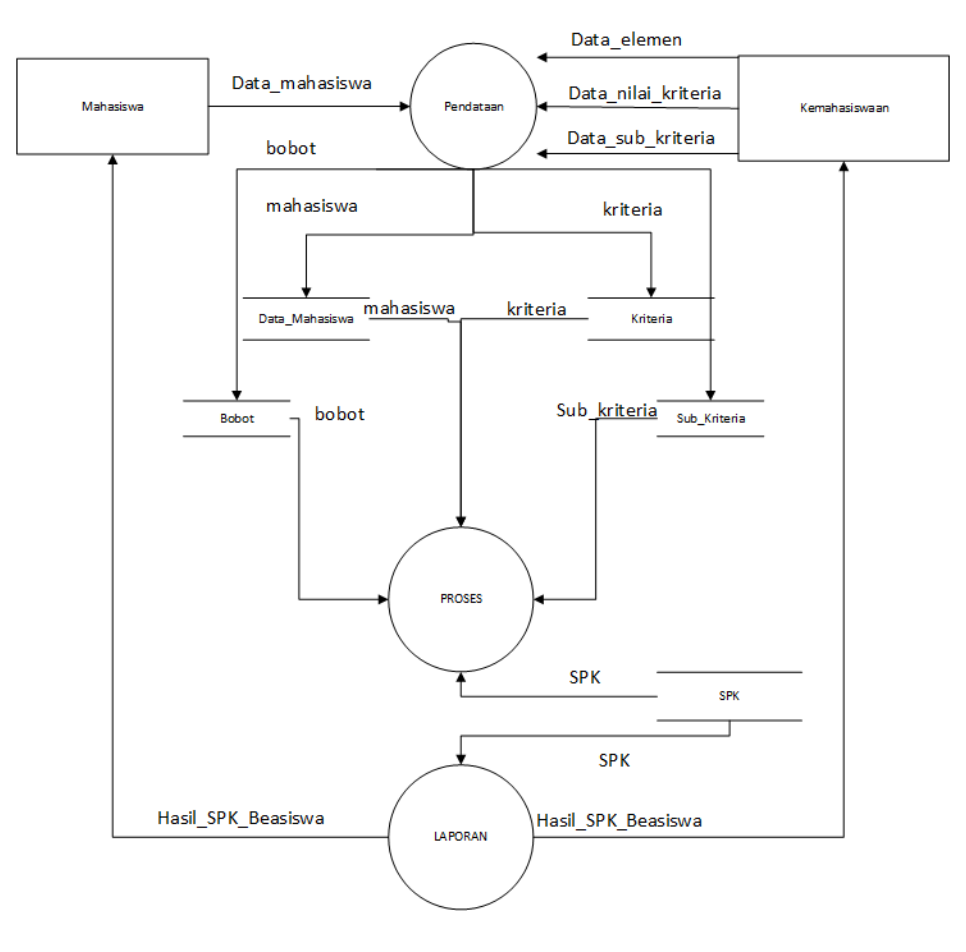

**Gambar 4.2** *DFD* **Level 1**

 Pada Gambar 4.2. terdapat perubahan pada *process.* Terdapat 3 *Process* pada DFD 1, yaitu:

1) *Process* Pendataan

Pada *process* ini menjelaskan bagaimana proses persiapan atribut beasiswa yang dilakukan oleh Kemahasiswaan FT yang berupa data\_elemen beasiswa, data\_nilai\_kriteria beasiswa dan data\_kepentingan pada beasiswa. Data yang disiapkan oleh pihak Kemahasiswaan nantinya akan berguna pada proses pendaftaran yang dilakukan oleh mahasiswa. Pada *process* ini secara keseluruhan menjelaskan tentang bagaimana proses pendaftaran beasiswa terjadi pada sistem

2) *Process* Proses

Pada *process* Proses ini menjelaskan bagaimana proses pengolahan data yang telah disiapkan oleh pihak Kemahasiswaan FT dan data yang telah di *input* oleh mahasiswa. Pada *process* Proses terjadi pengolahan data sesuai metode pada penelitian, yaitu metode *AHP.*

3) *Process* Laporan

Pada *process* Laporan menjelaskan bagaimana hasil *input* data sudah terolah menggunakan metode *AHP* dan dapat dilihat oleh pihak Kemahasiswaan FT, Mahasiswa, dan Pemberi Beasiswa.

 Penjelasan DFD level 2 *software* penelitian ini hanya merubah dan merincikan *process.* Proses menjadi *process* Perhitungan kriteria per-mahasiswa dan *process* Perhitungan matriks dan perankingan. *Process* yang dirincikan pada DFD 2 adalah *process* perhitungan data beasiswa yang diolah sesuai metode *AHP.*  Desain DFD level 2 dapat dilihat pada Gambar 4.3.

Dengan melihat gambar dan beberapa penjelasan mengenai ERD, Model Relasional, *context diagram,* DFD 1, dan DFD 2 maka sangat memungkinkan untuk mengerti *process* keseluruhan sistem *software* yang akan dibuat. Pada dasaranya, *entity* adalah nama dari sebuah tabel, *attribut* adalah kolom pada tabel, dan garis yang menghubungkan tabel yang satu dengan yang lain merupakan *relationship.*

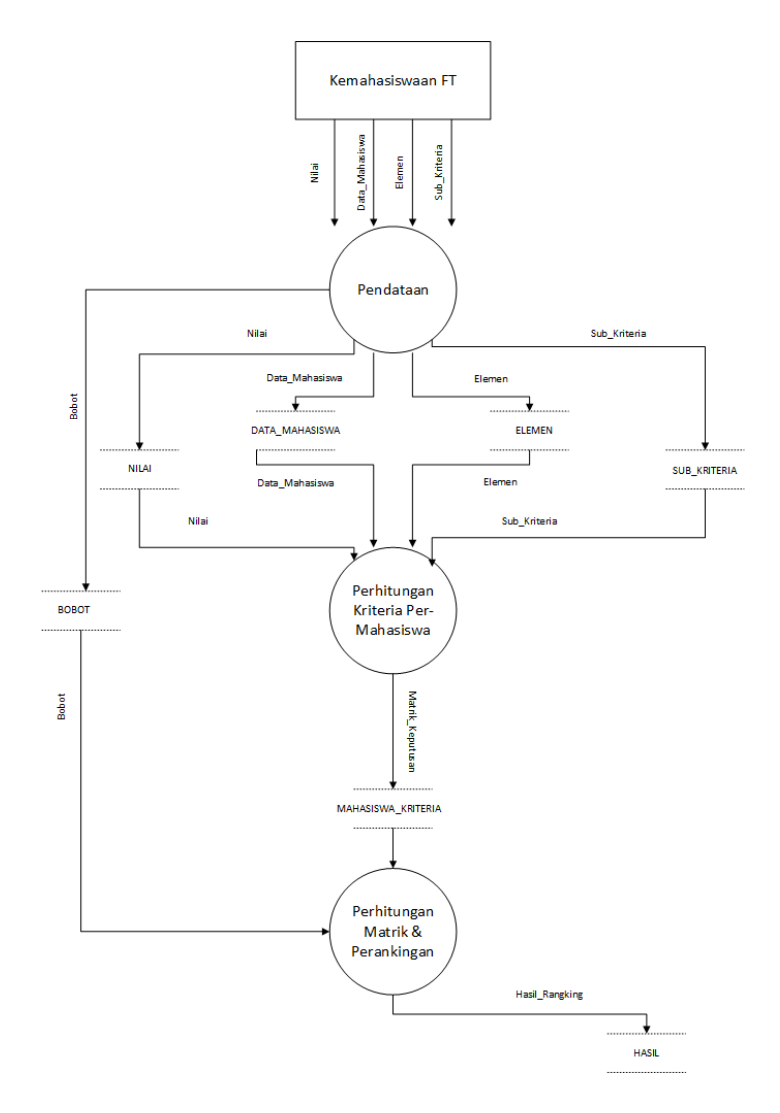

**Gambar 4.3** *DFD* **Level 2**

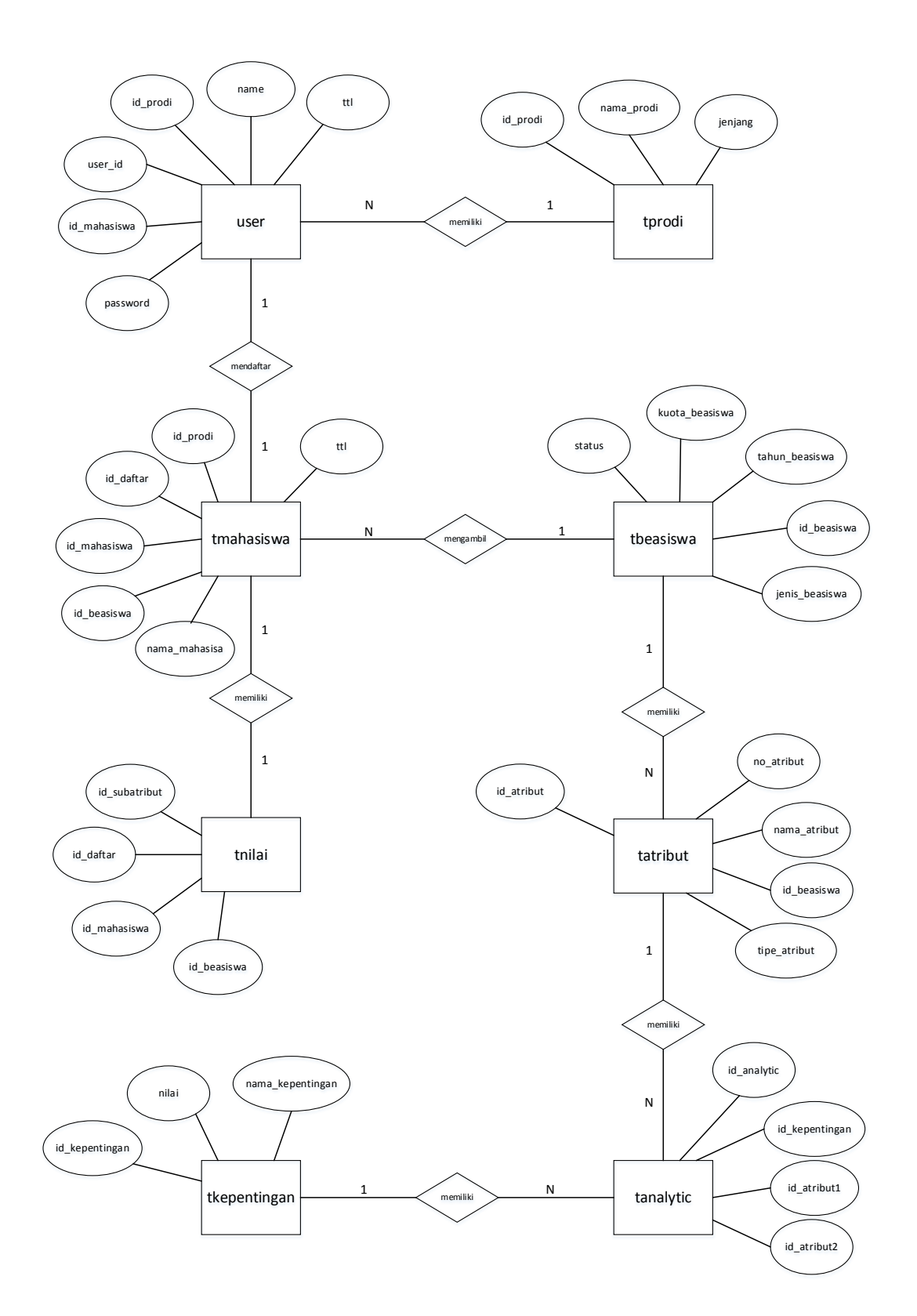

**Gambar 4.4** *ERD*

 Gambar 4.4 Menunjukan ERD pada sistem pendukung keputusan penerimaan beasiswa pada penelitian ini. Munculnya tabel penghubung merupakan akibat dari adanya hubungan *many–to-many* atau *one-to-many* pada tabel. Untuk menganalisis setiap informasi yang terdapat pada tabel dapat dilihat pada struktur tabel, seperti pada struktur-struktur tabel berikut :

1) Tabel User

Tabel User adalah tabel dimana seluruh biodata pengguna web disimpan pada satu tabel yaitu tabel user dan berhak mengelola sistem dalam web, untuk lebih jelas dapat di lihat struktur tabel pada tabel 4.4 berukut.

| <b>Field Name</b> | Data Type | <b>Size</b> | <b>Primary Key</b> |
|-------------------|-----------|-------------|--------------------|
| user_id           | varchar   | 40          | Yes                |
| id mahasiswa      | varchar   | 10          | N <sub>o</sub>     |
| name              | varchar   | 50          | N <sub>o</sub>     |
| id_prodi          | varchar   | 9           | N <sub>0</sub>     |
| ttl               | date      |             | N <sub>0</sub>     |
| password          | varchar   | 50          | N <sub>0</sub>     |
| kunci             | varchar   | 8           | N <sub>0</sub>     |
| type              | varchar   | 20          | N <sub>0</sub>     |
|                   |           |             |                    |

**Tabel 4.4 Tabel Data User**

#### 2) Tabel Beasiswa

Tabel Beasiswa adalah tabel dimana seluruh data dan identitas beasiswa disimpan pada satu tabel yaitu tabel tbeasiswa. Data yang disimpan pada tabel ini nantinya akan berguna pada saat proses pendaftaran dan penginputan atribut.Struktur tabel dapat dilihat pada tabel 4.5.

| <b>Field Name</b> | Data Type | <b>Size</b> | <b>Primary Key</b> |
|-------------------|-----------|-------------|--------------------|
| id beasiswa       | varchar   | 10          | Yes                |
| jenis_beasiswa    | varchar   | 16          | N <sub>0</sub>     |
| tahun_beasiswa    | year      | 4           | N <sub>0</sub>     |
| kuota_beasiswa    | int       | 11          | N <sub>0</sub>     |
| status            | varchar   | 10          | N <sub>0</sub>     |
|                   |           |             |                    |

**Tabel 4.5 Tabel Data Beasiswa**

## 3) Tabel Prodi

Tabel prodi adalah tabel dimana seluruh data prodi pada suatu fakultas disimpan pada satu tabel, yaitu tabel tprodi. Data yang disimpan pada tabel tprodi nantinya akan digunakan sebagai output pemilihan prodi pada pendaftaran beasiswa Struktur tabel tprodi dapat dilihat pada tabel 4.6.

**Tabel 4.6 Tabel Data Prodi**

| <b>Field Name</b> | Data Type | <b>Size</b> | <b>Primary Key</b> |
|-------------------|-----------|-------------|--------------------|
| id_prodi          | varchar   | 11          | Yes                |
| nama_prodi        | varchar   | 50          | N <sub>0</sub>     |
| jenjang           | char      | 11          | No                 |

## 4) Tabel Kepentingan

Tabel kepentingan adalah tabel dimana seluruh data kepentingan untuk perbandingan atribut beasiswa disimpan pada satu tabel yaitu tabel tkepentingan. Data yang disimpan pada tkepentingan nantinya akan digunakan sebagai output pembuatan hirarki antar atribut. Struktur tabel tbeasiswa dapat dilihat pada tabel 4.7.

| <b>Field Name</b> | Data Type | <b>Size</b> | <b>Primary Key</b> |
|-------------------|-----------|-------------|--------------------|
| id_kepentingan    | varchar   | 11          | Yes                |
| nama_kepentingan  | varchar   | 50          | No                 |
| nilai             | double    |             | No                 |
|                   |           |             |                    |

**Tabel 4.7 Tabel Data Kepentingan**

5) Tabel Atribut

Tabel atribut adalah tabel dimana seluruh data atribut pada suatu beasiswa disimpan pada satu tabel yaitu tabel tatribut. Data yang disimpan pada tatribut nantinya akan digunakan untuk pembuatan hirarki antar atribut. Struktur tabel tatribut dapat dilihat pada tabel 4.8.

**Tabel 4.8 Tabel Data Atribut**

| <b>Field Name</b> | Data Type | <b>Size</b> | <b>Primary Key</b> |
|-------------------|-----------|-------------|--------------------|
| id_atribut        | varchar   | 11          | Yes                |
| no atribut        | varchar   |             | N <sub>0</sub>     |
| nama atribut      | char      | 50          | N <sub>0</sub>     |
| id beasiswa       | varchar   | 10          | N <sub>0</sub>     |
| tipe_atribut      | char      | 50          | N <sub>0</sub>     |

### 6) Tabel Analytic

Tabel Analytic adalah tabel dimana seluruh data hirarki atribut pada suatu beasiswa disimpan pada satu tabel yaitu tabel tanalytic. Data yang disimpan pada tanalytic nantinya akan digunakan untuk pembuatan hirarki antar atribut. Struktur tabel tatribut dapat dilihat pada tabel 4.9.

| <b>Field Name</b> | Data Type | <b>Size</b> | <b>Primary Key</b> |
|-------------------|-----------|-------------|--------------------|
| id_analytic       | int       | 5           | Yes                |
| id atribut1       | varchar   | 50          | N <sub>0</sub>     |
| id atribut2       | varchar   | 50          | N <sub>0</sub>     |
| id_kepentingan    | varchar   | 50          | No                 |

**Tabel 4.9 Tabel Data Analytic**

### 7) Tabel Data Mahasiswa

Tabel mahasiswa adalah tabel dimana seluruh data mengenai pendaftaran mahasiswa pada suatu beasiswa disimpan pada satu tabel yaitu tabel tmahasiswa. Struktur tabel tmahasiswa dapat dilihat pada tabel 4.10.

**Field Name Data Type Size Primary Key** id\_daftar id\_mahasiswa nama\_mahasiswa id\_prodi id\_beasiswa ttl int varchar varchar varchar varchar date 3 30 50 50 30 - Yes No No No No No

**Tabel 4.10 Tabel Data Mahasiswa**

#### 8) Tabel Data Nilai

Tabel data nilai adalah tabel dimana seluruh data nilai atribut yang telah diinput pada proses pendaftaran beasiswa pada mahasiswa disimpan pada satu tabel, yaitu tabel tnilai . Struktur tabel tnilai dapat dilihat pada tabel 4.11.

| <b>Field Name</b> | Data Type | <b>Size</b> | <b>Primary Key</b> |
|-------------------|-----------|-------------|--------------------|
| Id daftar         | Int       | 2           | Yes                |
| Id_mahasiswa      | varchar   | 30          | N <sub>0</sub>     |
| Id beasiswa       | varchar   | 10          | N <sub>0</sub>     |
| Id subatribut     | varchar   | 50          | N <sub>0</sub>     |

**Tabel 4.11 Tabel Data Nilai**

 Pada gambar 4.5 menunjukan Model Relasional dari Sistem Pendukung Keputusan Beasiswa pada penelitian ini yang terdiri dari delapan tabel, yaitu tabel tmahasiswa, tbeasiswa, user, tatribut, tkepentingan, tprodi, tanalytic dan tnilai. Tabel user harus diisi, karena isi pada tabel user akan digunakan sebagai refrensi pada saat pendaftaran beasiswa pada tabel tmahasiswa dan tnilai. Pada tabel tbeasiswa id\_beasiswa adalah *primary key* dan mempunyai relasi pada tabel tatribut. Id\_beasiswa pada tbeasiswa akan menjadi refrensi untuk penginputan atribut pada tatribut. Pada Tabel tprodi id prodi adalah *primary key* dan mempunyai relasi terhadap tabel tmahasiswa. Id\_prodi pada tabel tprodi akan menjadi refrensi untuk pemilihan prodi pada setiap mahasiswa yang akan mendaftar beasiswa.

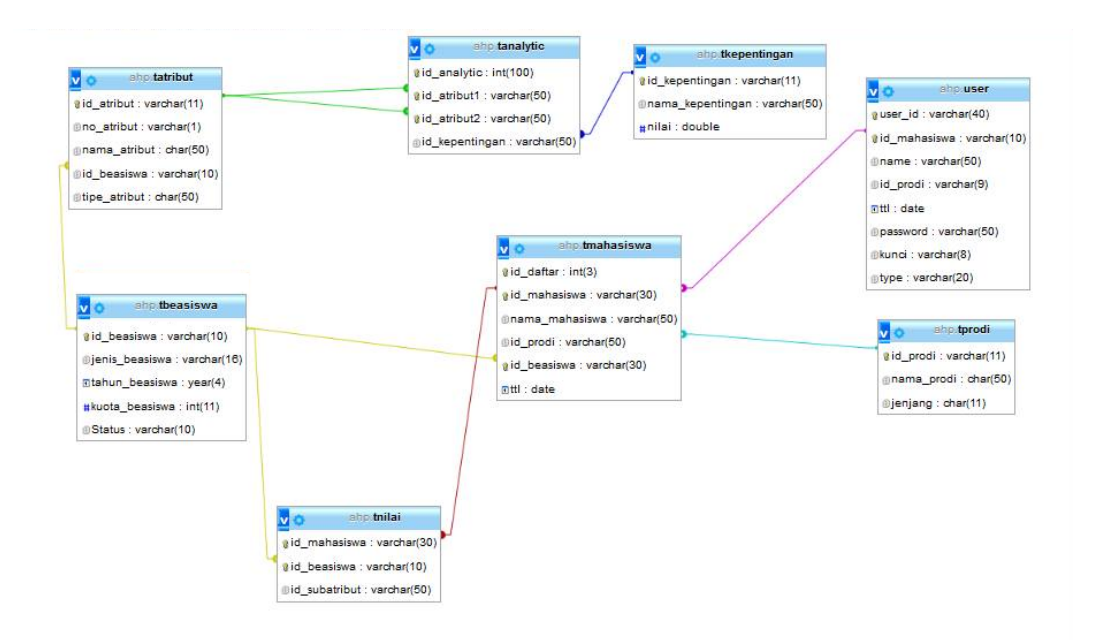

**Gambar 4.5 Model relasional**

 Pengujian pada *database* Sistem Pendukung Keputusan beasiswa dilakukan melalui *website* yang dibuat. Melalui *website,* pengguna yang mempunyai hak akses *admin* dapat menambahkan, mengedit dan menghapus atribut, prodi, beasiswa, dan mahasiswa. Perubahan yang dilakukan pada melalui *software*  secara otomatis memberi perubahan pula pada *database,* misalnya mahasiswa mendaftar pada beasiswa, maka pada *database* harus tambah satu data input pada tmahasiswa dan tnilai juga, begitu pula dengan yang lainnya.

 Pengujian pada *database* Sistem Pendukung Keputusan Beasiswa telah dilakukan, dan hasilnya berjalan dengan benar, hal tersebut dapat dilihat pada Gambar 4.6 sampai Gambar 4.30. Gambar dan penjelasan selanjutnya menunjukan desain GUI yang telah dibuat.

 Gambar 4.6 halaman utama yang dilihat pada website. Terdapat sebuah *form register* yang berada tepat di tengah halaman utama yang digunakan *user* untuk mendaftarkan diri dengan mengisi biodata pada *form register.* pada proses

registerasi ini semua data yang diinput akan tersimpan pada tabel user pada *database.* Pada halaman utama ini juga terdapat sebuah menu pada pojok kanan atas halaman yang dibuat yaitu menu *login.* Menu *login* pada halaman digunakan untuk mengarahkan *user* pada form *login* untuk melakukan akses *login* pada website.

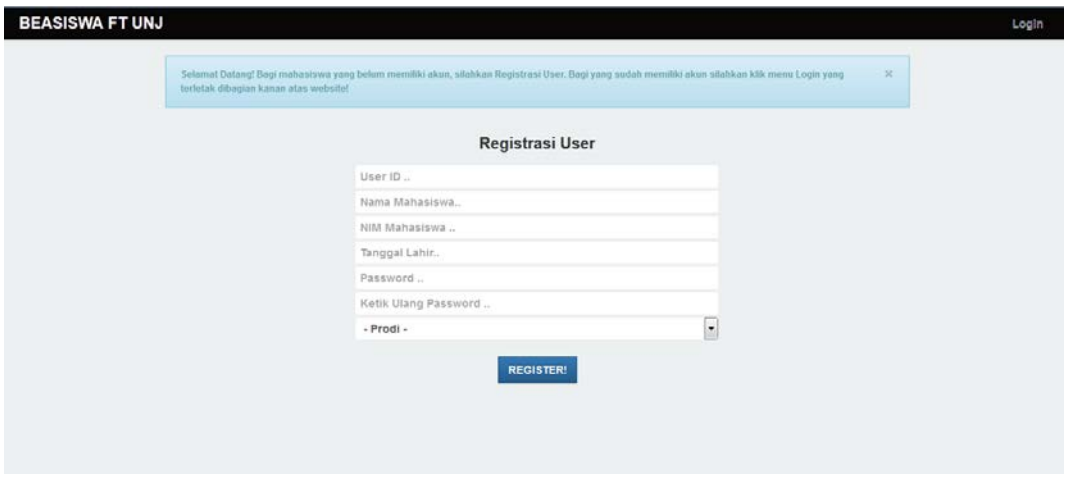

**Gambar 4.6 Halaman utama website**

 Pada Gambar 4.7 menunjukan halaman *form login* pada website untuk melakukan akses masuk pada website. Proses yang dilakukan pada *form* ini adalah melakukan pengecekan isi tabel *user* pada *database.* Jika sebelumnya *user* sudah mendaftar dan menginput data yang benar pada *form login* maka *user* akan diarahkan kepada halaman *home* pada website.

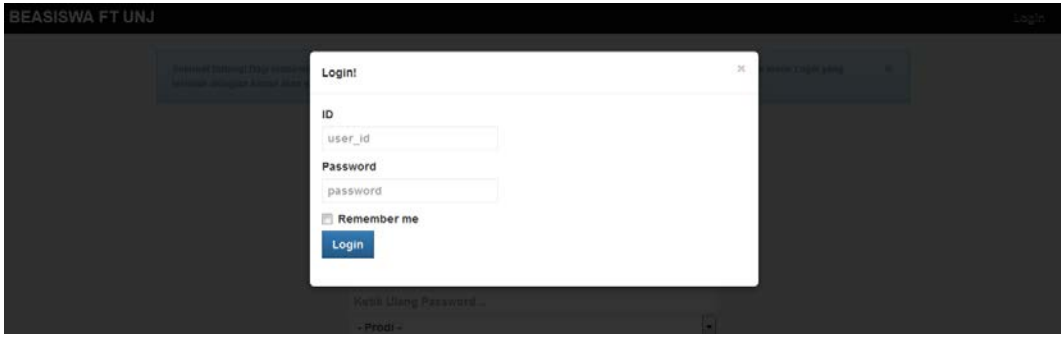

**Gambar 4.7** *Form login*
Halaman *Home* adalah halaman utama pada *user*. Halaman *home* yang terlihat pada saat mahasiswa masuk website dengan admin masuk website berbeda. Halaman di buat sesuai kebutuhan yang diperlukan *user* dan *admin.* Halaman *home* untuk *admin* dan *user* akan di tunjukan pada Gambar 4.8 dan Gambar 4.9.

| <b>BEASISWA FT UNJ</b> |              |                      |                                         |             |          |                           |
|------------------------|--------------|----------------------|-----------------------------------------|-------------|----------|---------------------------|
| <b>IM Home</b>         |              |                      |                                         |             |          |                           |
| <b>Beasiswa</b>        |              |                      | <b>SISTEM PENDUKUNG KEPUTUSAN</b>       |             |          |                           |
| <b>Ell</b> Prodi       |              |                      | PENERIMAAN BEASISWA FAKULTAS TEKNIK UNJ |             |          |                           |
| <b>Z</b> Kepentingan   |              |                      |                                         |             |          |                           |
| C Atribut 3            | $\mathbf{r}$ | <b>DATA USER</b>     |                                         |             |          |                           |
|                        | User ID      | <b>NIM Mahasiswa</b> | Nama Mahasiswa                          | Prodi       | Password | opsi                      |
| Data 3                 | fahmi        | 5235107390           | Fahmi Yuda                              | PTIK        | yuda     | l e<br>$\mathbf{G}$       |
| <b>Em</b> Laporan      | yusup        | 5235107403           | Yusup Triwibowo                         | <b>PTIK</b> | yusup    | $\bullet$<br>$\mathbf{G}$ |
| <b>B</b> Logout        |              |                      |                                         |             |          |                           |
|                        |              |                      |                                         |             |          |                           |
|                        |              |                      |                                         |             |          |                           |
|                        |              |                      |                                         |             |          |                           |
|                        |              |                      |                                         |             |          |                           |

**Gambar 4.8 Halaman** *home admin*

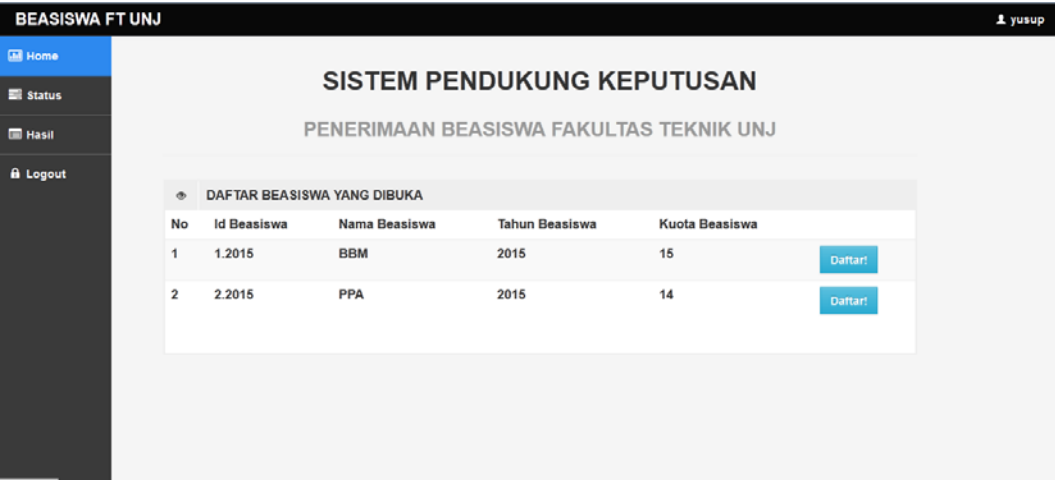

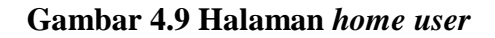

 Pada gambar 4.9 menunjukan halaman *home* pada *user* mahasiswa belum bisa melakukan pendaftaran jika *admin* tidak menginput data-data kriteria untuk beasiswa yang didaftarkan. Pada proses pendaftaran beasiswa oleh mahasiswa semua data yang terlihat seperti beasiswa yang akan di daftarkan, kriteria , beserta kuota beasiswa adalah hasil *input* yang sudah di *input* oleh admin sebelumnya.

| <b>Ed Home</b><br><b>SISTEM PENDUKUNG KEPUTUSAN</b><br><b>⊡</b> Beasiswa<br>PENERIMAAN BEASISWA FAKULTAS TEKNIK UNJ<br><b>Ell</b> Prodi<br><b>Z</b> Kepentingan<br><b>DATA BEASISWA</b><br>$\circ$<br>$C$ Atribut 3<br>No<br><b>Id Beasiswa</b><br>Nama Beasiswa<br><b>Tahun Beasiswa</b><br>Kuota Beasiswa<br><b>Status</b><br>Opsi<br>Data 3<br>1.2015<br><b>BBM</b><br>2015<br>15<br>1<br>Open<br>$G$ $\bullet$<br>$\overline{\mathbf{2}}$<br><b>PPA</b><br>14<br>2.2015<br>2015<br>Open<br><b>E</b> Laporan<br>$G$ $\bullet$<br><b>A</b> Logout<br>$\bullet$ | <b>BEASISWA FT UNJ</b> |  |  |  |  |  |  |  |  |  |  |
|----------------------------------------------------------------------------------------------------|------------------------|--|--|--|--|--|--|--|--|--|--|
|                                                                                                    |                        |  |  |  |  |  |  |  |  |  |  |
|                                                                                                    |                        |  |  |  |  |  |  |  |  |  |  |
|                                                                                                    |                        |  |  |  |  |  |  |  |  |  |  |
|                                                                                                    |                        |  |  |  |  |  |  |  |  |  |  |
|                                                                                                    |                        |  |  |  |  |  |  |  |  |  |  |
|                                                                                                    |                        |  |  |  |  |  |  |  |  |  |  |
|                                                                                                    |                        |  |  |  |  |  |  |  |  |  |  |
|                                                                                                    |                        |  |  |  |  |  |  |  |  |  |  |
|                                                                                                    |                        |  |  |  |  |  |  |  |  |  |  |
|                                                                                                    |                        |  |  |  |  |  |  |  |  |  |  |

**Gambar 4.10** *Output* **menu beasiswa** 

 Pada gambar 4.10 menunjukan halaman *home admin,* terdapat menu beasiswa. Menu Beasiswa adalah menu yang melakukan proses tambah, hapus, dan mengganti identitas beasiswa. Identitasi beasiswa yang di input disimpan pada *database* tbeasiswa. Identitas beasiswa pada penelitian ini yaitu, id beasiswa, jenis beasiswa, tahun beasiswa, kuota beasiswa, dan status beasiswa. Kuota beasiswa di buat berguna pada saat proses penyeleksian terakhir calon penerima beasiswa, setelah semua nilai dihitung per mahasiswa langkah yang dilakukan adalah melakukan *sorting* data mahasiswa sesuai nilai dan melakukan penentuan diterima atau tidak dengan membandingkan nilai rangking pada data *sorting* lalu membandingkan dengan kuota beasiswa yang dipilih. *Form* tambah beasiswa akan ditunjukan pada Gambar 4.11.

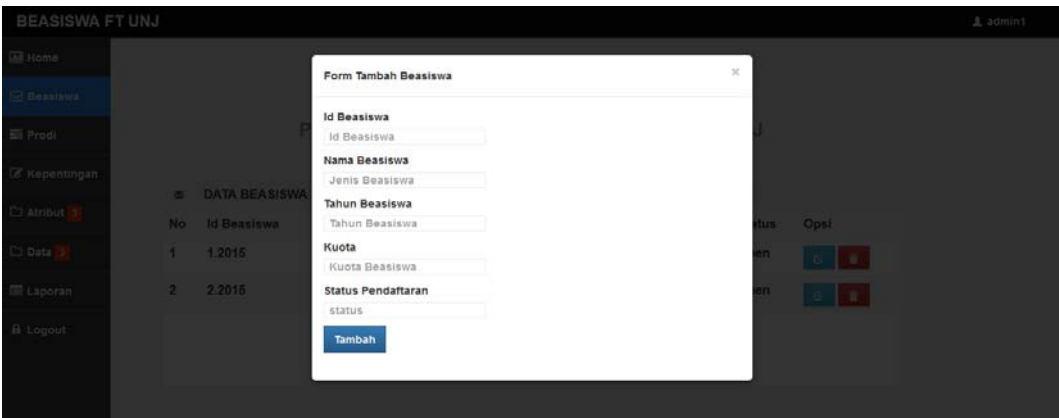

**Gambar 4.11** *Form* **tambah beasiswa**

 Selain menu beasiswa terdapat juga menu prodi pada halaman *home admin.* Menu prodi adalah menu tambah, hapus, dan menganti identitas untuk daftar prodi pada suatu fakultas. Tampilan pada menu prodi ditunjukan pada Gambar 4.12.

| <b>BEASISWA FT UNJ</b> |                                         |                   |                      |                |                                          |  |  |  |  |  |
|------------------------|-----------------------------------------|-------------------|----------------------|----------------|------------------------------------------|--|--|--|--|--|
| <b>Ell</b> Home        |                                         |                   |                      |                |                                          |  |  |  |  |  |
| <b>⊡</b> Beasiswa      | <b>SISTEM PENDUKUNG KEPUTUSAN</b>       |                   |                      |                |                                          |  |  |  |  |  |
| <b>E</b> Prodi         | PENERIMAAN BEASISWA FAKULTAS TEKNIK UNJ |                   |                      |                |                                          |  |  |  |  |  |
| <b>R</b> Kepentingan   |                                         |                   |                      |                |                                          |  |  |  |  |  |
| C Atribut 3            | 靈                                       | <b>DATA PRODI</b> |                      |                |                                          |  |  |  |  |  |
|                        | No                                      | <b>Id Prodi</b>   | Nama Prodi           | Jenjang        | Opsi                                     |  |  |  |  |  |
| Data 3                 | 1                                       | 1001              | PTIK                 | S <sub>1</sub> | $\bullet$<br>$\mathfrak{S}^{\mathbb{C}}$ |  |  |  |  |  |
| <b>E</b> Laporan       | $\bf{2}$                                | 1002              | P.T.ELEKTRO          | \$1            | $\bullet$<br>$\mathfrak{S}$              |  |  |  |  |  |
| <b>&amp;</b> Logout    | 3                                       | 1003              | P.T.ELEKTRONIKA      | \$1            | $\bullet$<br>$\mathbf{G}$                |  |  |  |  |  |
|                        | $\overline{\mathbf{4}}$                 | 1004              | <b>T.ELEKTRONIKA</b> | S <sub>1</sub> | $\bullet$<br>$\alpha$                    |  |  |  |  |  |
|                        |                                         |                   | $\bullet$            |                |                                          |  |  |  |  |  |
|                        |                                         |                   |                      |                |                                          |  |  |  |  |  |

**Gambar 4.12** *Output* **menu prodi**

 Identitasi prodi yang di input disimpan pada *database* tprodi. Identitas prodi pada penelitian ini yaitu, id prodi, nama prodi, dan jenjang. Identitas prodi yang di input berguna untuk salah satu atribut biodata mahasiswa untuk pendaftaran pada website. *Form* tambah prodi ditunjukan pada Gambar 4.13.

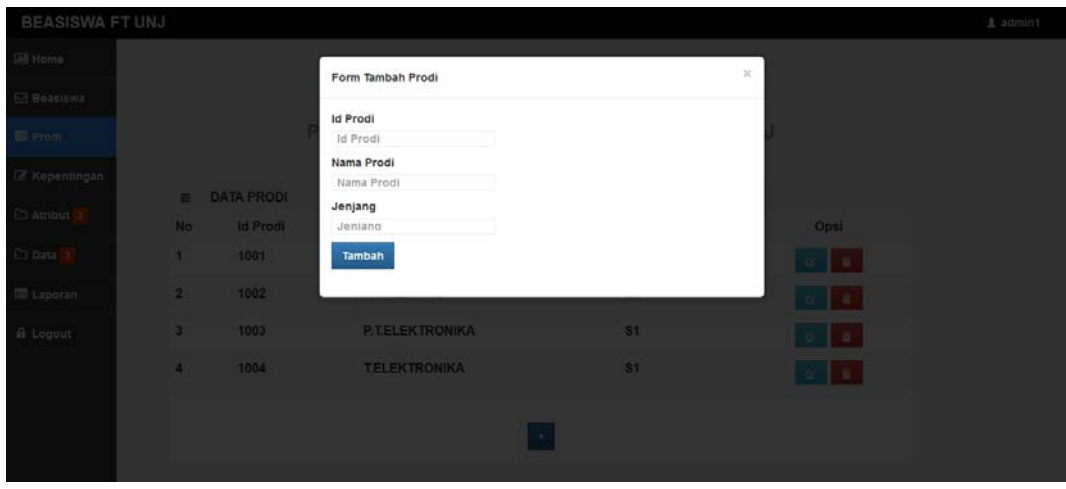

**Gambar 4.13** *Form* **tambah prodi**

 Selain menu beasiswa dan prodi, ada pula menu kepentingan pada halaman *home admin.* Menu kepentingan adalah menu yang didalamnya dapat melakukan proses tambah, hapus, dan mengganti kepentingan. Tampilan pada menu kepentingan ditunjukan pada Gambar 4.14.

| <b>BEASISWA FT UNJ</b>                             |                                         |                   |                       |
|----------------------------------------------------|-----------------------------------------|-------------------|-----------------------|
|                                                    |                                         |                   |                       |
| <b>SI Beasiswa</b>                                 | <b>SISTEM PENDUKUNG KEPUTUSAN</b>       |                   |                       |
|                                                    | PENERIMAAN BEASISWA FAKULTAS TEKNIK UNJ |                   |                       |
| <b><i>C</i></b> Kepentingan                        |                                         |                   |                       |
| <b>DATA KEPENTINGAN</b><br>$\alpha$<br>C Atribut 3 |                                         |                   |                       |
| Id Kepentingan                                     | Nama Kepentingan                        | Nilai             | Opsi                  |
| 10001                                              | <b>Sama Penting</b>                     | $\mathbf{1}$      | $\bullet$<br>$\alpha$ |
| 10002                                              | <b>Sedikit Lebih Penting</b>            | $\sqrt{3}$        | ٠<br>$\mathfrak{S}$   |
| 10003                                              | <b>Lebih Penting</b>                    | 5                 | ٠<br>$\mathbf{G}$     |
| 10004                                              | <b>Sangat Lebih Penting</b>             | $\overline{\tau}$ | $\bullet$<br>$\alpha$ |
| 10005                                              | Mutlak Lebih Penting                    | 9                 | 音<br>$\alpha$         |
|                                                    |                                         |                   |                       |
|                                                    | <b>Carlos</b>                           |                   |                       |

**Gambar 4.14** *Output* **menu kepentingan**

 Identitasi kepentingan yang di input disimpan pada *database* tkepentingan. Identitas kepentingan pada penelitian ini yaitu, id kepentingan, nama kepentingan, dan nilai. Kepentingan ini nantinya akan digunakan untuk melakukan hirarki antar atribut. *Form* tambah kepentingan ditunjukan pada Gambar 4.15.

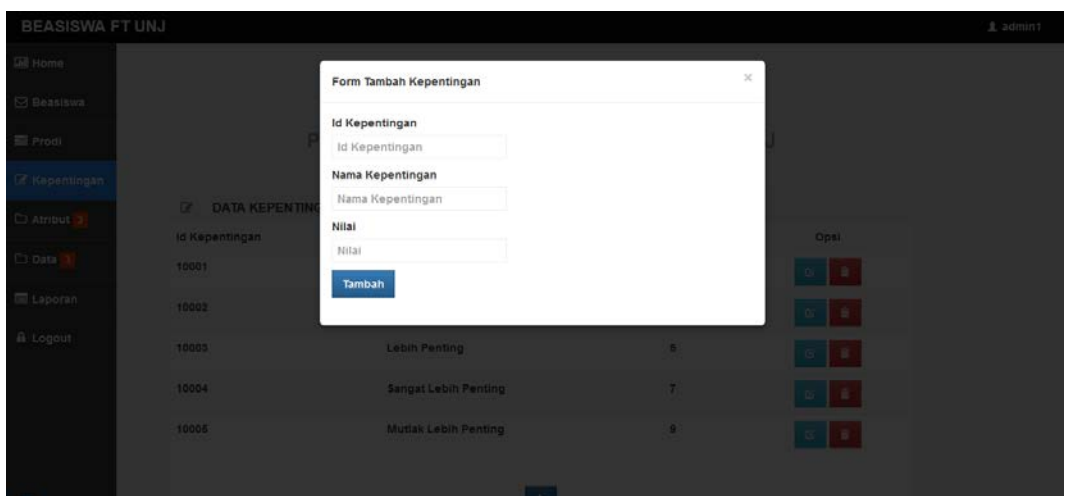

. **Gambar 4.15** *Form* **tambah kepentingan**

 Selain menu beasiswa, prodi, dan kepentingan ada pula menu atribut pada halaman *home admin.* Menu atribut adalah menu input yang melakukan proses tambah, hapus dan mengganti identitas data atribut pada suatu beasiswa. Tampilan pada menu atribut ditunjukan pada Gambar 4.16.

| <b>BEASISWA FT UNJ</b> |                                         |                                                          |               |                |                      |                               |  |  |  |  |
|------------------------|-----------------------------------------|----------------------------------------------------------|---------------|----------------|----------------------|-------------------------------|--|--|--|--|
| <b>M</b> Home          |                                         |                                                          |               |                |                      |                               |  |  |  |  |
| $2$ Beasiswa           | <b>SISTEM PENDUKUNG KEPUTUSAN</b>       |                                                          |               |                |                      |                               |  |  |  |  |
| <b>Eli</b> Prodi       | PENERIMAAN BEASISWA FAKULTAS TEKNIK UNJ |                                                          |               |                |                      |                               |  |  |  |  |
| <b>Z</b> Kepentingan   |                                         |                                                          |               |                |                      |                               |  |  |  |  |
| $\Box$ Atribut 3       | <b>No</b>                               | <b>DATA ATRIBUT</b><br>$\mathbf{r}$<br><b>Id Atribut</b> | Nama Atribut  | Jenis Beasiswa | <b>Tipe Attribut</b> | Opsi                          |  |  |  |  |
| nput Atribut           | 1                                       | 101                                                      | <b>IPK</b>    | <b>BBM</b>     | benefit              | $\circ$ $\bullet$             |  |  |  |  |
| Rules Atribut          | $\overline{2}$                          | 102                                                      | Gaji Orangtua | <b>BBM</b>     | cost                 | $\bullet$<br>$\mathfrak{S}$   |  |  |  |  |
| <b>Result Rules</b>    | 3                                       | 103                                                      | Tanggungan    | <b>BBM</b>     | benefit              | l s<br>$\mathfrak{S}^{\circ}$ |  |  |  |  |
| Data <sub>3</sub>      | 4                                       | 104                                                      | Semester      | <b>BBM</b>     | benefit              | $\circ$ $\circ$               |  |  |  |  |
| <b>E</b> Laporan       | 6                                       | 105                                                      | Daya Listrik  | <b>BBM</b>     | cost                 | $\circ$ $\bullet$             |  |  |  |  |
| <b>A</b> Logout        |                                         |                                                          |               |                |                      |                               |  |  |  |  |
|                        |                                         |                                                          |               | $+$            |                      |                               |  |  |  |  |

**Gambar 4.16** *Output* **menu atribut**

 Identitasi atribut yang di input akan disimpan pada *database* tatribut. Identitas atribut pada penelitian ini yaitu, id atribut, nama atribut, id beasiswa, dan tipe atribut. Input id beasiswa pada proses input atribut adalah untuk menentukan atribut yang di input termasuk atribut untuk suatu beasiswa. Input tipe atribut pada saat prose penginputan atribut berguna untuk proses perhitungan pada metode *AHP.* Setiap tipe atribut mempunyai proses perhitungan yang berbeda. Tipe atribut terdiri dari *'Benefit'* dan *'Cost'. Form* tambah atribut ditunjukan pada Gambar 4.17.

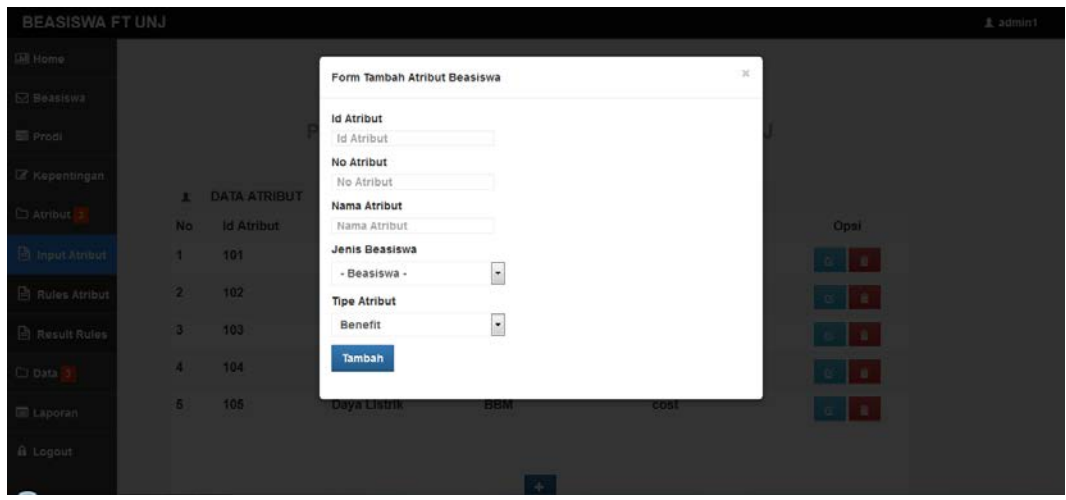

**Gambar 4.17** *Form* **tambah atribut**

 Selain menu beasiswa, prodi, kepentingan dan atribut ada pula menu rules atribut pada halaman *home admin.* Menu rules atribut adalah menu yang didalamnya dapat melakukan proses tambah dan hapus rules atribut. Tampilan pada menu subatribut ditunjukan pada Gambar 4.18

| <b>BEASISWA FT UNJ</b> |                                   |                           |               |                                         |                           |                    |  |  |  |  |
|------------------------|-----------------------------------|---------------------------|---------------|-----------------------------------------|---------------------------|--------------------|--|--|--|--|
| <b>EN</b> Home         |                                   |                           |               |                                         |                           |                    |  |  |  |  |
| $\boxdot$ Beasiswa     | <b>SISTEM PENDUKUNG KEPUTUSAN</b> |                           |               |                                         |                           |                    |  |  |  |  |
| <b>Ell</b> Prodi       |                                   |                           |               | PENERIMAAN BEASISWA FAKULTAS TEKNIK UNJ |                           |                    |  |  |  |  |
| <b>Z</b> Kepentingan   |                                   |                           |               |                                         |                           |                    |  |  |  |  |
| C Atribut 3            | 面                                 | <b>DATA RULES ATRIBUT</b> |               |                                         |                           |                    |  |  |  |  |
|                        | No                                | <b>Id Atribut</b>         | Nama Atribut  | Pembanding                              | <b>Atribut Pembanding</b> | Opsi               |  |  |  |  |
| nput Atribut           | 1                                 | 101                       | <b>IPK</b>    | <b>Sedikit Lebih Penting</b>            | Tanggungan                | $\hat{\mathbf{r}}$ |  |  |  |  |
| Rules Atribut          | $\overline{\mathbf{2}}$           | 101                       | <b>IPK</b>    | <b>Sama Penting</b>                     | <b>IPK</b>                | $\bullet$          |  |  |  |  |
| Result Rules           | 3                                 | 101                       | <b>IPK</b>    | <b>Sedikit Lebih Penting</b>            | Gaji Orangtua             | $\bullet$          |  |  |  |  |
| C Data 3               | 4                                 | 101                       | <b>IPK</b>    | <b>Lebih Penting</b>                    | Daya Listrik              | $\bullet$          |  |  |  |  |
| <b>E</b> Laporan       | 5                                 | 101                       | <b>IPK</b>    | <b>Lebih Penting</b>                    | Semester                  | $\bullet$          |  |  |  |  |
| A Logout               | 6                                 | 102                       | Gaji Orangtua | <b>Sama Penting</b>                     | Gaji Orangtua             | $\bullet$          |  |  |  |  |
|                        | 7                                 | 102                       | Gaji Orangtua | <b>Lebih Penting</b>                    | Daya Listrik              | $\bullet$          |  |  |  |  |

**Gambar 4.18** *Output* **menu rules atribut**

 Identitasi rules atribut yang di input akan disimpan pada *database* tanalytic. Identitas rules atribut pada penelitian ini yaitu, id analytic, id atribut1, id atribut2, dan id kepentingan. Rules atribut ini nantinya akan digunakan untuk melakukan hirarki antar atribut. *Form* tambah rules atribut ditunjukan pada Gambar 4.19.

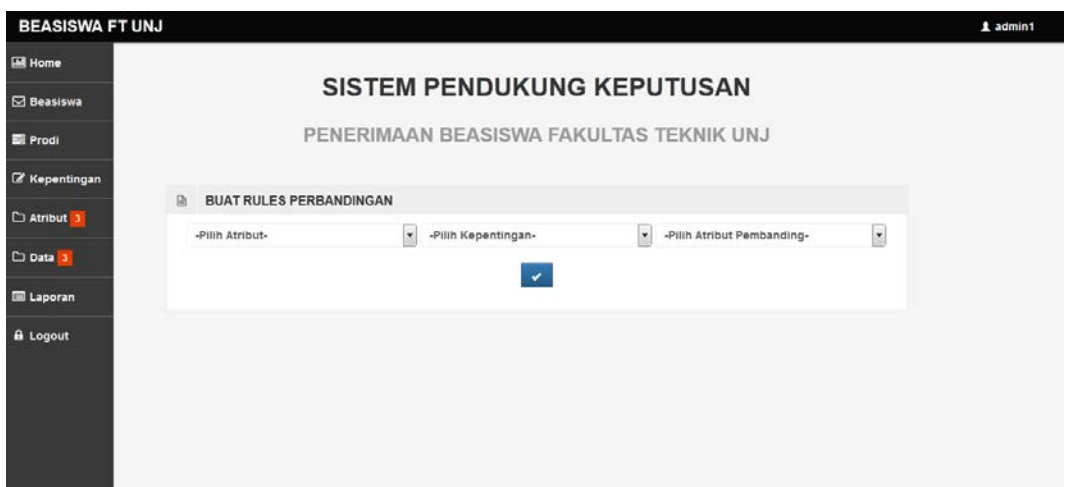

**Gambar 4.19** *Form* **tambah rules atribut**

 Selain menu beasiswa, prodi, kepentingan, atribut dan rules atribut ada pula menu result rules. Menu result rules ini adalah menu yang didalamnya akan menampilkan hasil proses perhitungan nilai atribut berdasarkan dengan rules atribut. Tampilan pada menu result rules atribut ditunjukan pada Gambar 4.20.

| B.             | Matriks Palrwise Comparison             |               |               |            |          |              |              |
|----------------|-----------------------------------------|---------------|---------------|------------|----------|--------------|--------------|
| No             | Nama Atribut                            | <b>IPK</b>    | Gaji Orangtua | Tanggungan | Semester |              | Daya Listrik |
| 1              | <b>IPK</b>                              | 1             | 3             | 3          | 5        | 5            |              |
| $\overline{2}$ | Gaji Orangtua                           | 0.3333        | 1             | 5          | 7        | 5            |              |
| 3              | Tanggungan                              | 0.3333        | 0.2           | 1          | 5        | 5            |              |
| 4              | Semester                                | 0.2           | 0.1429        | 0.2        | 1        | з            |              |
| 5              | Daya Listrik                            | 0.2           | 0.2           | 0.2        | 0.3333   | 1            |              |
|                |                                         |               |               |            |          |              |              |
|                |                                         |               |               |            |          |              |              |
| B.             | Penjumlahan Matriks Palrwise Comparison |               |               |            |          |              |              |
|                | <b>IPK</b>                              | Gaji Orangtua |               | Tanggungan | Semester | Daya Listrik |              |
| Jumlah         | 2.0667                                  | 4.5429        |               | 9.4        | 18.3333  | 19           |              |
|                |                                         |               |               |            |          |              |              |
| 画              | Normalisasi Atribut                     |               |               |            |          |              |              |
| <b>No</b>      | Nama Atribut                            | <b>IPK</b>    | Gaji Orangtua | Tanggungan | Semester | Daya Listrik | Jumlah       |
| 1              | <b>IPK</b>                              | 0.4839        | 0.6604        | 0.3191     | 0.2727   | 0.2632       | 1.9993       |
| $\overline{2}$ | Gaji Orangtua                           | 0.1613        | 0.2201        | 0.5319     | 0.3818   | 0.2632       | 1.5583       |
| 3              | Tanggungan                              | 0.1613        | 0.044         | 0.1064     | 0.2727   | 0.2632       | 0.8476       |
| 4              | Semester                                | 0.0963        | 0.0314        | 0.0213     | 0.0545   | 0.1579       | 0.3619       |
| 5              | Gaji Orangtua                           | 0.0968        | 0.044         | 0.0213     | 0.0182   | 0.0526       | 0.2329       |
|                |                                         |               |               |            |          |              |              |
|                |                                         |               |               |            |          |              |              |
| B.             | Hasil Akhir Normalisasi Atribut         |               |               |            |          |              |              |
|                | <b>IPK</b>                              | Gaji Orangtua |               | Tanggungan | Semester | Daya Listrik |              |
|                | 0.3999                                  | 0.3117        | 0.1695        |            | 0.0724   | 0.0466       |              |

**Gambar 4.20** *Output* **menu result rules**

 Selain menu beasiswa, prodi, atribut, kepentingan, rules atribut, dan result rules terdapat juga menu mahasiswa pada halaman *home admin.* Menu mahasiswa adalah menu input untuk biodata mahasiswa untuk pendaftaran suatu beasiswa. Tampilan pada menu mahasiswa ditunjukan pada Gambar 4.21.

| <b>BEASISWA FT UNJ</b>      |                                         |                       |                         |                        |                |            |                       |  |  |  |
|-----------------------------|-----------------------------------------|-----------------------|-------------------------|------------------------|----------------|------------|-----------------------|--|--|--|
| <b>M</b> Home               |                                         |                       |                         |                        |                |            |                       |  |  |  |
| $\boxdot$ Beasiswa          | <b>SISTEM PENDUKUNG KEPUTUSAN</b>       |                       |                         |                        |                |            |                       |  |  |  |
| <b>Ell</b> Prodi            | PENERIMAAN BEASISWA FAKULTAS TEKNIK UNJ |                       |                         |                        |                |            |                       |  |  |  |
| <b><i>C</i></b> Kepentingan |                                         |                       |                         |                        |                |            |                       |  |  |  |
| $\Box$ Atribut 3            | $\mathbf{r}$                            | <b>DATA MAHASISWA</b> |                         |                        |                |            |                       |  |  |  |
|                             | <b>No</b>                               | <b>NIM</b>            | Nama Mahasiswa          | Prodi                  | Jenis Beasiswa | <b>TTL</b> | Opsi                  |  |  |  |
| Data 3                      | 1                                       | 5235131604            | <b>Hendrik Praditya</b> | <b>PTIK</b>            | <b>BBM</b>     | 1994-08-21 | l s<br>$\alpha$       |  |  |  |
| <b>Mahasiswa</b>            | $\overline{\mathbf{2}}$                 | 5115122591            | Yusup Fawzi Yahya       | <b>P.T.ELEKTRO</b>     | <b>BBM</b>     | 1993-05-06 | $G$ $\bullet$         |  |  |  |
| <b>D</b> Nilai              | 3                                       | 5115125354            | <b>Muhammad Arifin</b>  | <b>P.T.ELEKTRO</b>     | <b>BBM</b>     | 1993-09-21 | ÷<br>$\alpha$         |  |  |  |
| <b>Result</b>               | 4                                       | 5215131496            | <b>Nurul Rohmah</b>     | <b>P.T.ELEKTRONIKA</b> | <b>BBM</b>     | 1993-08-07 | n.<br>$\mathfrak{S}$  |  |  |  |
| <b>E</b> Laporan            | 5                                       | 5223144222            | Yusuf Tri Laksono       | <b>T.ELEKTRONIKA</b>   | <b>BBM</b>     | 1992-07-16 | $\bullet$<br>$\alpha$ |  |  |  |
| <b>A</b> Logout             |                                         |                       |                         | $\bullet$              |                |            |                       |  |  |  |

**Gambar 4.21** *Output* **menu mahasiswa**

 Identitasi mahasiswa yang di input disimpan pada *database* tmahasiswa. Identitas mahasiswa pada penelitian ini yaitu, id daftar, id mahasiswa, nama mahasiswa, id prodi, id beasiswa, dan ttl. Id beasiswa pada input menu mahasiswa ini adalah dengan memilih beasiswa yang akan didaftarkan. Daftar beasiswa yang terlihat adalah hasil input dari menu beasiswa, lalu mengambil id beasiswa dan menampilkan beasiswa pada *form* tambah data mahasiswa. *Form* tambah data mahasiswa ditunjukan pada Gambar 4.22.

| <b>BEASISWA FT UNJ</b> |    |                                  |                                  |                          |            |               |                    | 2 admin1 |
|------------------------|----|----------------------------------|----------------------------------|--------------------------|------------|---------------|--------------------|----------|
| all Home               |    |                                  | Form Tambah Data Mahasiswa       |                          |            | $\mathcal{H}$ |                    |          |
| Beastswa               |    |                                  |                                  |                          |            |               |                    |          |
| Frodi                  |    |                                  | NIM<br>Id Mahasiswa              |                          |            |               |                    |          |
| Kepentingan            |    |                                  | Nama Mahasiswa<br>Nama Mahasiswa |                          |            |               |                    |          |
| Atribut <sub>2</sub>   |    | <b>E</b> DATA MAHASISW<br>No NIM | Tanggal Lahir<br>Tanggal Lahir   |                          |            |               | Opsi               |          |
| J Data                 | ۰. | 6235131604                       | Jenis Beasiswa                   |                          |            | $8 - 21$      | 16<br><b>100 B</b> |          |
| awaisah (              | 2. | 5235120389                       | - Beasiswa -<br>Prodi            | $\overline{\phantom{a}}$ |            | 9-08          | 18<br>160          |          |
| h Hital                | 3  | 5115122591                       | - Prodi-                         | $\blacksquare$           |            | $5 - 06$      | $ 0.1 $ <b>1</b>   |          |
| <b>B</b> Result        | a. | 5215131496                       | Tambah                           |                          |            | $8 - 07$      | <b>Tool a</b>      |          |
| Laporan                | 5. | 5223144222                       | Yusuf In Laksono                 | <b>TELEKTRONIKA</b>      | <b>BRW</b> | 1992-07-16    | 55 自               |          |
| fill Logout            |    |                                  |                                  | $\frac{1}{2}$            |            |               |                    |          |

**Gambar 4.22** *Form* **tambah data mahasiswa**

 Selain menu beasiswa, prodi, atribut, kepentingan, rules atribut, result rules dan mahasiswa, terdapat juga menu nilai pada halaman *home admin.* Menu nilai adalah menu input untuk nilai atribut yang didaftarkan pada mahasiswa pada suatu beasiswa. Tampilan pada menu nilai ditunjukan pada Gambar 4.23.

| <b>BEASISWA FT UNJ</b> |                                   |                          |                                         |            |               |            |                         |              |                    |  |
|------------------------|-----------------------------------|--------------------------|-----------------------------------------|------------|---------------|------------|-------------------------|--------------|--------------------|--|
| <b>M</b> Home          |                                   |                          |                                         |            |               |            |                         |              |                    |  |
| <b>⊠</b> Beasiswa      | <b>SISTEM PENDUKUNG KEPUTUSAN</b> |                          |                                         |            |               |            |                         |              |                    |  |
| <b>ER</b> Prodi        |                                   |                          | PENERIMAAN BEASISWA FAKULTAS TEKNIK UNJ |            |               |            |                         |              |                    |  |
| <b>Z</b> Kepentingan   |                                   |                          |                                         |            |               |            |                         |              |                    |  |
| C Atribut 3            | $\mathbf{r}$                      | <b>DATA USER</b>         |                                         |            |               |            |                         |              |                    |  |
|                        | No                                | Nama Mahasiswa           | <b>Jenis Beasiswa</b>                   | <b>IPK</b> | Gaji Orangtua | Tanggungan | <b>Semester</b>         | Daya Listrik |                    |  |
| $D$ Data $3$           | 1                                 | Yusup Fawzi Yahya        | BBM                                     | 3.19       | 1500000       | 4          | 6                       | 1300         | $\hat{\mathbf{r}}$ |  |
| <b>E</b> Laporan       | $\overline{2}$                    | <b>Muhammad Arifin</b>   | <b>BBM</b>                              | 3          | 1500000       | 3          | 6                       | 2200         | $\bullet$          |  |
| <b>A</b> Logout        | 3                                 | Nurul Rohmah             | BBM                                     | 2.95       | 1817500       | Ĝ          | 4                       | 450          | $\bullet$          |  |
|                        | 4                                 | <b>Yusuf Tri Laksono</b> | <b>BBM</b>                              | 3.4        | 2200000       | 4          | $\overline{\mathbf{2}}$ | 900          | $\bullet$          |  |
|                        | 5                                 | <b>Hendrik Praditya</b>  | BBM                                     | 3.11       | 2000000       | 4          | 4                       | 900          | $\bullet$          |  |
|                        |                                   |                          |                                         |            | ٠             |            |                         |              |                    |  |

**Gambar 4.23** *Output* **menu nilai**

 Identitasi nilai yang di input disimpan pada *database* tnilai. Identitas nilai pada penelitian ini yaitu, id daftar, id mahasiswa, id beasiswa, dan id subatribut. Id mahasiswa pada menu nilai merujuk pada hasil input dari menu mahasiswa yang disimpan pada tabel tmahasiswa . Beasiswa pada menu nilai merujuk pada hasil input dari menu beasiswa yang disimpan pada tabel tbeasiswa. *Form* input nilai mahasiswa ditunjukan pada Gambar 4.24.

.

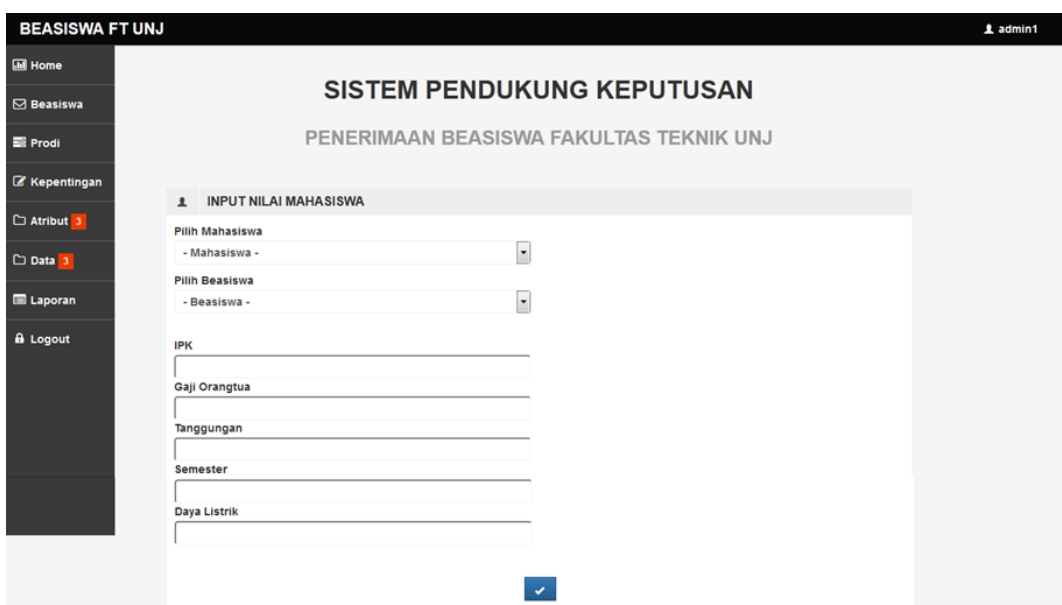

**Gambar 4.24** *Form input* **data nilai mahasiswa**

 Setelah *admin* mempersiapkan data dan atribut beasiswa, langkah selanjutnya adalah mengubah status beasiswa pada menu beasiswa. Status beasiswa agar bisa didaftarkan pada mahasiswa adalah *'Open'*. Setelah mengubah status beasiswa , mahasiswa dapat mendaftar dirinya pada suatu beasiswa.

 Langkah awal untuk dapat mendaftar suatu beasiswa adalah dengan mendaftarkan biodata diri pada website jika belum terdaftar. Saat pengisian biodata pada menu *register* data tidak boleh asal atau salah, karena biodata yang diinput pada proses *register* akan merujuk pada proses pendaftaran dan terinput secara otomatis pada tabel tmahasiswa pada *database.*

 Setelah melakukan *login,* untuk mendaftarkan beasiswa mahasiswa memilih menu *Register.* Lalu memilih beasiswa yang akan didaftarkan serta mengisi *form register* untuk mendaftarkan diri pada suatu beasiswa. *Form* untuk pendaftaran beasiswa pada akses mahasiswa di tunjukan pada Gambar 4.25.

#### **EORM DATA MAHASISWA**

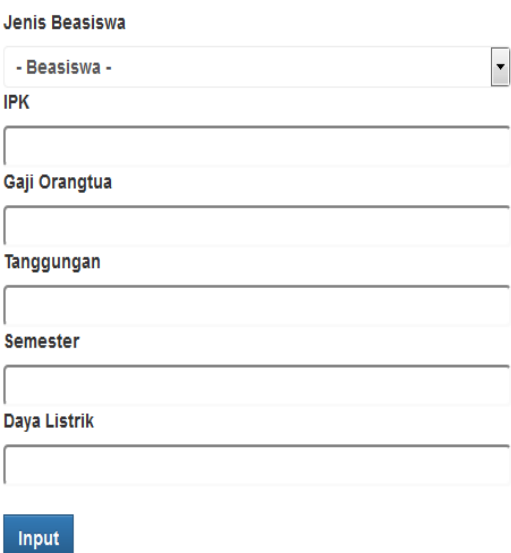

## **Gambar 4.25** *Form* **pendaftaran beasiswa**

 Ketika ingin melakukan pendaftaran dan input data sudah benar, maka mahasiswa harus menekan tombol input berwarna biru. Tombol input pada *form*  ini berguna untuk menyimpan data yang sudah diinput oleh mahasiswa untuk mendaftar beasiswa ke *database* pada tabel tnilai dan tmahasiswa. Output dari hasil input pendaftaran pada suatu beasiswa ditujukan pada Gambar 4.26.

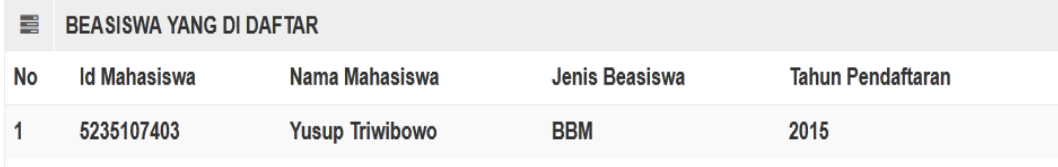

## **Gambar 4.26 Output biodata setelah melakukan pendaftaran**

 Ketika proses pendaftaran telah dilakukan, mahasiswa harus menunggu laporan hasil penerimaan pada suatu beasiswa. Proses perhitungan pada kenyataanya sudah langsung terproses pada setelah selesai proses penginputan, namun *system requirment* yang diminta pada pihak kemahasiswaan fakultas mengharuskan adanya proses validasi data, proses validasi data disini adalah mengkonfirmasi data yang sudah diinput mahasiswa dengan mencocokan dengan validasi secara fisik, misalnya mencocokan gaji orangtua pada data mahasiswa tertentu dengan berkas yang di kumpulkan pada saat pendaftaran. Jika data tidak valid, maka data mahasiswa akan dirubah oleh *admin* dan disesuaikan. Jika berkas tidak diberikan pada saat pendaftaran *admin* akan melakukan *blacklist*  pada mahasiswa tersebut dengan tindakan menghapus data-data pendaftaran mahasiswa pada beasiswa yang didaftarkan.

| ┸              | <b>DATA NILAI MAHASISWA</b> |                |      |               |            |                 |              |                    |
|----------------|-----------------------------|----------------|------|---------------|------------|-----------------|--------------|--------------------|
| No             | Nama Mahasiswa              | Jenis Beasiswa | IPK  | Gaji Orangtua | Tanggungan | <b>Semester</b> | Daya Listrik |                    |
| 1              | Yusup Fawzi Yahya           | <b>BBM</b>     | 3.19 | 1500000       | 4          | 6               | 1300         | û                  |
| $\overline{2}$ | <b>Muhammad Arifin</b>      | <b>BBM</b>     | 3    | 1500000       | 3          | 6               | 2200         | $\hat{\mathbf{u}}$ |
| 3              | <b>Nurul Rohmah</b>         | <b>BBM</b>     | 2.95 | 1817500       | 6          | 4               | 450          | $\hat{\mathbf{u}}$ |
| 4              | <b>Yusuf Tri Laksono</b>    | <b>BBM</b>     | 3.4  | 2200000       | 4          | $\overline{2}$  | 900          | û                  |
| 5              | <b>Hendrik Praditya</b>     | <b>BBM</b>     | 3.11 | 2000000       | 4          | 4               | 900          | û                  |
| 6              | <b>Raynaldo Yohanes</b>     | <b>BBM</b>     | 2.95 | 1500000       | 3          | 4               | 1300         | 侖                  |

**Gambar 4.27.** *Output* **hasil pengecekan data input nilai mahasiswa**

 Gambar 4.28 adalah tampilan dari hasil normalisasi. Normalisasi adalah proses perhitungan data input untuk mendapatkan bobotnya. Setelah dibobotkan langkah selanjutnya pada proses perhitungan nilai ini adalah mengecek tipe atribut dan menghitung nilai yang telah di bobot sesuai tipe atributnya. Tipe atribut disini

adalah *benefit* dan *cost.* Formula untuk melakukan normalisasi pada atribut bertipe *benefit* adalah:

$$
Rij\ (benefit) = \frac{Xij}{\text{Max Xij}}
$$

Dimana:

 $R_{ij}$  = rating kinerja ternormalisasi

Max X*ij* = nilai maksimum dari setiap baris dan kolom

 $X_{ij}$  = baris dan kolom dari matriks

Dan Formula untuk melakukan normalisasi pada atribut bertipe *cost* adalah :

$$
Rij\ (cost) = \frac{\text{Min Xij}}{\text{Xij}}
$$

Dimana:

R*ij* = rating kinerja ternormalisasi

Min  $X_{ij}$  = nilai minimum dari setiap baris dan kolom

 $X_{ij}$  = baris dan kolom dari matriks.

Yusup Fawzi Yahya Tipe X<sub>ij</sub> Max X<sub>ij</sub> Min X<sub>ij</sub> R<sub>ij</sub> IPK | Benefit | 3,19 | 3,4 | - 0,93824 Gaji Orangtua | Cost | 1500000 | - | 1500000 | 1 Tanggungan | Benefit | 4 | 6 | - 0,66667 Semester Benefit 6 6 6  $-1$ Daya Listrik | Cost | 1300 | - | 450 | 0,34615

**Tabel 4.12. Contoh Perhitungan** *Benefit* **dan** *Cost*

 Formula diatas di *coding* menggunakan bahasa pemrogaman PHP pada *website.* Dan menghasilkan *output* seperti yang ditunjukan pada gambar 4.28.

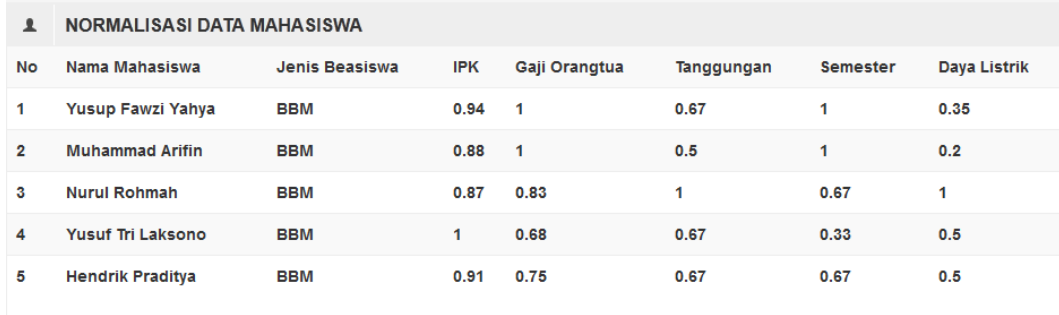

## **Gambar 4.28** *Output* **hasil normalisasi pada website SPK.**

Setelah melakukan normalisasi, langkah selanjutnya adalah proses perangkingan nilai. Formula untuk melakukan perankingan adalah :

$$
Vi = \sum_{j=1}^{n} w j Rij
$$

Dimana :

 $V_i$  = Nilai akhir dari alternatif

 $w_j$  = Bobot yang telah ditentukan

 $R_{ij}$  = Normalisasi matriks

| Yusup Fawzi Yahya | W <sub>i</sub> | $R_{ii}$ | $(w_i) x (R_{ii})$ |
|-------------------|----------------|----------|--------------------|
| <b>IPK</b>        | 0,3999         | 0,94     | 0,37591            |
| Gaji Orangtua     | 0,3117         |          | 0,3117             |
| Tanggungan        | 0,1695         | 0,67     | 0,11357            |
| Semester          | 0,0724         |          | 0,0724             |
| Daya Listrik      | 0,0466         | 0,35     | 0,01631            |
| Jumlah ( $V_i$ )  | 0,88988        |          |                    |

**Tabel 4.13. Contoh Perhitungan Perangkingan**

 Formula diatas di *coding* menggunakan bahasa pemrogaman PHP pada *website.* Dan menghasilkan *output* seperti yang ditunjukan pada gambar 4.29.

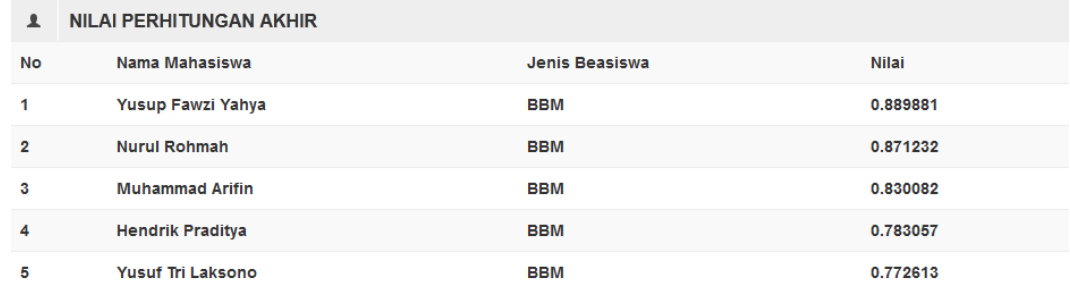

## **Gambar 4.29** *Output* **hasil perankingan pada website SPK.**

 Pada gambar 4.29 posisi nama dan nilai berubah, itu disebabkan pada proses perangkingan terjadi proses *sorting* nilai akhir secara langsung. Setelah proses perangkingan, *admin* maupun *user* dapat melihat laporan hasil perhitungan tersebut pada menu laporan. *User* tidak dapat melihat proses perhitungan pada menu normalisasi dan perangkingan. Output pada menu laporan ditunjukan pada gambar 4.30.

| 肩         | <b>LAPORAN</b> |                                  |                        |            |                  |            |          |                 |                  |
|-----------|----------------|----------------------------------|------------------------|------------|------------------|------------|----------|-----------------|------------------|
| <b>No</b> | <b>NIM</b>     | Nama<br><b>Mahasiswa</b>         | Prodi                  | <b>IPK</b> | Gaji<br>Orangtua | Tanggungan | Semester | Daya<br>Listrik | <b>Status</b>    |
| 1.        | 5115122591     | Yusup<br><b>Fawzi Yahya</b>      | P.T.ELEKTRO            | 3.19       | 1500000          | 4          | 6        | 1300            | Recomended       |
| 2         | 5215131496     | <b>Nurul</b><br>Rohmah           | <b>P.T.ELEKTRONIKA</b> | 2.95       | 1817500          | 6          | 4        | 450             | Recomended       |
| 3         | 5115125354     | <b>Muhammad</b><br><b>Arifin</b> | <b>P.T.ELEKTRO</b>     | 3          | 1500000          | 3          | 6        | 2200            | Recomended       |
| 4         | 5235131604     | <b>Hendrik</b><br>Praditya       | <b>PTIK</b>            | 3.11       | 2000000          | 4          | 4        | 900             | Recomended       |
| 5         | 5223144222     | <b>Yusuf Tri</b><br>Laksono      | <b>T.ELEKTRONIKA</b>   | 3.4        | 2200000          | 4          | 2        | 900             | No<br>Recomended |

**Gambar 4.30** *Output* **menu laporan**

 Pada gambar 4.30 terdapat tabel status pada tiap mahasiswa. Tabel status adalah keterangan mahasiswa tersebut sebagai penerima beasiswa atau tidak. Mahasiswa yang menerima beasiswa akan mendapatkan status "*Recomended*",

sedangkan yang tidak akan mendapatkan status "*No Recomended*". Proses penentuan penerimaan beasiswa pada menu laporan adalah dengan melakukan perbandingan nilai rangking yang didapat mahasiswa setelah proses perhitungan dan di lakukan proses *sorting* pada data, lalu membandingkan rangking mahasiswa dengan kuota beasiswa yang didaftarkan.

 Untuk menguji fitur menu pada akses *admin,* yang dilakukan adalah menggunakan menu tersebut apakah fungsinya sesuai dengan yang dijelaskan sebelumnya. Jika ada menu atau sub menu yang tidak berjalan, maka pembuatan fitur menu pada halaman website untuk akses *admin* dinyatakan gagal dan perlu adanya perbaikan program editor. Sejauh ini, menu pada website ini berjalan dengan baik.

## **4.3. Pengkodean**

 Pembuatan program dilakukan di notepad++. Program utama yang dibangun adalah program penentuan beasiswa berbasis *web* dengan menggunakan metode *Analytical Hierarchy Process*, program koneksi dengan *database*, program penginputan beasiswa beserta data-data beasiswa, dan program penyimpan data mahasiswa yang mendaftar beasiswa. *Website* ini menggunakan bahasa pemrogaman PHP dan SQL. Untuk mengetahui keberhasilan suatu program yaitu dengan menguji fungsi *website* secara keseluruhan. Jika tidak ada *bug* maupun *error,* maka program berjalan dengan baik, dan jika ada kesalahan maka kemungkinan ada masalah pada program. Sampai saat ini, *website* dapat berjalan dengan baik, dengan kata lain program yang dibuat telah berhasil.

## **4.4. Pengujian**

 Pada penelitian ini, pengujian dilakukan dengan menggunakan metode *blackbox. Blackbox* adalah salah satu metode pengujian perangkat lunak yang berfokus pada sisi fungsionalitas, khususnya pada *input* dan *output* perangkat lunak. Fungsional yang akan di uji pada penelitian ini adalah fungsi dari semua menu yang telah dibuat, pada pengujian *blackbox*, menu pada *website* akan di uji satu-persatu sesuai dengan kegunaan dan hasil yang diharapkan. Langkah awal tahap pengujian adalah menyediakan format pengujian *blackbox* dan data *sample d*ari fakultas. Data *sample* pada penelitian ini diambil secara acak dari setiap prodi, jumlah data *sample* yang diambil adalah sebanyak 20 pendaftar tiap beasiswanya. Hasil pengujian menggunakan metode *blackbox* pada penelitian ini ditunjukan pada tabel 4.14 dan data *sample* untuk pengujian ditunjukan pada tabel 4.15 dan 4.16 .

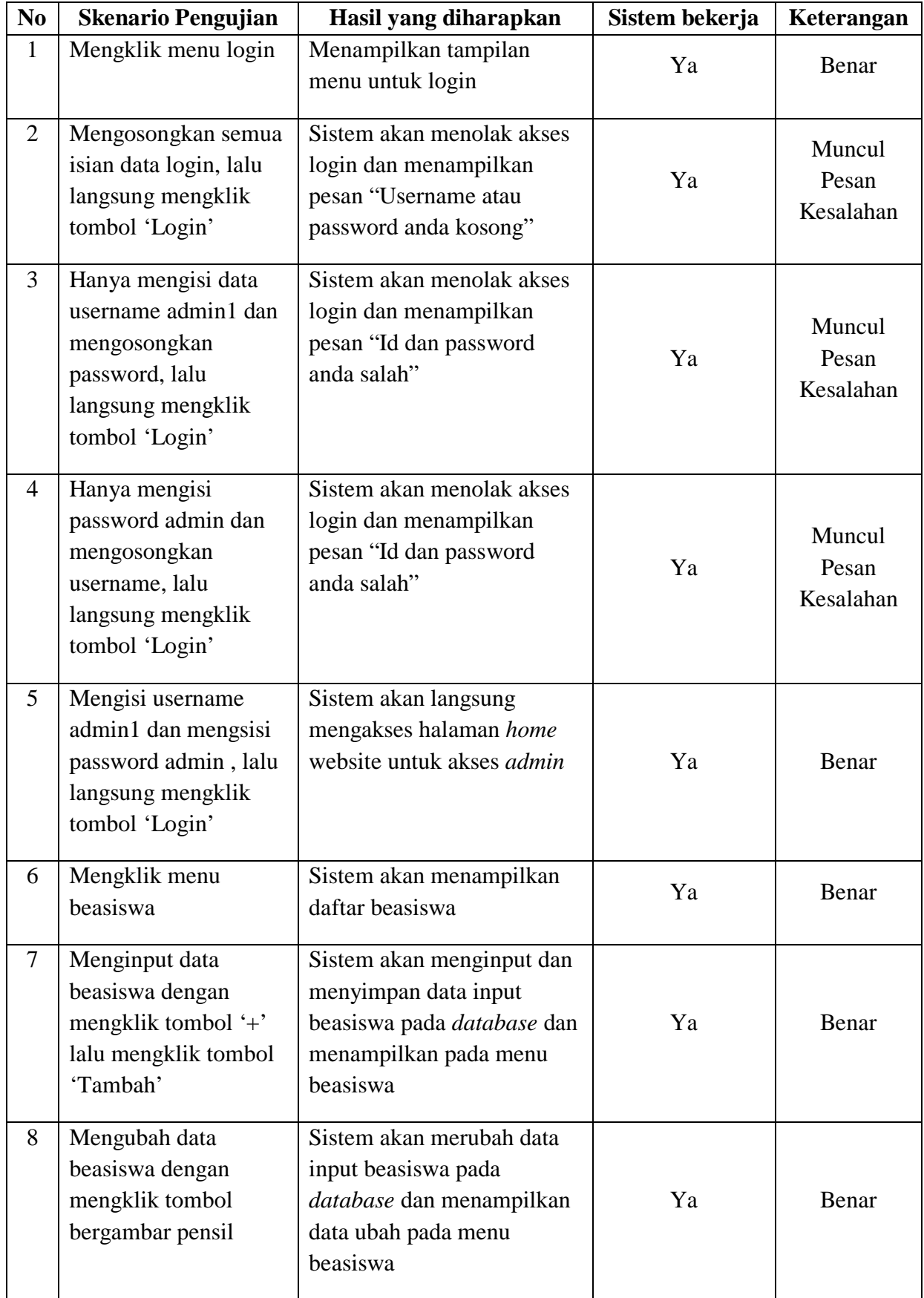

# **Tabel 4.14 Format Pengujian** *Blackbox*

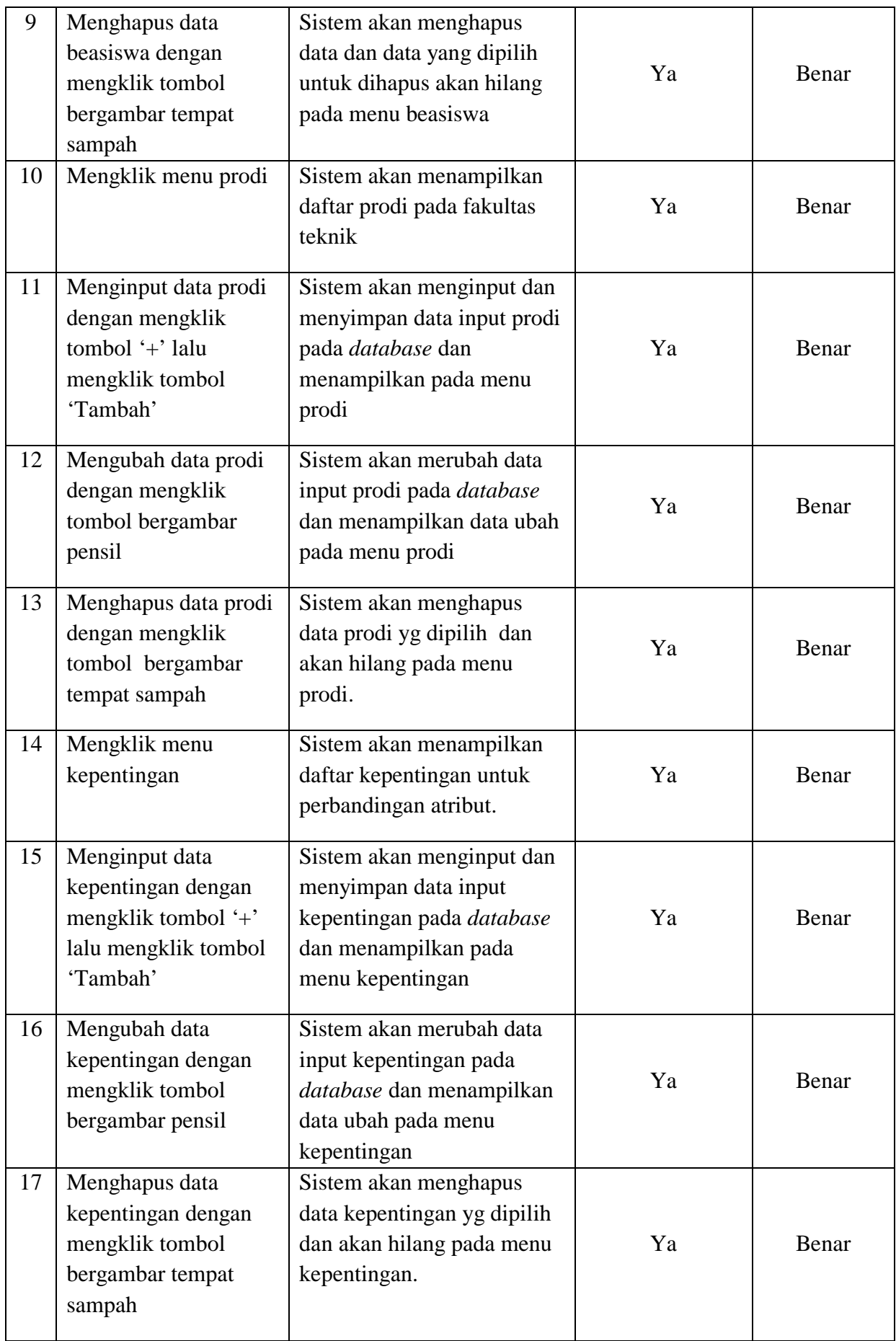

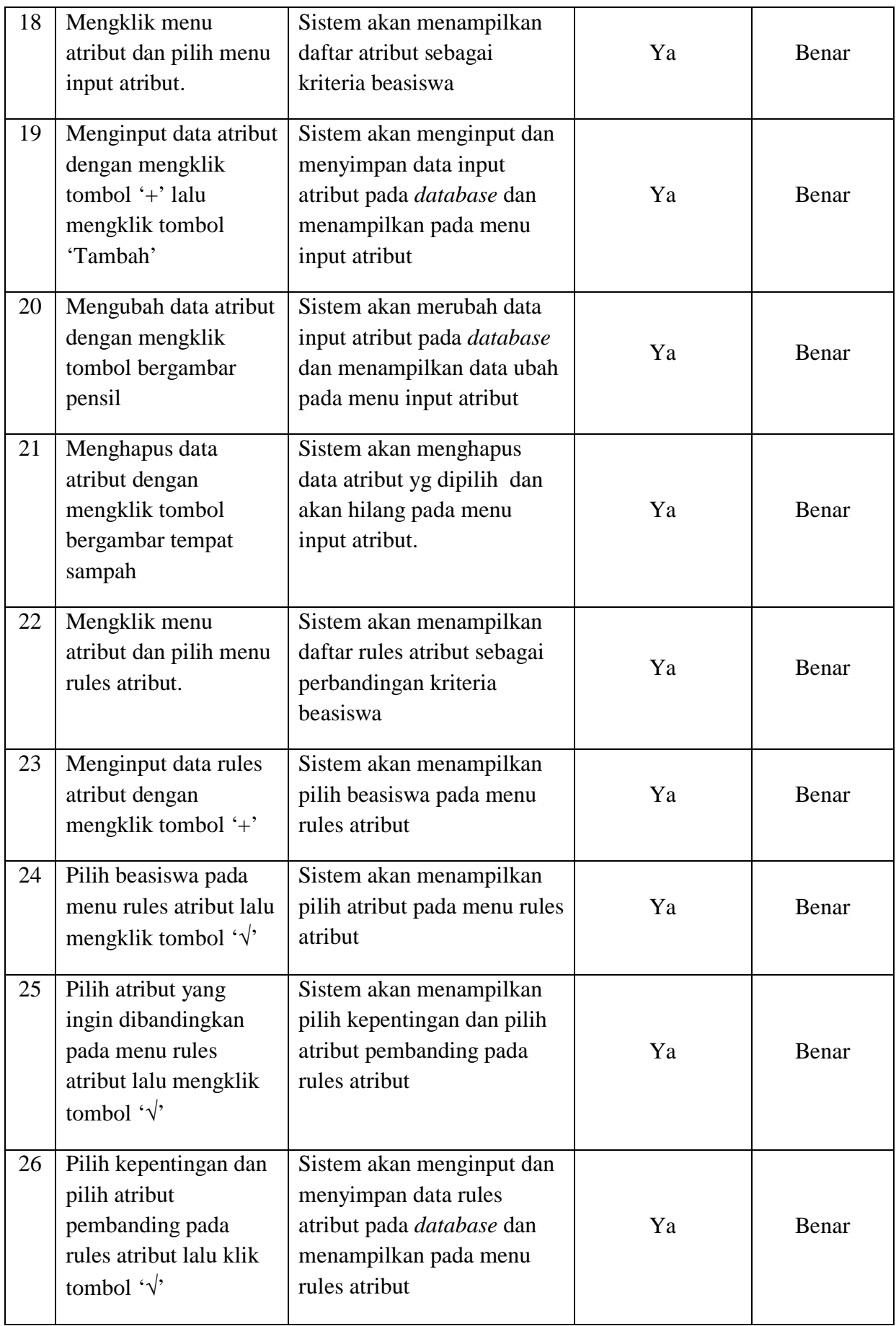

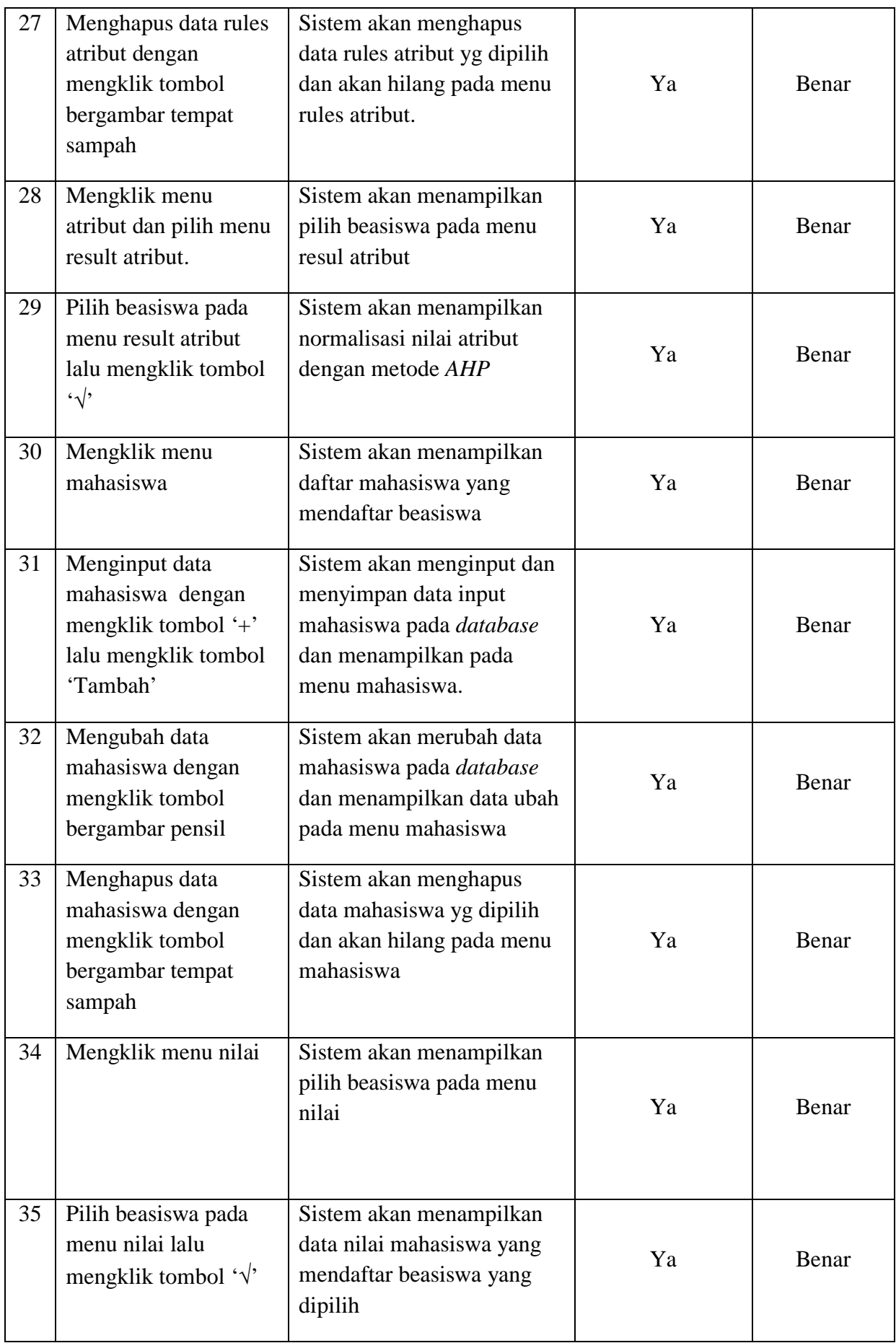

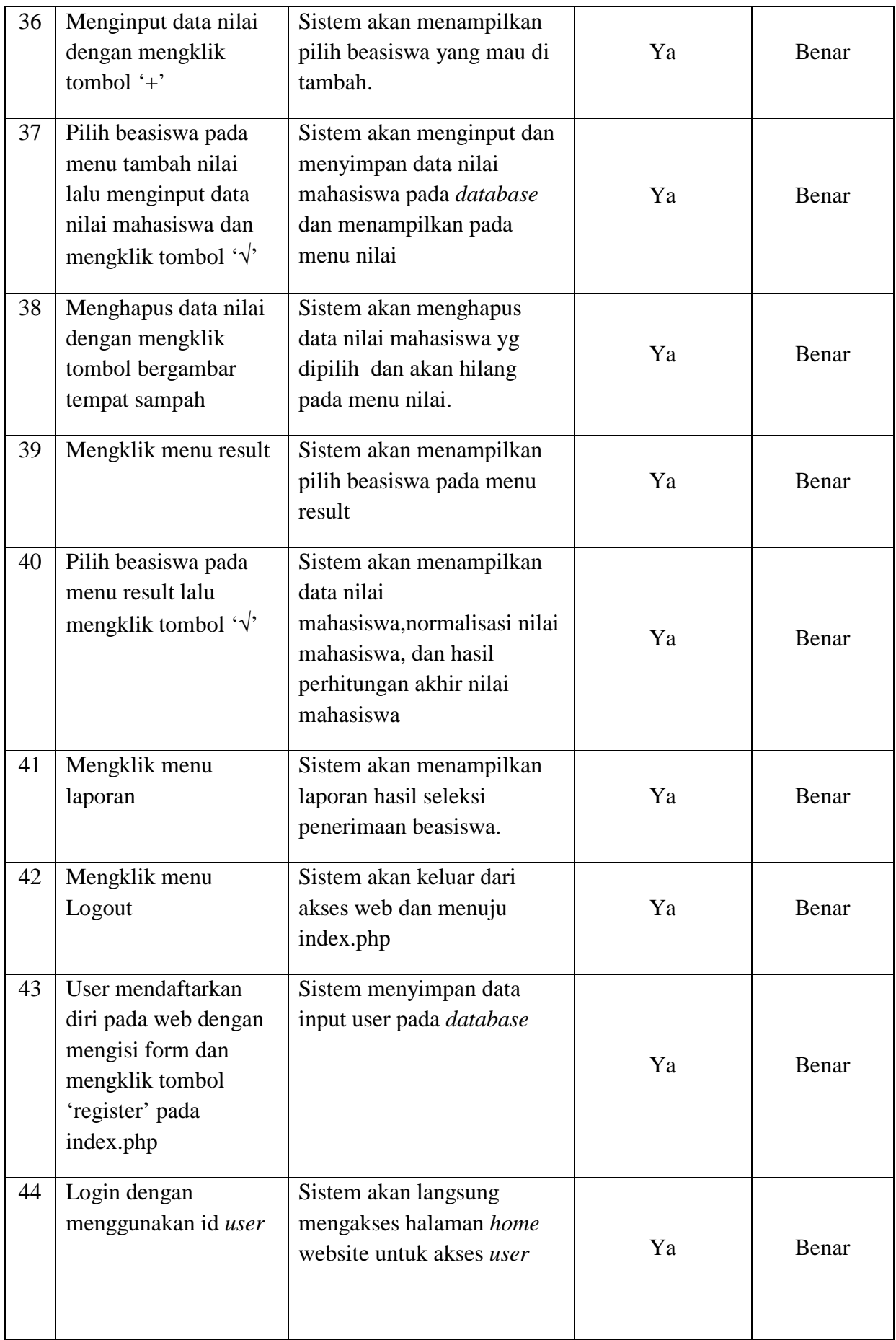

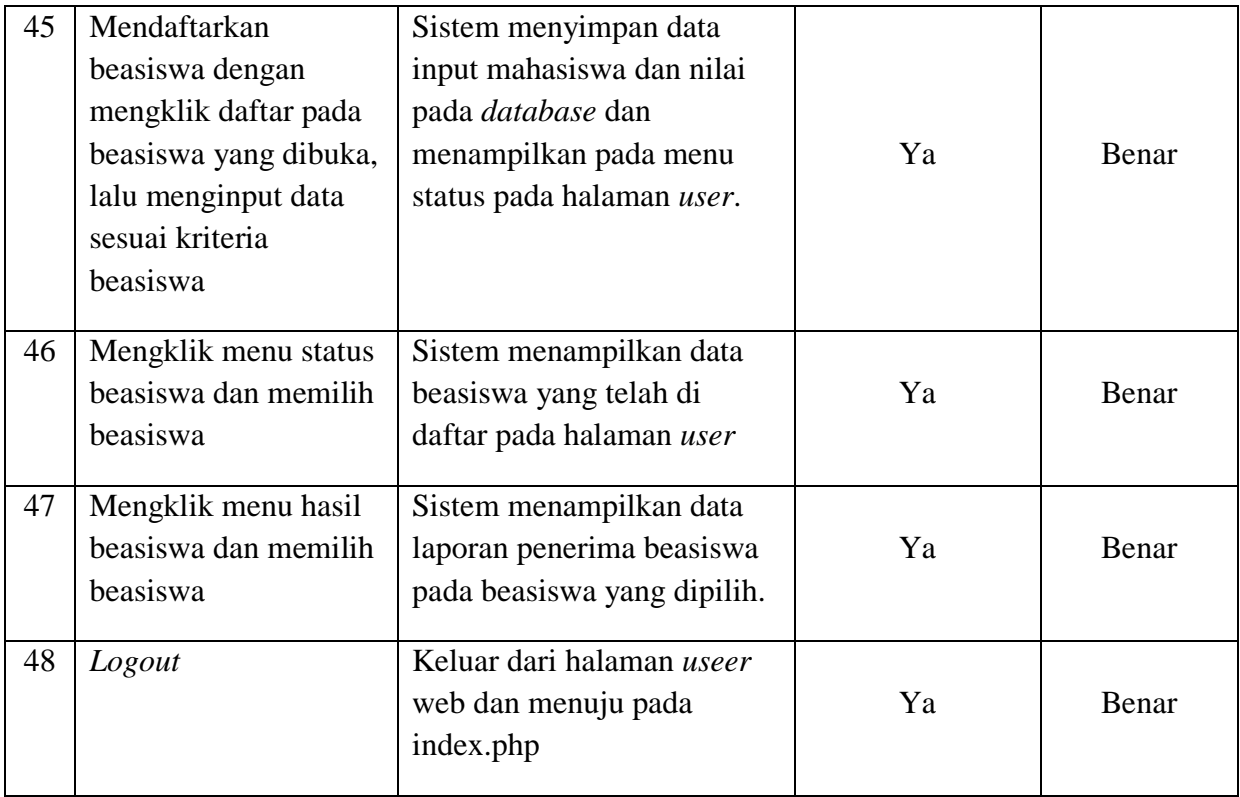

# **Tabel 4.15 Data** *Sample* **Pengujian Pada Beasiswa PPA**

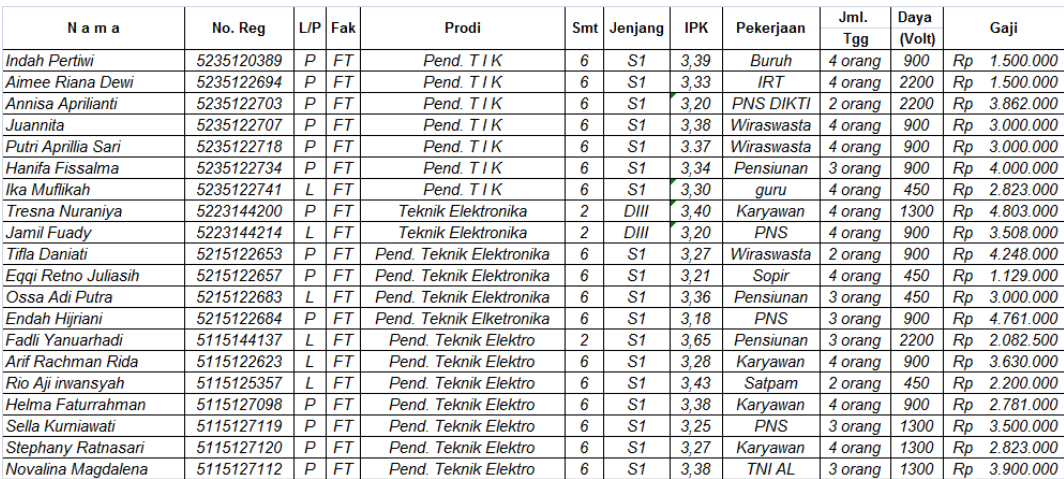

| N <sub>0</sub> | Nama                       | No. Reg    |     | Fak       | Prodi              | Smt            | Jeni.          | <b>IPK</b> | Pekerjaan      | Jml.       | Listrik | Gaji            |
|----------------|----------------------------|------------|-----|-----------|--------------------|----------------|----------------|------------|----------------|------------|---------|-----------------|
|                |                            |            | L/P |           |                    |                |                |            |                | <b>Tgg</b> | (Volt)  |                 |
| 1              | <b>Rhezza Relyza</b>       | 5235120386 | L   | <b>FT</b> | <b>PTIK</b>        | 6              | <b>S1</b>      | 2.98       | Swasta         | я          | 2200    | 2.009.452<br>Rp |
| 2              | <b>Hendrik Praditva</b>    | 5235131604 | L   | FT        | <b>PTIK</b>        | 4              | S1.            | 3.11       | Supir          | 4          | 900     | Rp 2.000.000    |
| з              | <b>Ravnaldo Yohanes</b>    | 5235134406 | L   | <b>FT</b> | <b>PTIK</b>        | 4              | S <sub>1</sub> | 2,95       | Swasta         | з          | 1300    | Rp 1.500.000    |
| 4              | <b>Muhamad Svahrizal</b>   | 5235134410 | L   | FT        | <b>PTIK</b>        | 4              | S1.            | 3.25       | Supir          | 4          | 450     | Rp 1.800.000    |
| 5              | Rifai Iman Fauzi           | 5235141131 | L   | FT        | <b>PTIK</b>        | 2              | S <sub>1</sub> | 2,76       | Swasta         | з          | 1300    | 2.250.000<br>Rp |
| 6              | Yusup Fawzi Yahya          | 5115122591 | L   | FT        | Pend.Tek.Elektro   | 6              | S1.            | 3,19       | Wiraswasta     | 4          | 1300    | Rp 1.500.000    |
| 7              | <b>Muhammad Arifin</b>     | 5115125354 | L   | FT        | Pend.Tek.Elektro   | 6              | S1.            | 3,00       | Wiraswasta     | з          | 2200    | Rp 1.500.000    |
| 8              | <b>Agung Hadi Utomo</b>    | 5115127084 | L   | FT        | Pend.Tek.Elektro   | 6              | S1.            | 3,14       | Wiraswasta     | з          | 1300    | Rp 1.750.000    |
| 9              | <b>Bayu Septya Nugraha</b> | 5115131482 | L   | FT        | Pend.Tek.Elektro   | 4              | \$1            | 3.27       | Swasta         | 4          | 1300    | Rp 1.708.000    |
| 10             | <b>Reza Fahlevi</b>        | 5115134301 | L   | FT        | Pend.Tek.Elektro   | 4              | S1.            | 3,32       | Swasta         | 3          | 1300    | Rp 1.500.000    |
| 11             | <b>Nurul Rohmah</b>        | 5215131496 | P   | FT        | Pend.Tek. Elka     | 4              | S1             | 2,95       | Guru           | 6          | 450     | Rp 1.817.500    |
| 12             | <b>Ariep Jaenul</b>        | 5215131544 | L   | FT        | Pend.Tek. Elka     | 4              | S1             | 3,29       | Swasta         | 4          | 900     | 2.000.000<br>Rp |
| 13             | Ivan Satryana              | 5215134367 | L.  | FT        | Pend.Tek. Elka     | 4              | S1.            | 3,43       | Swasta         | 4          | 1300    | Rp 2.500.000    |
| 14             | Garda Basri                | 5215136249 |     | FT        | Pend.Tek. Elka     | 4              | S1             | 2,83       | Wiraswasta     | 5          | 900     | 2.400.000<br>Rp |
| 15             | <b>Pratiwi Astuti</b>      | 5215136252 | P   | FT        | Pend.Tek. Elka     | 4              | <b>S1</b>      | 3,14       | Pensiunan      | 4          | 450     | Rp 1.507.000    |
| 16             | <b>Yusuf Tri Laksono</b>   | 5223144222 |     | FT        | <b>Elektronika</b> | $\overline{2}$ | D <sub>3</sub> | 3,40       | <b>Pensiun</b> | 4          | 900     | Rp 2.200.000    |
| 17             | <b>Siti Aisvah</b>         | 5223144234 | P   | FT        | <b>Elektronika</b> | $\overline{2}$ | D <sub>3</sub> | 3,00       | Swasta         | 2          | 900     | Rp 2.573.000    |
| 18             | Davig Yugiansyah           | 5223144179 | L   | FT        | <b>Elektronika</b> | $\overline{2}$ | D <sub>3</sub> | 3,00       | Wiraswasta     | 2          | 450     | 2,400,000<br>Rp |
| 19             | <b>Rahmatul Husna</b>      | 5223144205 | P   | FT        | <b>Elektronika</b> | $\overline{2}$ | D <sub>3</sub> | 3.10       | Wiraswasta     | 2          | 900     | 1.800.000<br>Rp |
| 20             | <b>Agan Nasruloh</b>       | 5223144242 |     | FT        | <b>Elektronika</b> | 2              | D <sub>3</sub> | 2,8        | Swasta         | з          | 1300    | Rp 2.000.000    |

**Tabel 4.16 Data** *Sample* **Pengujian Pada Beasiswa BBM**

 Jika hasil pengujian fungsi sistem bekerja dengan baik dan sesuai yang diharapkan, Maka *website* sistem pendukung keputusan penerimaan beasiswa pada penelitian ini berhasil di buat, jika *output* ataupun fungsinya tidak sesuai yang diharapkan si pengguna, maka *website* sistem pendukung keputusan penerimaan beasiswa pada penelitian ini terdapat *bug* dan *error* . Pada penelitian ini, hasil uji pada *website* secara fungsional sudah memenuhi dan bekerja dengan baik tanpa ada *bug* atau *error.* Hasil uji *blackbox* ditunjukan pada lampiran 2 dan hasil uji input *sample* data mahasiswa pada setiap beasiswa ditunjukan pada lampiran 3.

## **BAB V**

## **KESIMPULAN DAN SARAN**

## **5.1. Kesimpulan**

Dari beberapa penjelasan yang telah dikemukakan pada bab-bab sebelumnya, maka dapa disimpulkan bahwa :

- 1. Sistem pendukung keputusan ini bertujuan untuk membantu *user* atau pemberi beasiswa dalam mengolah data mahasiswa, pengajuan beasiswa, hasil seleksi dan laporan-laporan.
- 2. Perhitungan pada sistem untuk melakukan penyeleksian menggunakan metode *AHP* (*Analitical Hierarchy Proces*).
- 3. Tahap-tahap proses pengembangan sistem pendukung keputusan pada penelitian ini adalah *listen to costumer, build/revise mock-up,* dan *costumer test drives mock-up*.
- 4. Hasil perhitungan sistem pendukung keputusan beasiswa *AHP* merupakan perangkingan nilai tertinggi ke rendah dan nilai tertinggi merupakan hasil yang dibutuhkan sebagai bahan pertimbangan oleh *user* untuk memperoleh beasiswa.
- 5. Sistem yang dibangun hanya sebagai alat bantu untuk memberikan informasi kepada *user* atau pemberi beasiswa sebagai bahan pertimbangan dalam mengambil keputusan.

Berdasarkan pengujian kebutuhan fungsional pada tabel 4.14 terhadap sistem yang telah dibuat dalam penelitian ini dapat disimpulkan bahwa sistem ini telah berhasil dikembangkan dan berfungsi dengan baik dan dapat dimanfaatkan dalam proses penentuan calon penerima beasiswa di Fakultas Teknik Universitas Negeri Jakarta.

## **5.2. Saran**

Dalam penerapan aplikasi ini mungkin belum sesuai dengan kehendak pengguna ataupun perusahaan, olehnya itu dalam proses pengembangan rancangan diharapkan saran, diantaranya :

- 1. Untuk bisa dilakukan pada keseluruhan beasiswa, maka diperlukan masukkan tentang kriteria-kriteria yang diperlukan untuk bisa dikembangkan.
- 2. Dalam proses perancangan Sistem Pendukung Keputusan ini dirancang sangat sederhana, olehnya itu dalam penerapannya dimungkinkan saran untuk bisa disederhanakan lagi, agar semua pengguna dapat lebih *familiar* dalam menjalankan aplikasi sesuai kebutuhan pengguna.

# **DAFTAR PUSTAKA**

- Darmawan, D. 2013. *Sistem Informasi Manajemen.* Bandung: PT Remaja Rosdakarya.
- Hartono, B. 2013. *Sistem Informasi Manajemen Berbasis Komputer.* Jakarta: PT Rineka Cipta.

Kadir, A. 2013. *Pengenalan Teknologi Informasi.* Jakarta: CV Andi Offset.

- Kusumadewi, S. 2077. *Fuzzy Multiple-Atribut Decision Making (Fuzzy MADM).* Yogyakarta: Graha Ilmu.
- Nugroho, A. 2011. *Perancangan dan Implementasi Sistem Basis Data.* Yogyakarta : CV Andi Offset.
- Soetam, R. 2011. *Konsep Dasar Rekayasa Perangkat Lunak.* Jakarta: PT Prestasi Pustaka Raya.

Sutabri, T. 2012. *Konsep Sistem Informasi.* Yogyakarta: CV Andi Offset.

- Tim Penyusun. 2012. *Buku Pedoman Skripsi/Karya Inovatif/Komprehensif.* Jakarta: Fakultas Teknik,Universitas Negeri Jakarta.
- Turban, E. 2005. *Decision Support System and Intelligent System 7 th Ed.* New Jersey: Pearson Education.
- Winarno, E. 2011. *Easy Web Programming with PHP plus HTML5.* Jakarta: PT Elex Media Komputindo.

# **Lampiran 1. Hasil Tampilan Program**

 $\overline{\phantom{a}}$ 

**1. Tampilan Beranda dan Register**

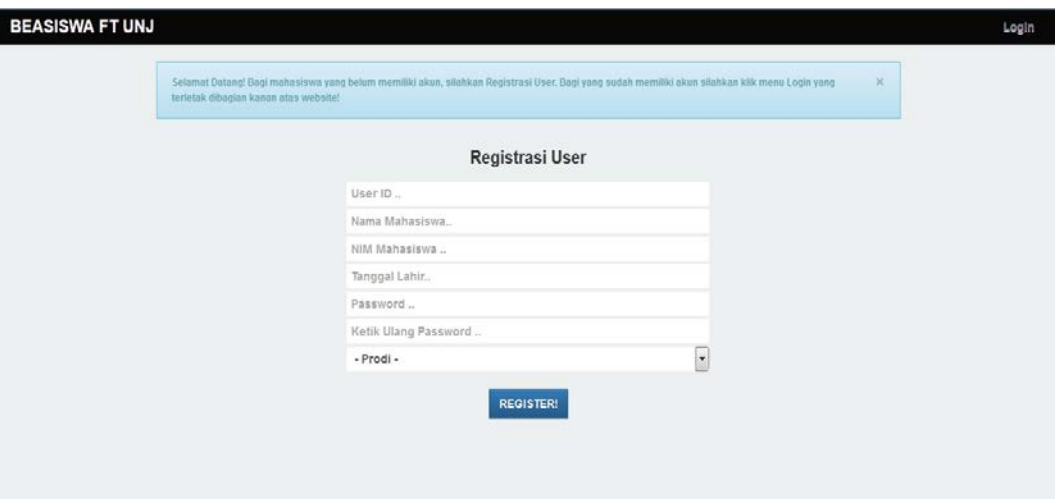

**2. Tampilan Login**

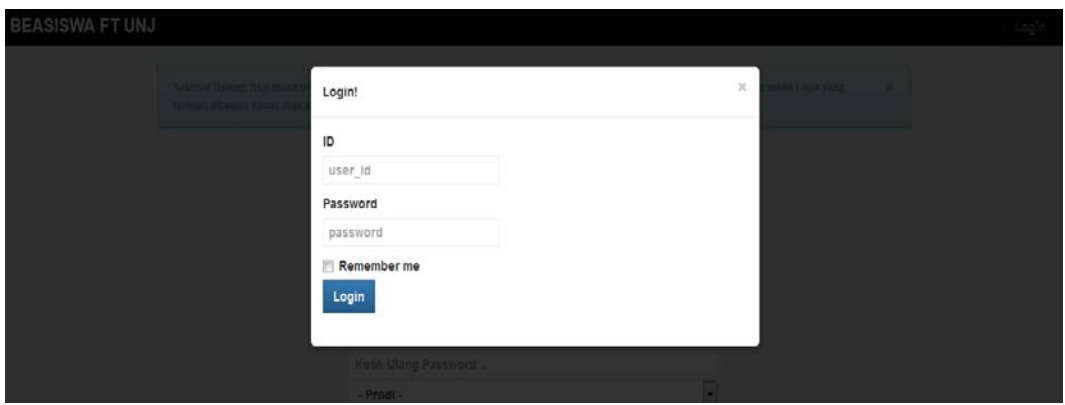

**3. Tampilan Home Admin dan Data User**

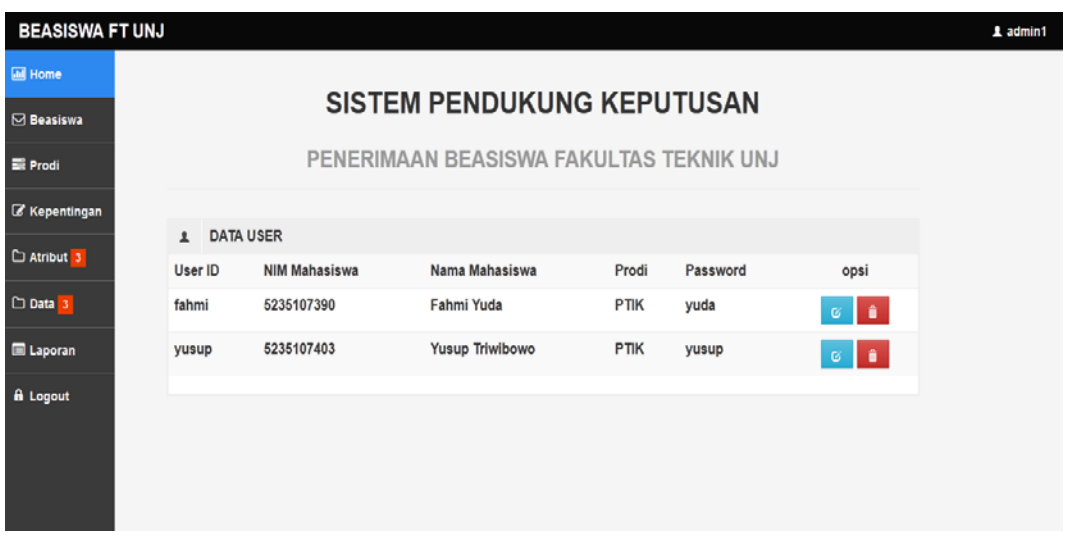

# **4. Tampilan Ubah Data User**

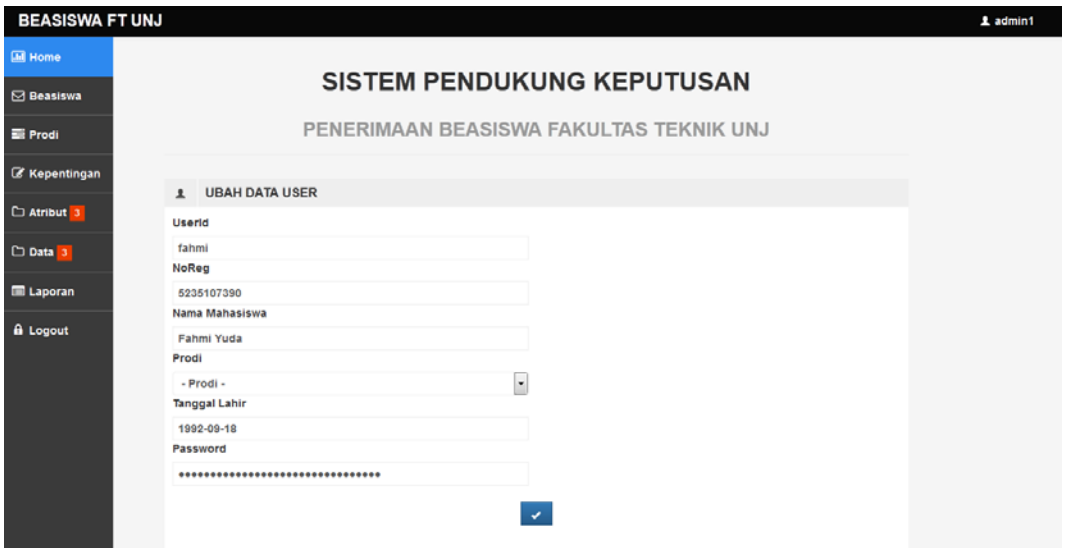

## **5. Tampilan Home User/Mahasiswa**

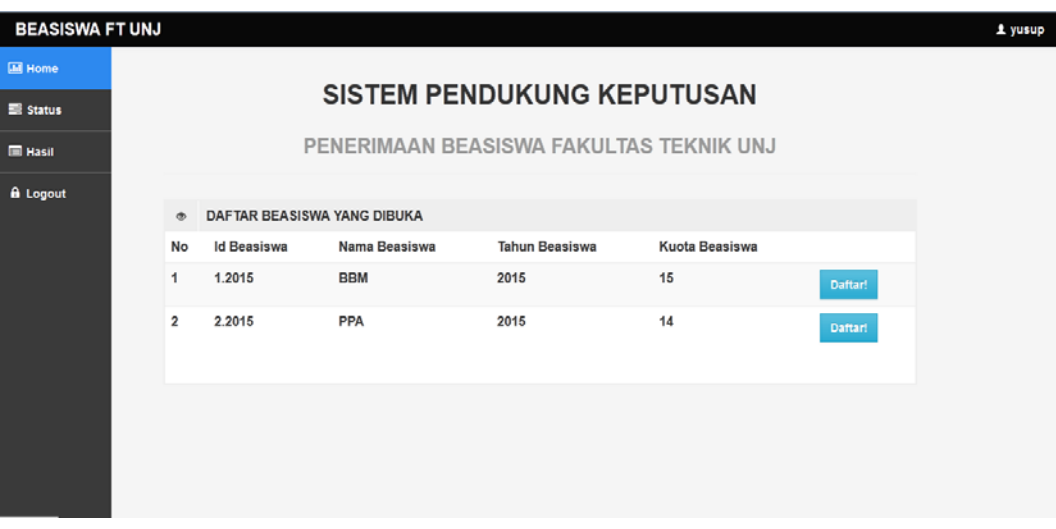

**6. Tampilan Menu Beasiswa**

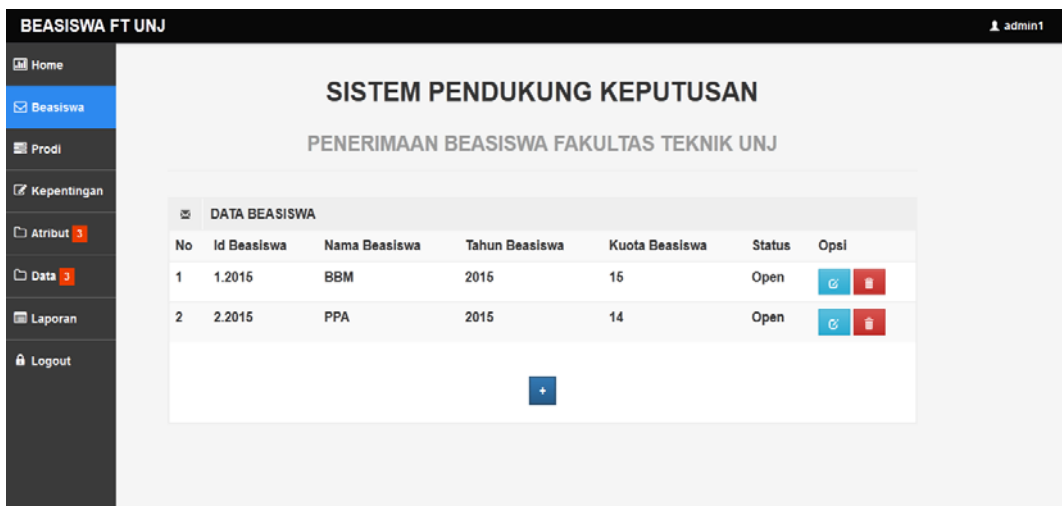

# **7. Tampilan Form Tambah Beasiswa**

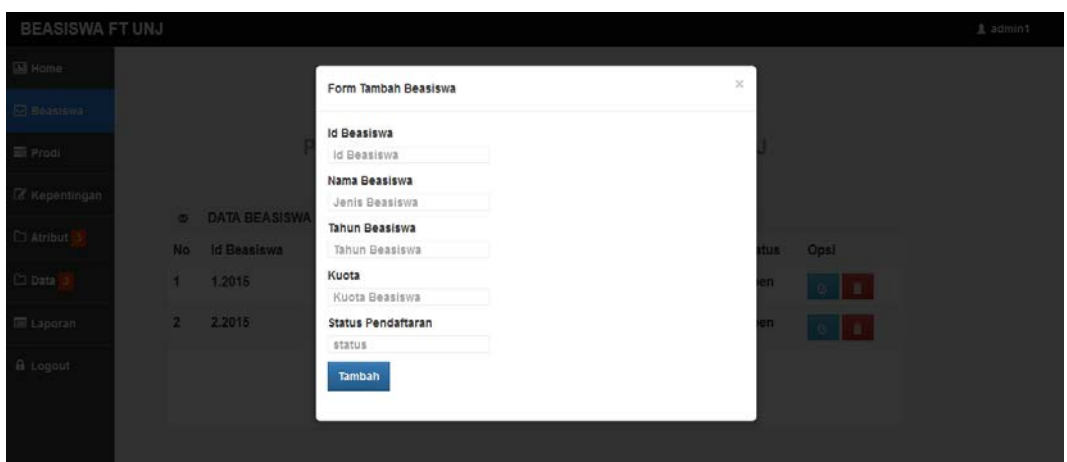

**8. Tampilan Form Ubah Data Beasiswa**

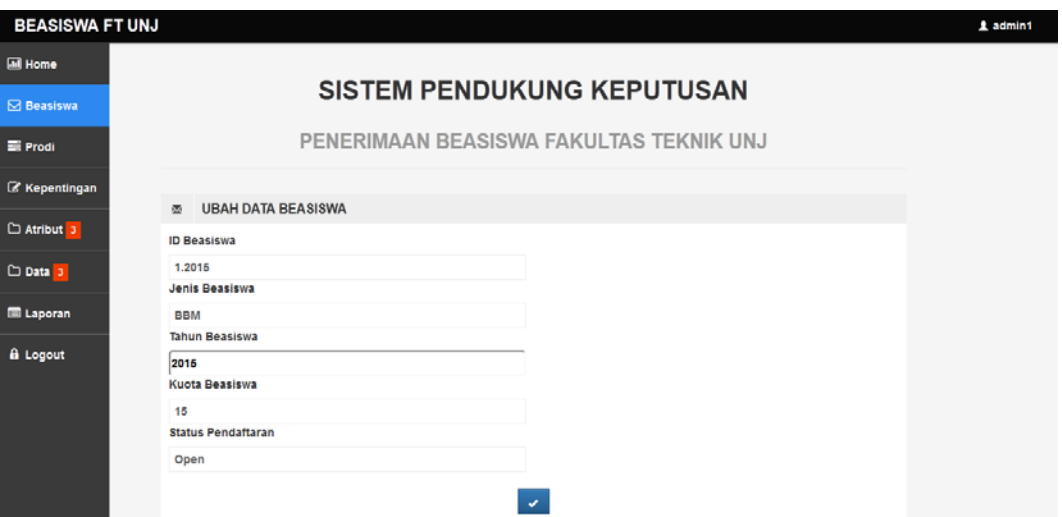

**9. Tampilan Menu Prodi**

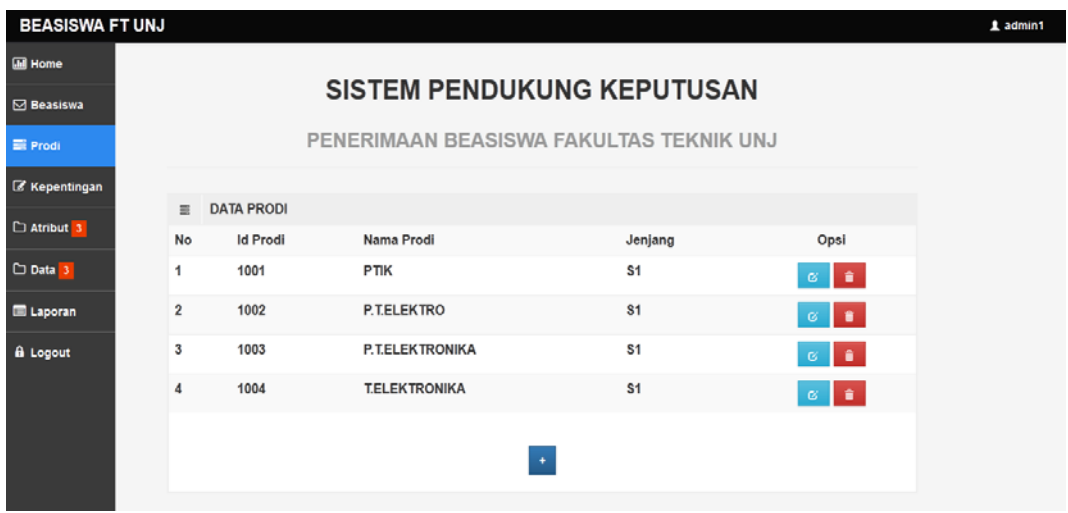

# **10. Tampilan Form Tambah Prodi**

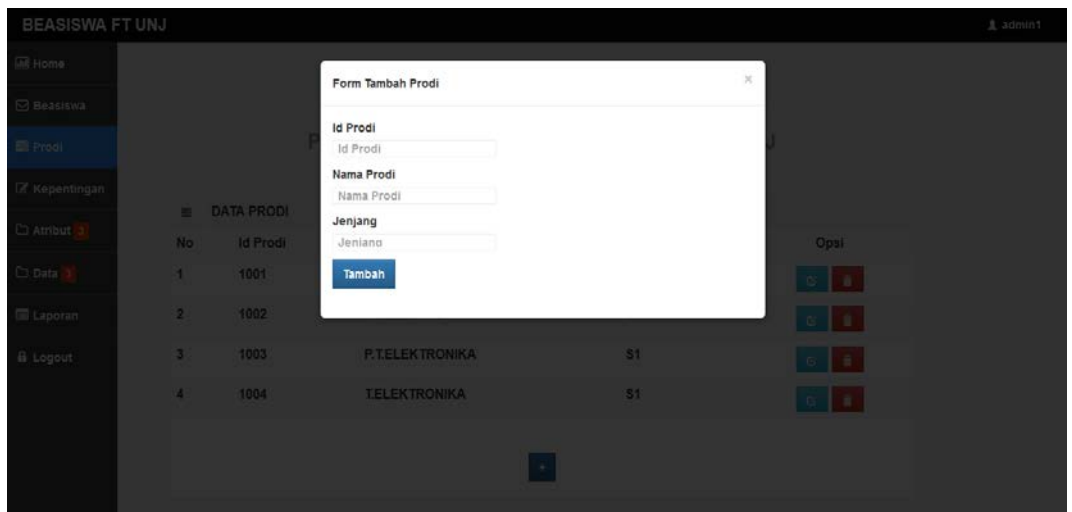

**11. Tampilan Form Ubah Data Prodi**

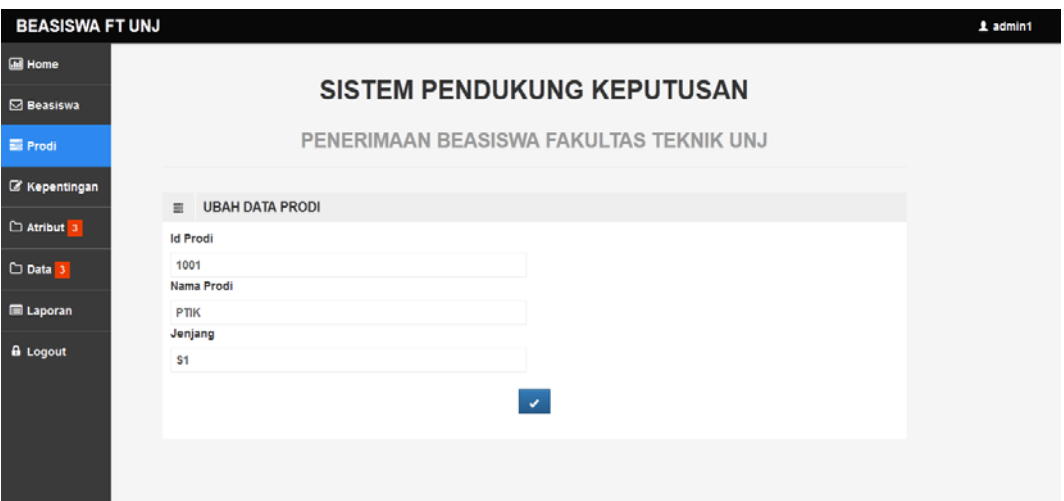

**12. Tampilan Menu Kepentingan**

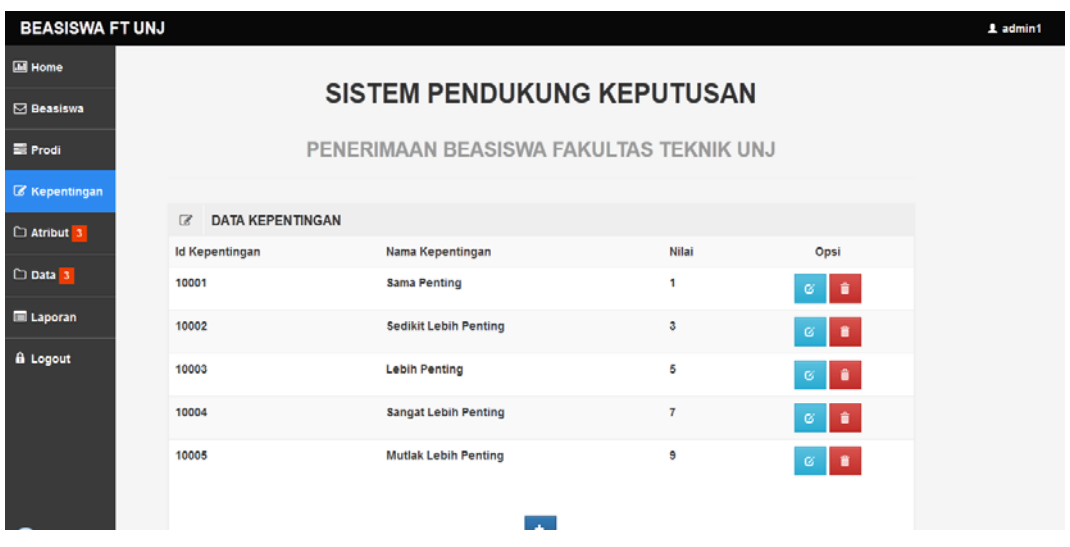

# **13. Tampilan Form Tambah Kepentingan**

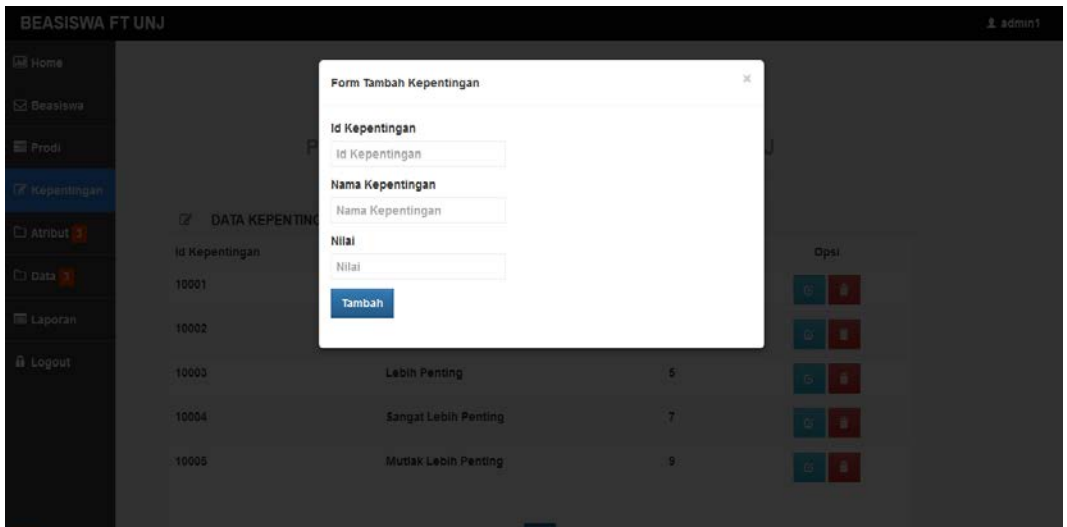

# **14. Tampilan Ubah Data Kepentingan**

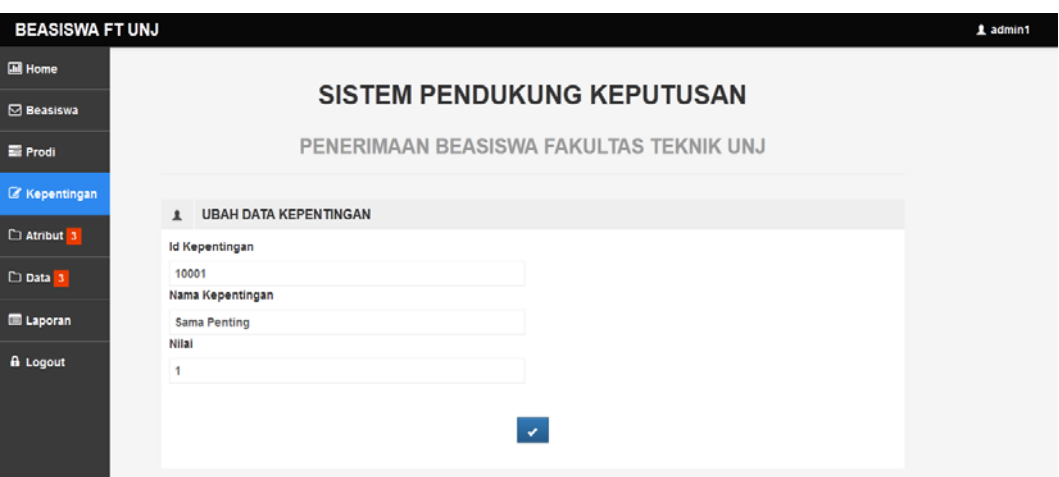

# **15. Tampilan Menu Atribut**

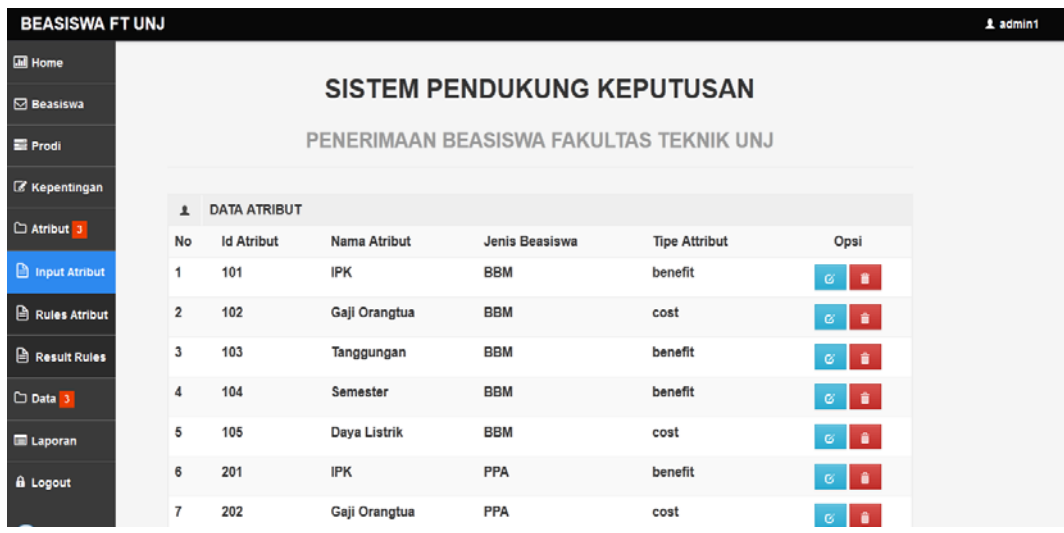

## **16. Tampilan Form Tambah Atribut**

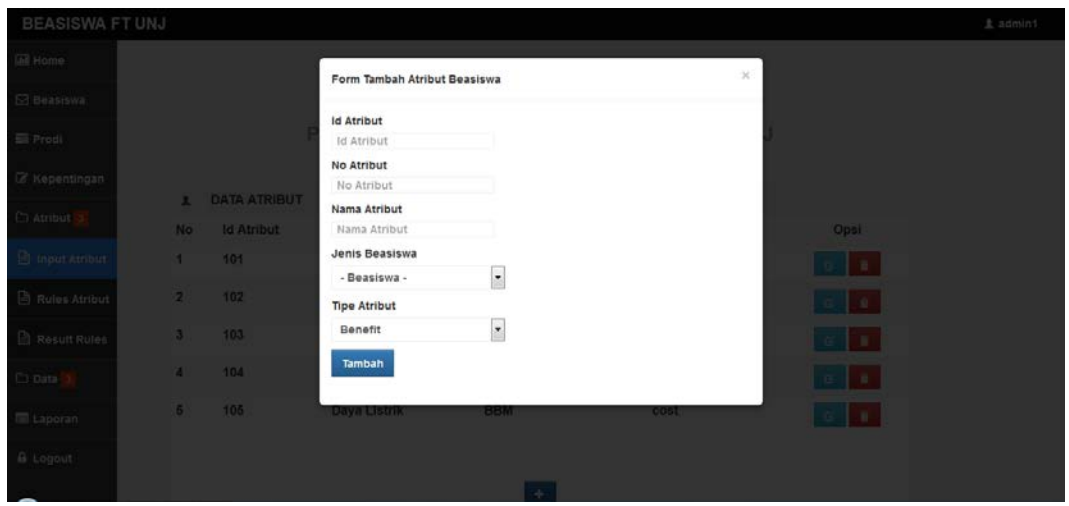

## **17. Tampilan Form Ubah Data Atribut**

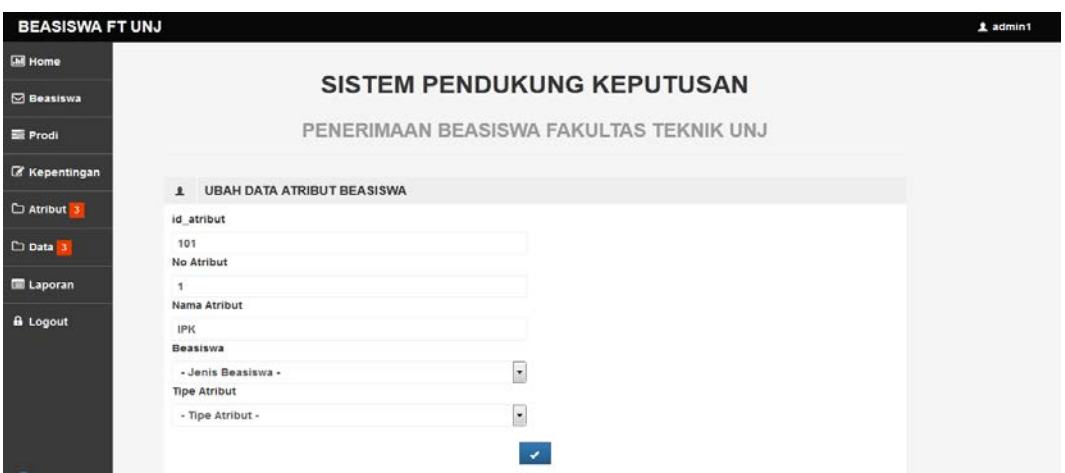

#### **BEASISWA FT UNJ**  $\hat{\mathbf{I}}$  admin1 **EN** Home SISTEM PENDUKUNG KEPUTUSAN  $\boxdot$  Beasiswa PENERIMAAN BEASISWA FAKULTAS TEKNIK UNJ **E** Prodi **E** Kepentingan **DATA RULES ATRIBUT**  $\square$  Atribut  $3$ No **Id Atribut** Nama Atribut Pembanding **Atribut Pembanding** Opsi  $\Box$  Input Atribut  $\overline{\phantom{a}}$ 101 **IPK** Sedikit Lebih Penting Tanggungan  $\bullet$ Sama Penting  $\Box$  Rules Atribu  $\overline{2}$ 101 **IPK** IPK  $\bullet$  $\triangle$  Result Rules 101 **IPK Sedikit Lebih Penting** Gaji Orangtua  $\bullet$  $\mathbf{3}$  $101$ **IPK Lebih Penting** Daya Listrik  $\Box$  Data  $3$  $\boldsymbol{4}$  $\bullet$ 101 **IPK Lebih Penting** Semester  $\boldsymbol{5}$  $\mathbf{r}$  $\blacksquare$  Laporan  $\mathbf 6$  $102$ Gaji Orangtua Sama Penting Gaji Orangtua  $\bullet$ **A** Logout  $\overline{7}$ 102 Gaji Orangtua Lebih Penting Daya Listrik  $\bullet$  $\bf8$ 102 Gaji Orangtua **Lebih Penting** Tanggungan  $\bullet$ 102 Gaji Orangtua **Sangat Lebih Penting** Semester  $\overline{9}$  $\bullet$  ${\bf 10}$ **Lebih Penting** Daya Listrik 103 Tanggungan  $\hat{\mathbf{r}}$

## **18. Tampilan Menu Rules Atribut**

# **19. Tampilan Form Tambah Rules Atribut**

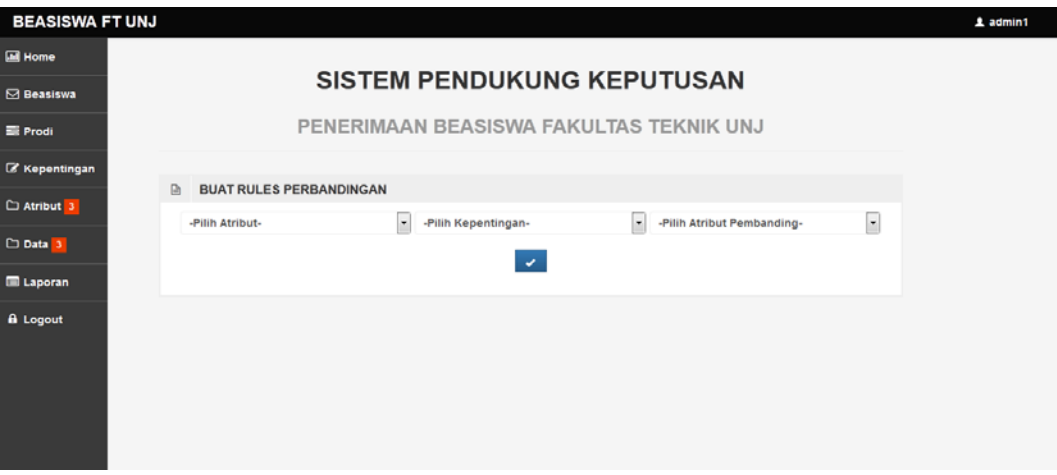

# **20. Tampilan Menu Result Rules**

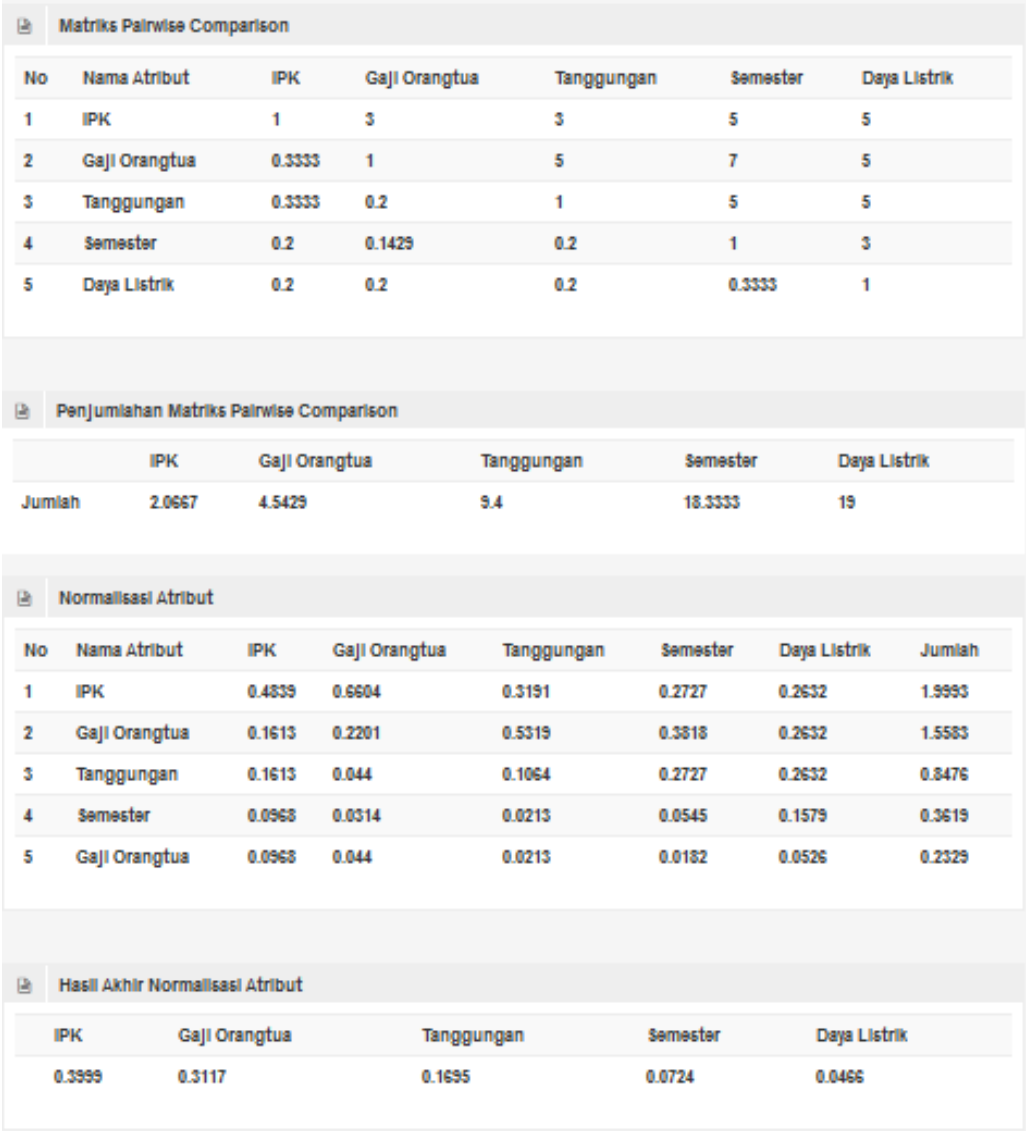

# **21. Tampilan Menu Mahasiswa**

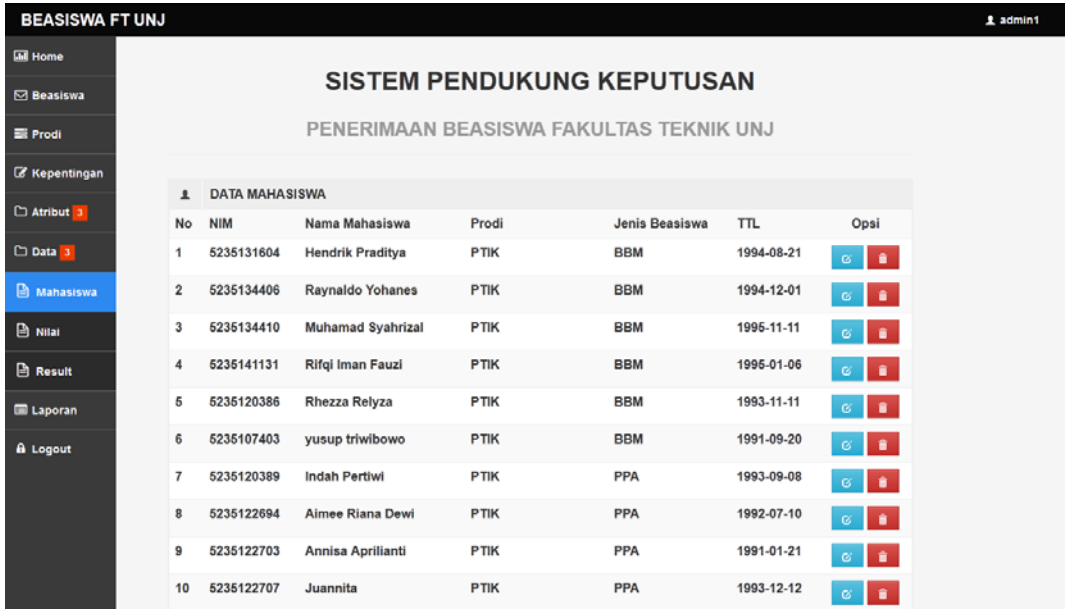

# **22. Tampilan Form Tambah Mahasiswa**

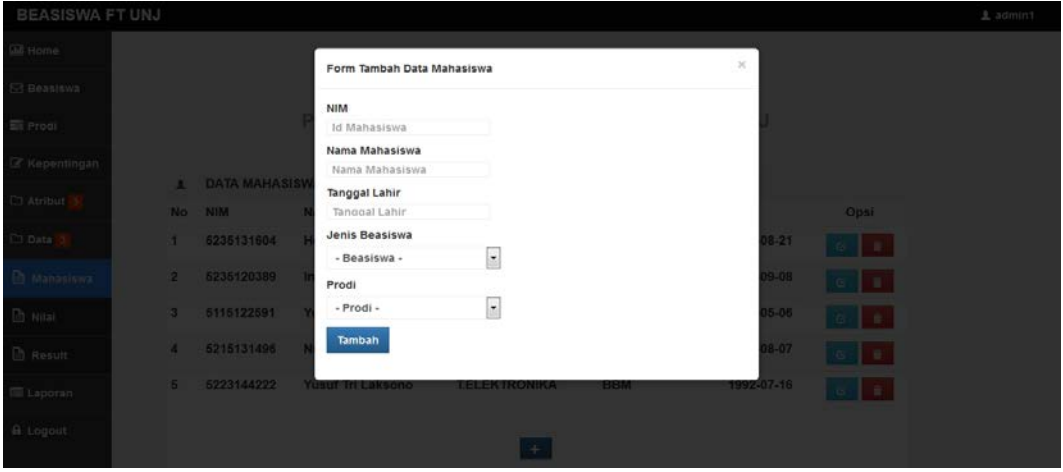

**23. Tampilan Form Ubah Data Mahasiswa**

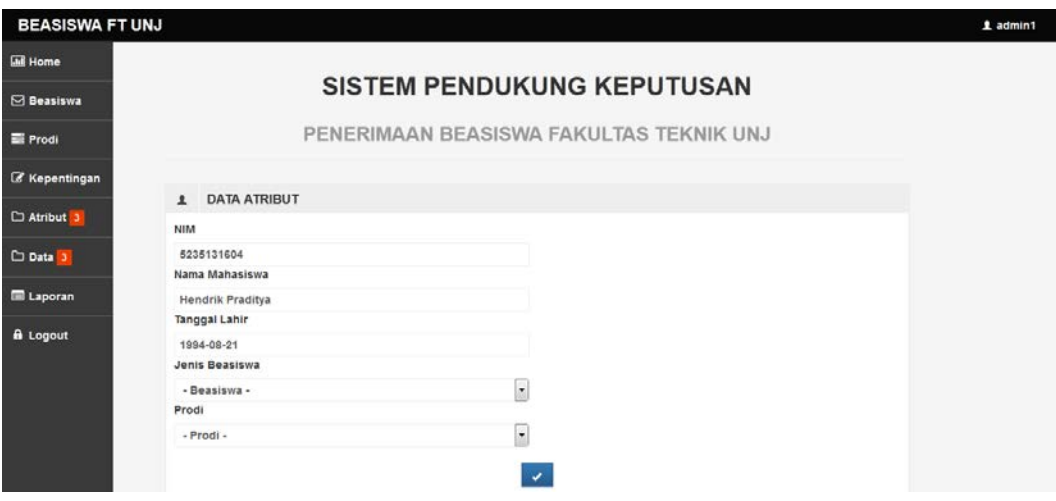
## **24. Tampilan Menu Nilai**

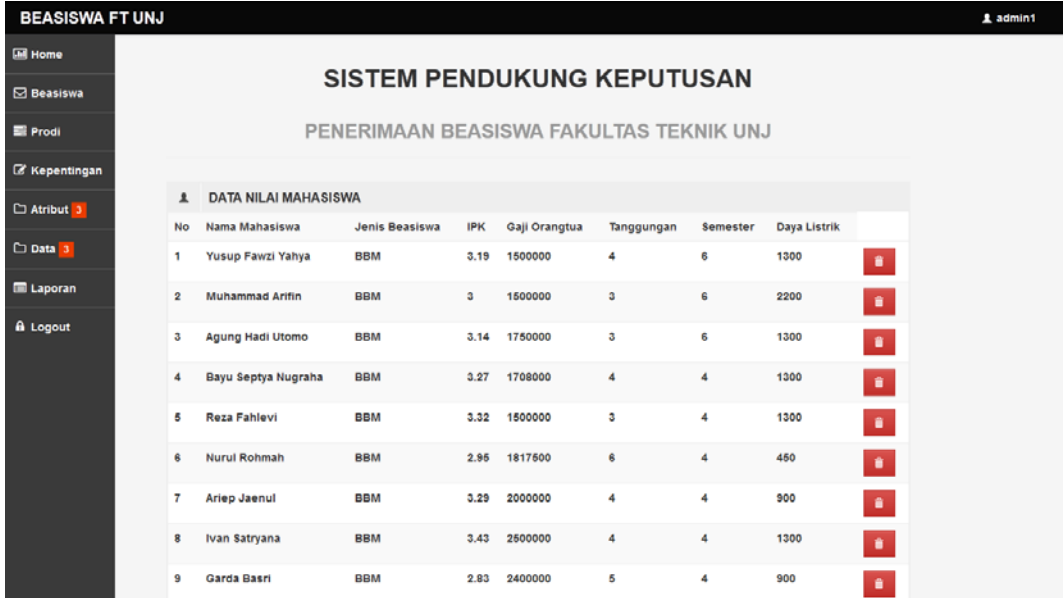

## **25. Tampilan Form Tambah Nilai**

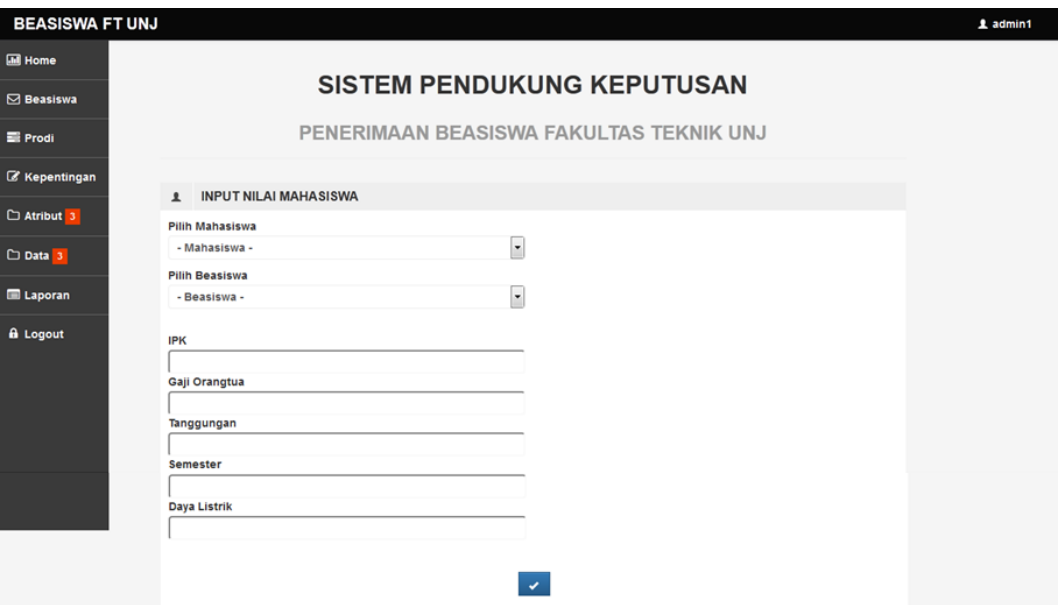

## **26. Tampilan Menu Result Nilai**

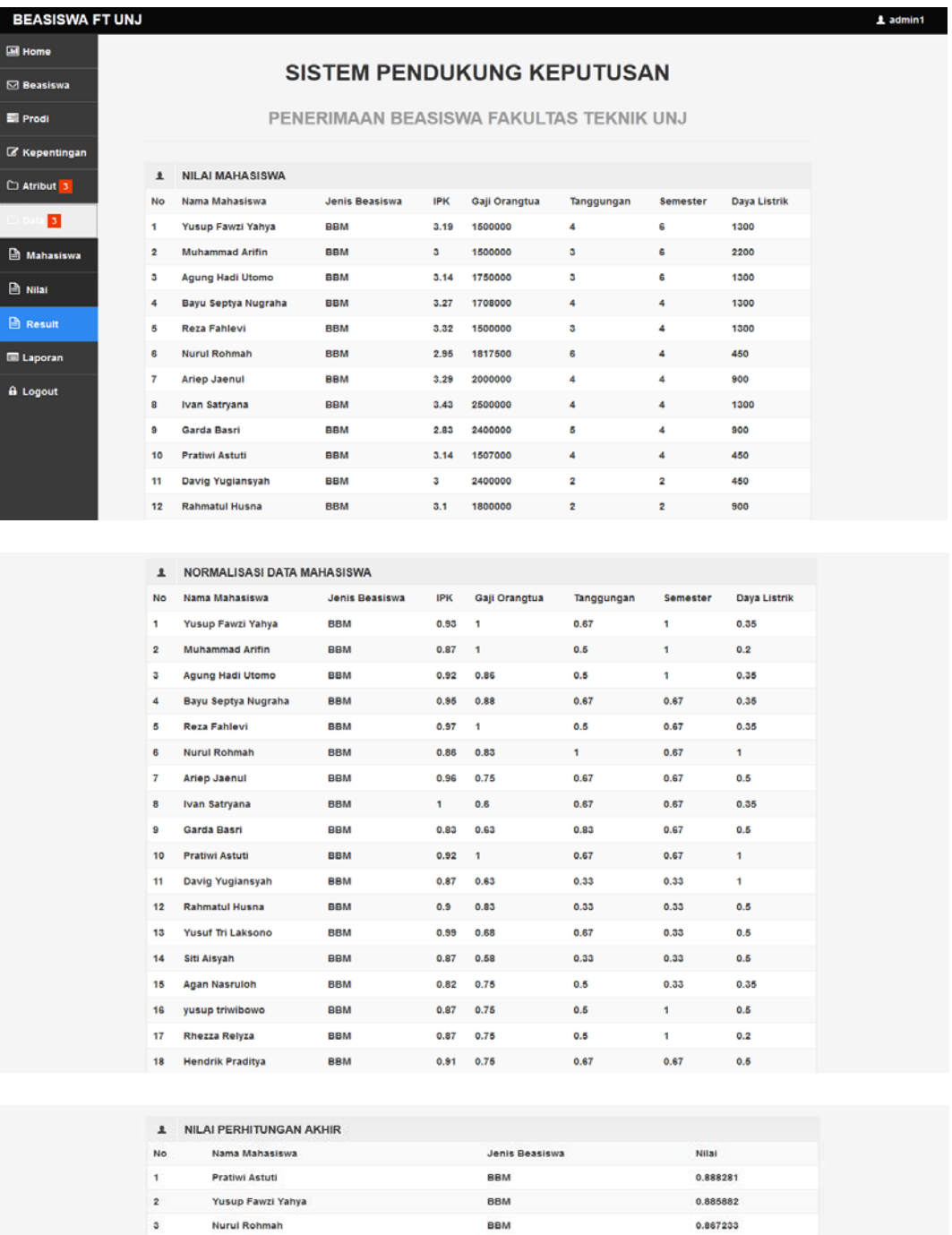

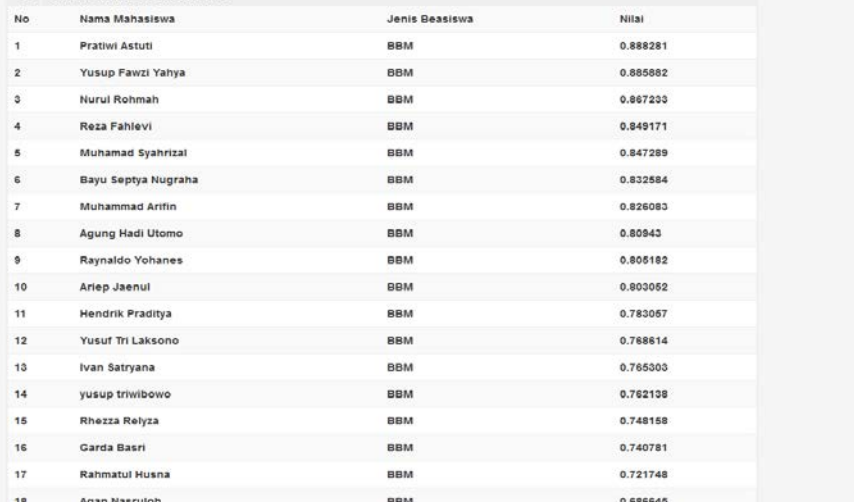

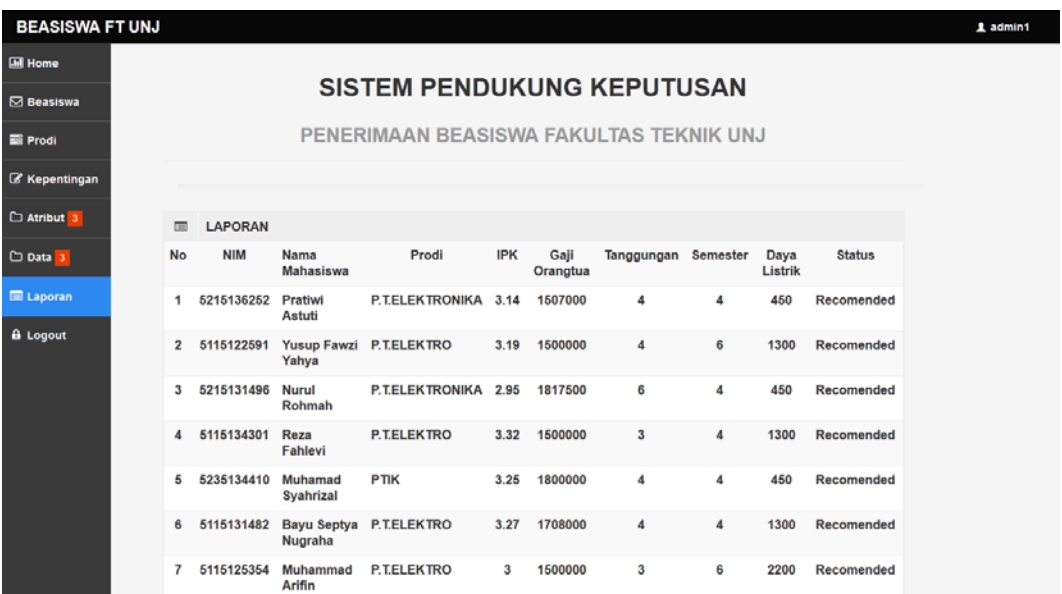

# **27. Tampilan Menu Laporan**

# **Lampiran 2. Hasil Hierarki Kriteria Beasiswa**

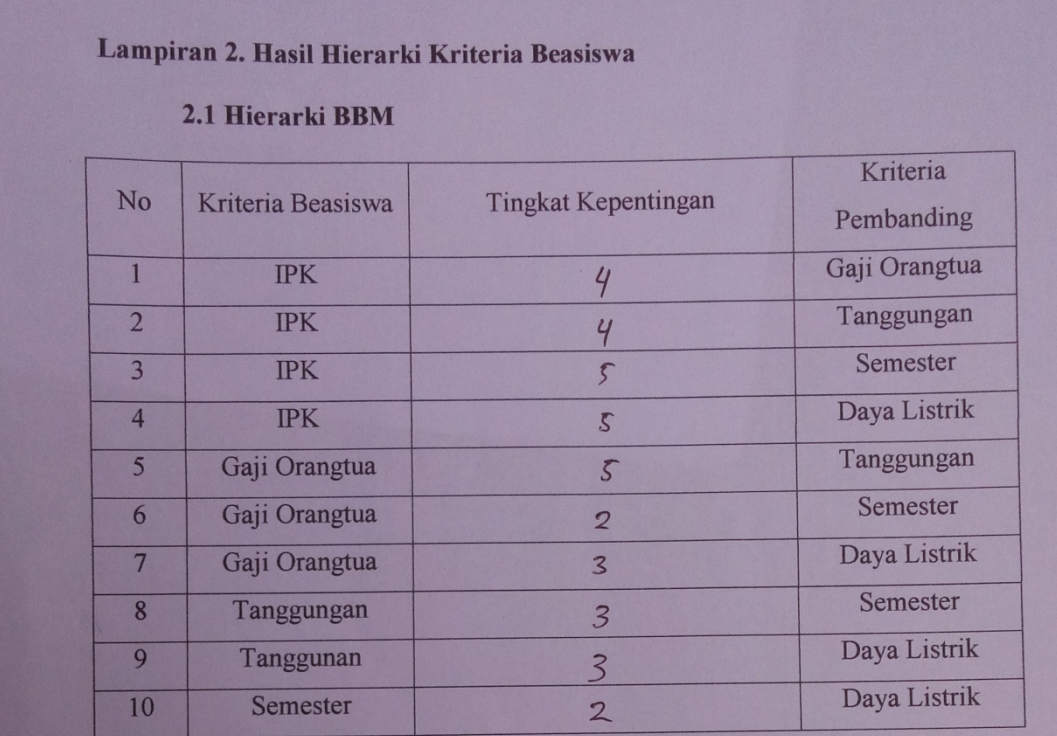

## 2.2 Hierarki PPA

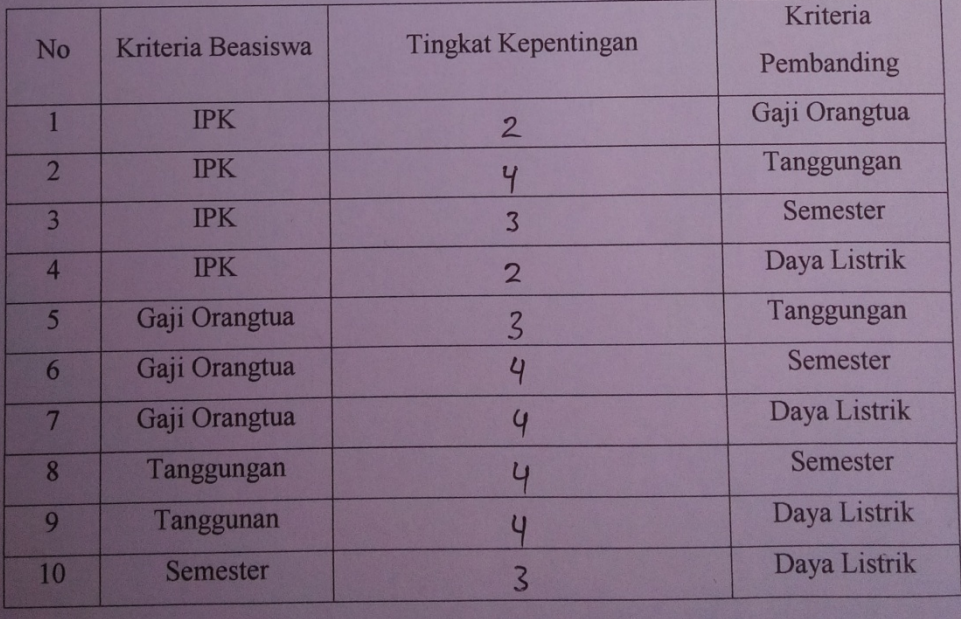

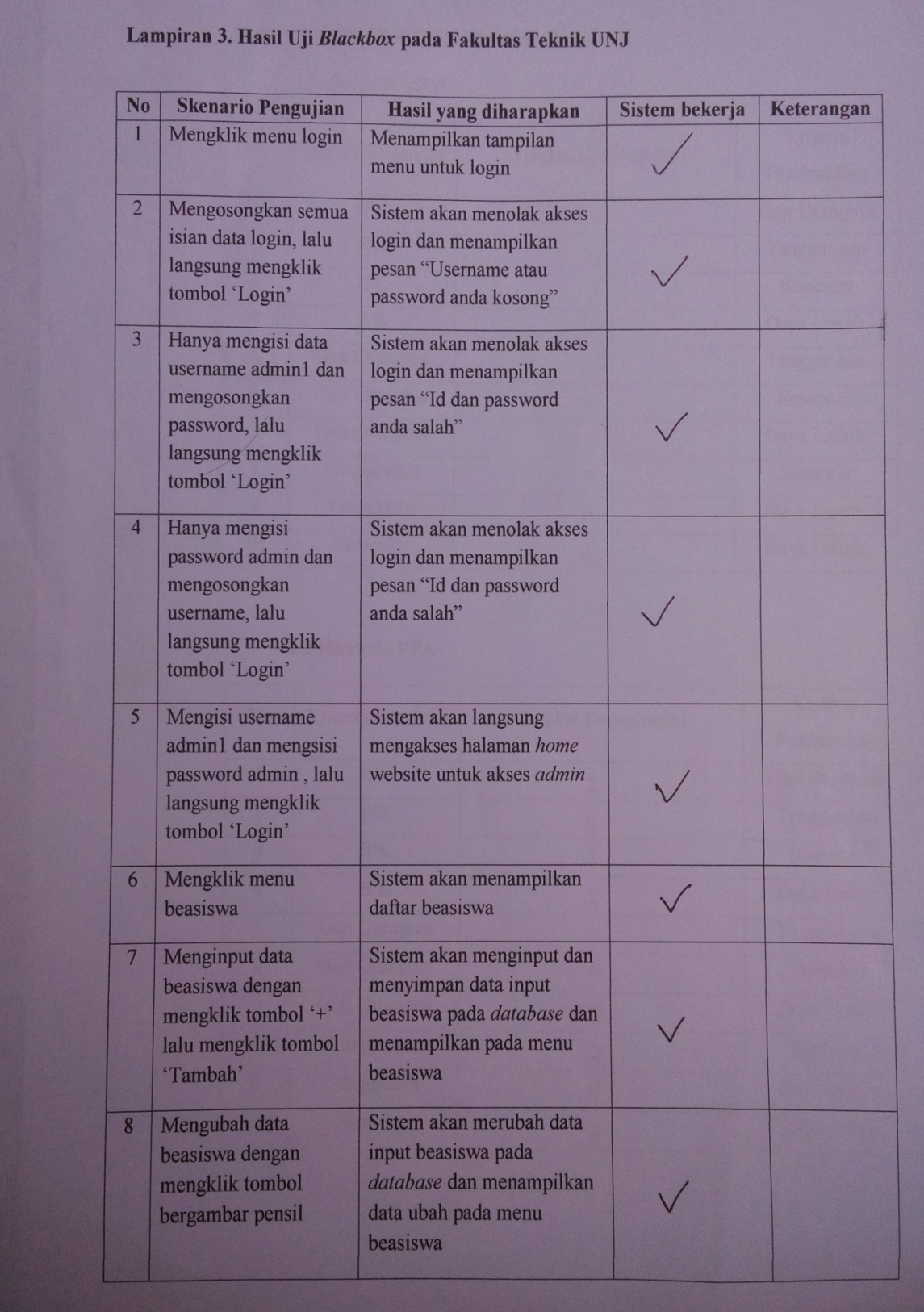

# **Lampiran 3. Hasil Uji Blackbox pada Fakultas Teknik UNJ**

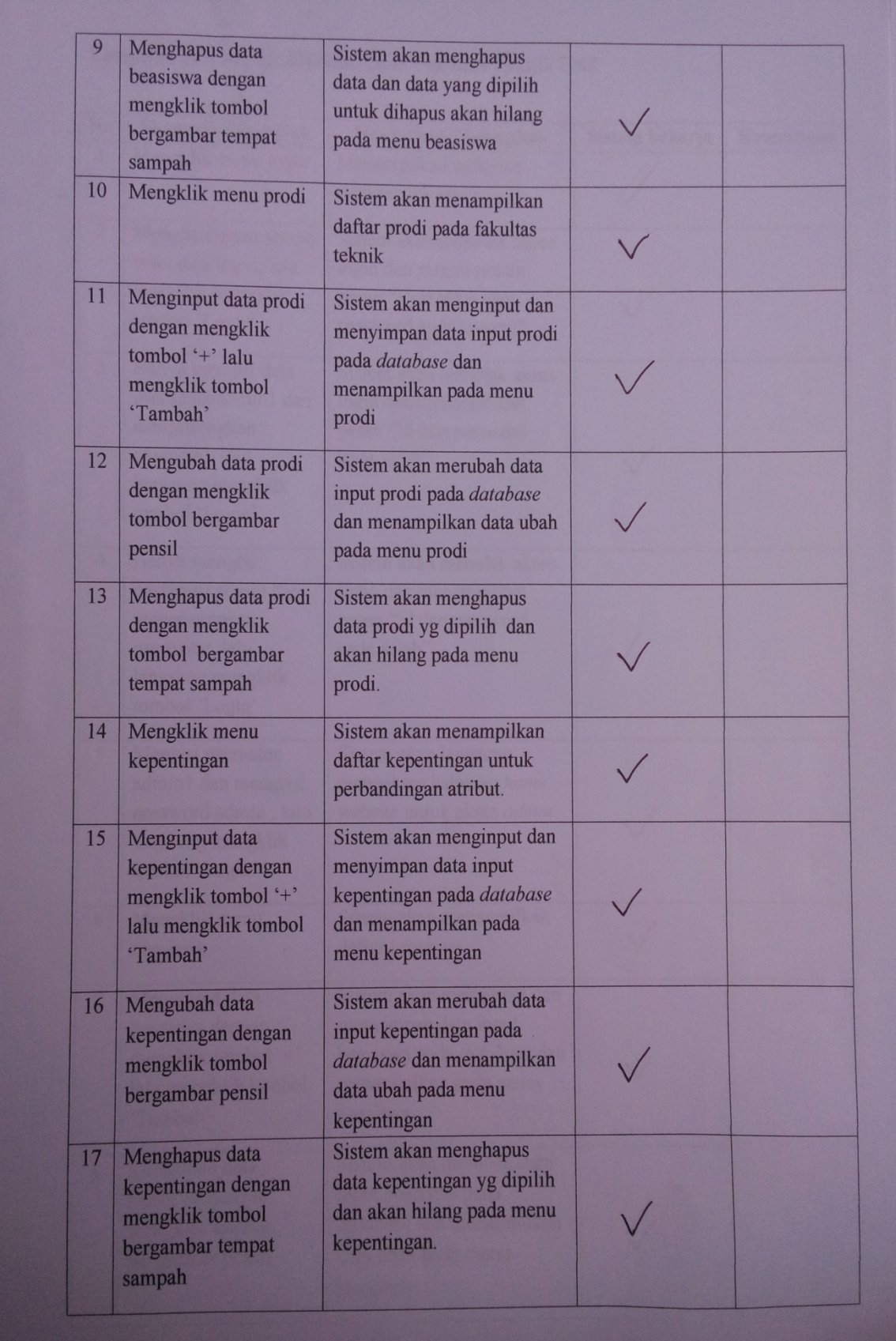

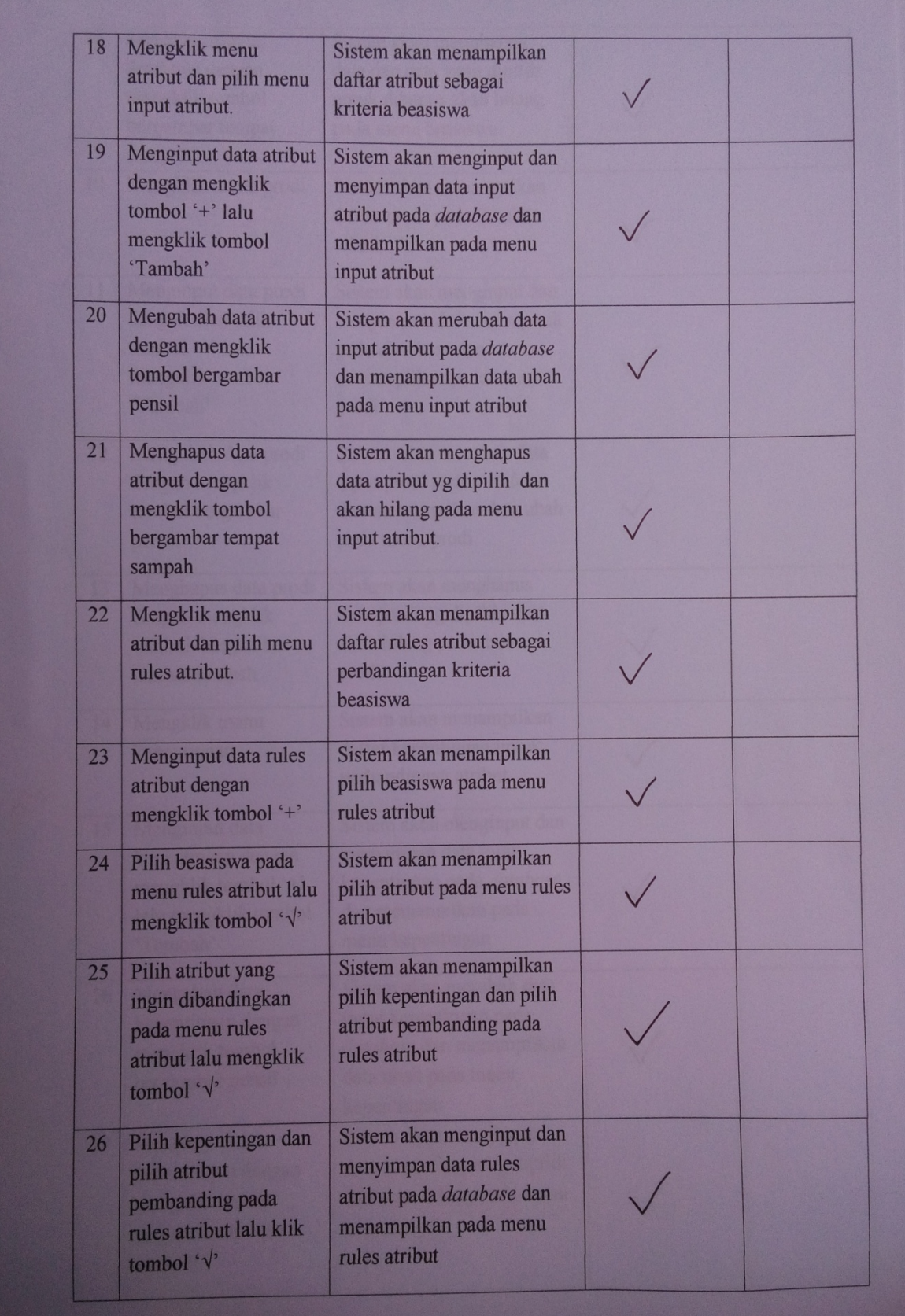

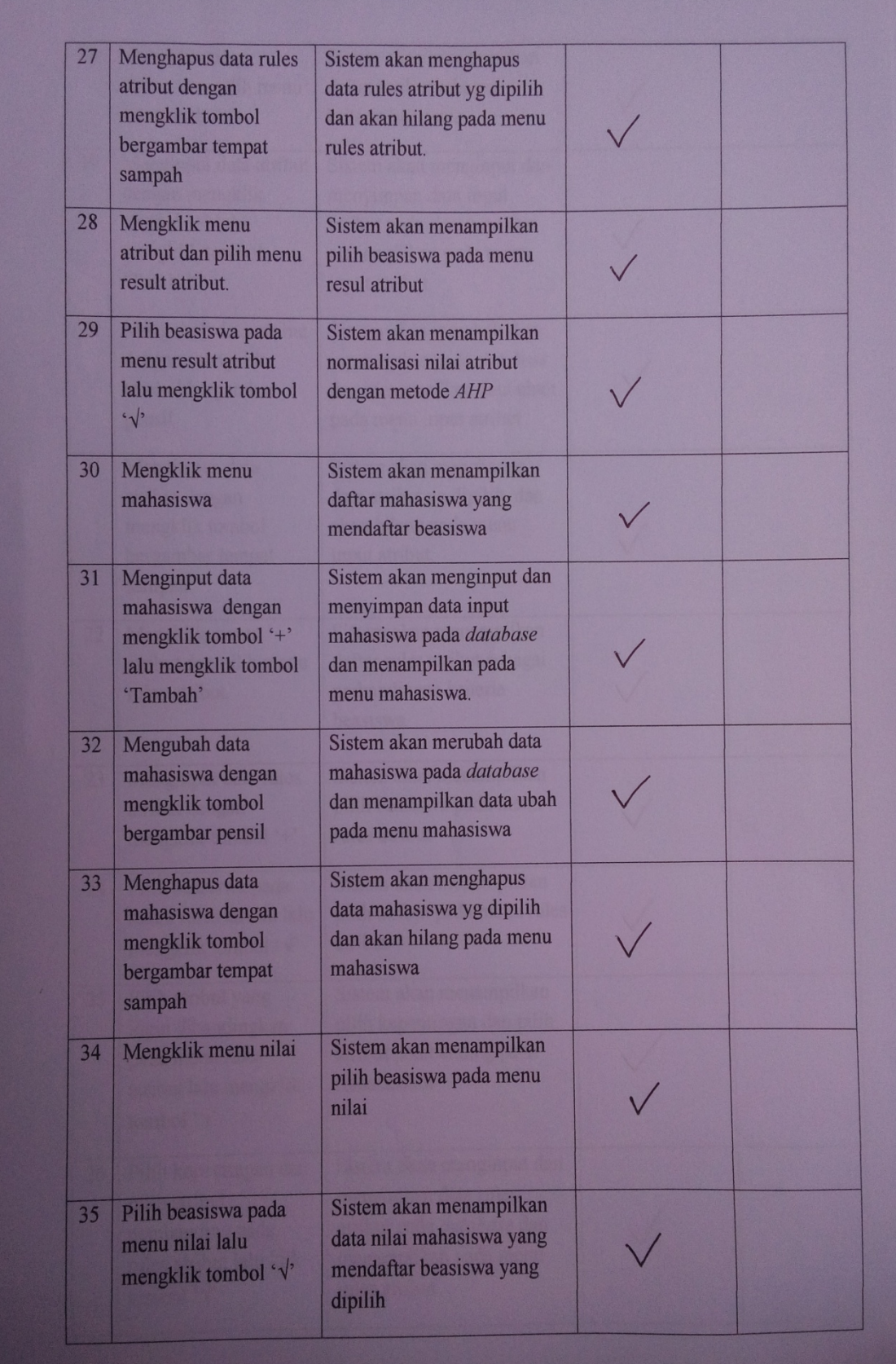

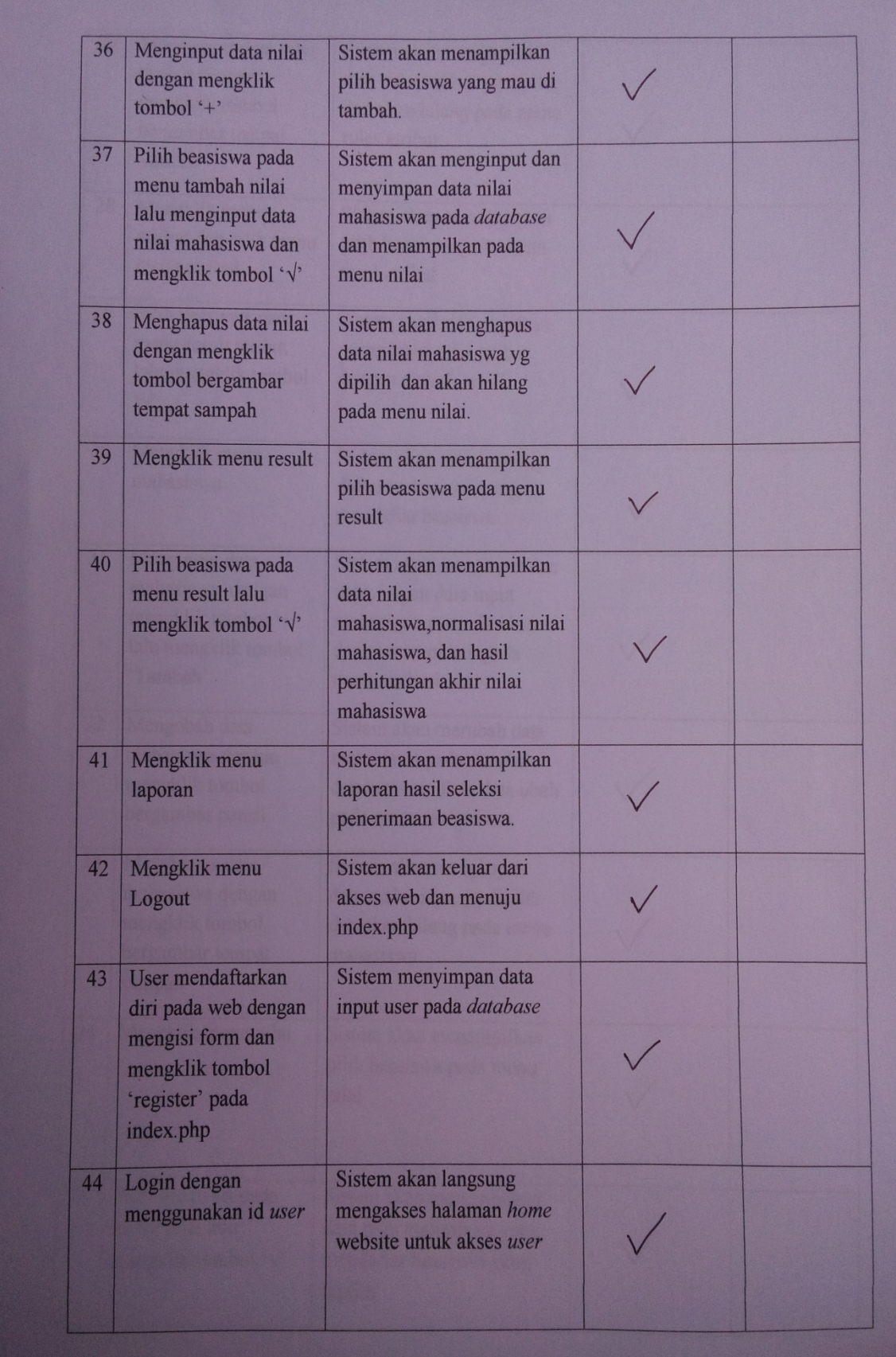

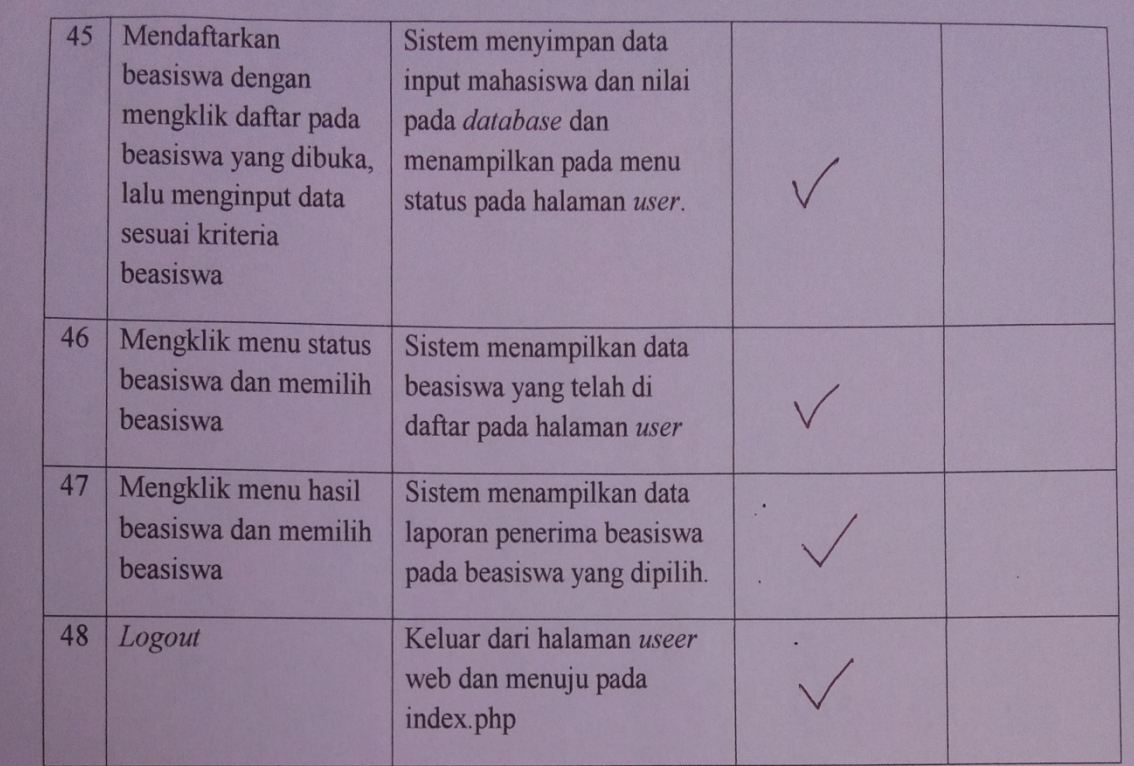

Jakarta, 21 Januari 2016 Kasubag Kemahasiswaan Fakultas Teknik

Suwandi, S.IP NW 196003251982031002

## **Lampiran 4. Hasil Perhitugan SPK pada Beasiswa.**

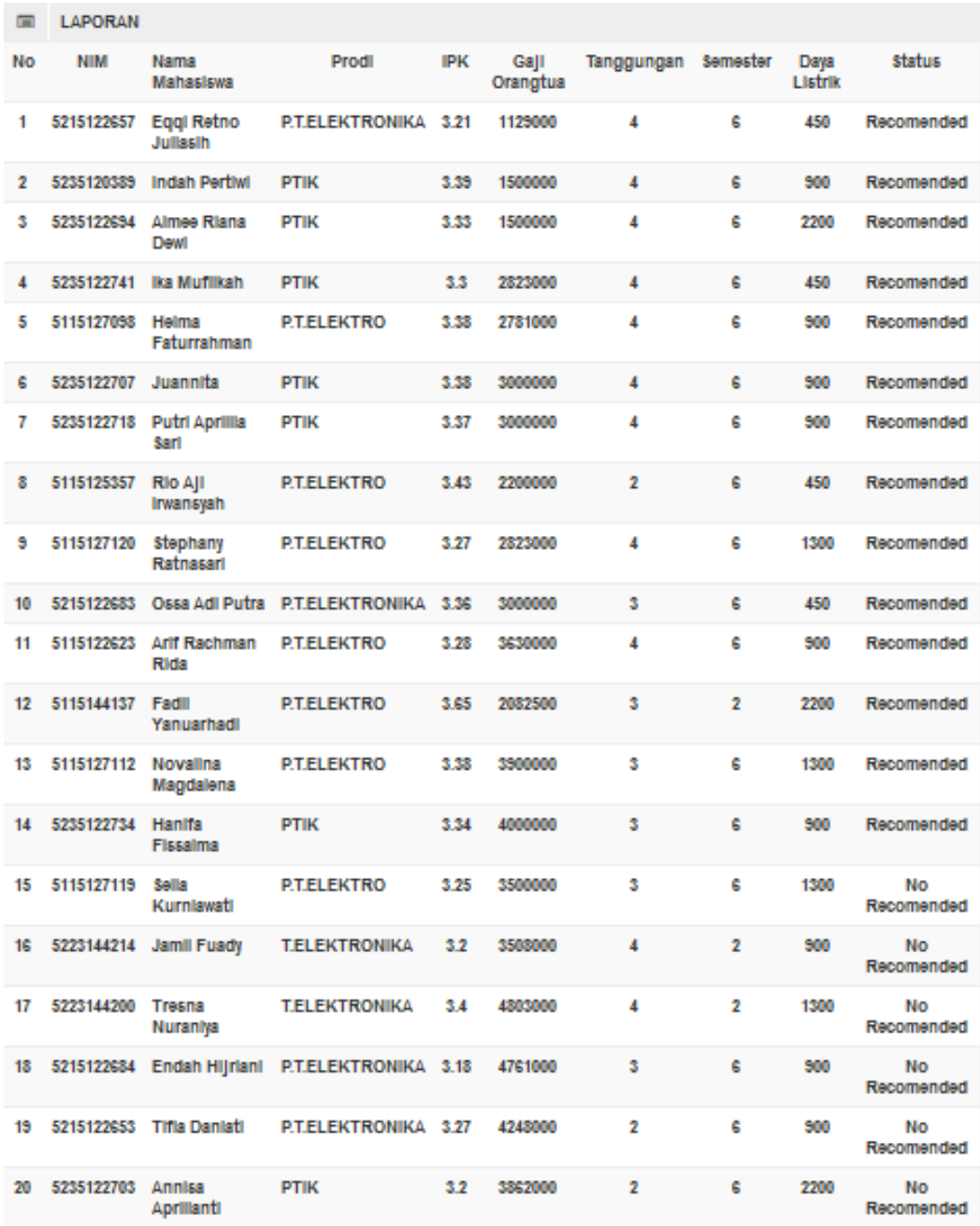

#### **4.1 Beasiswa PPA (20 mahasiswa, kuota beasiswa 14 mahasiswa)**

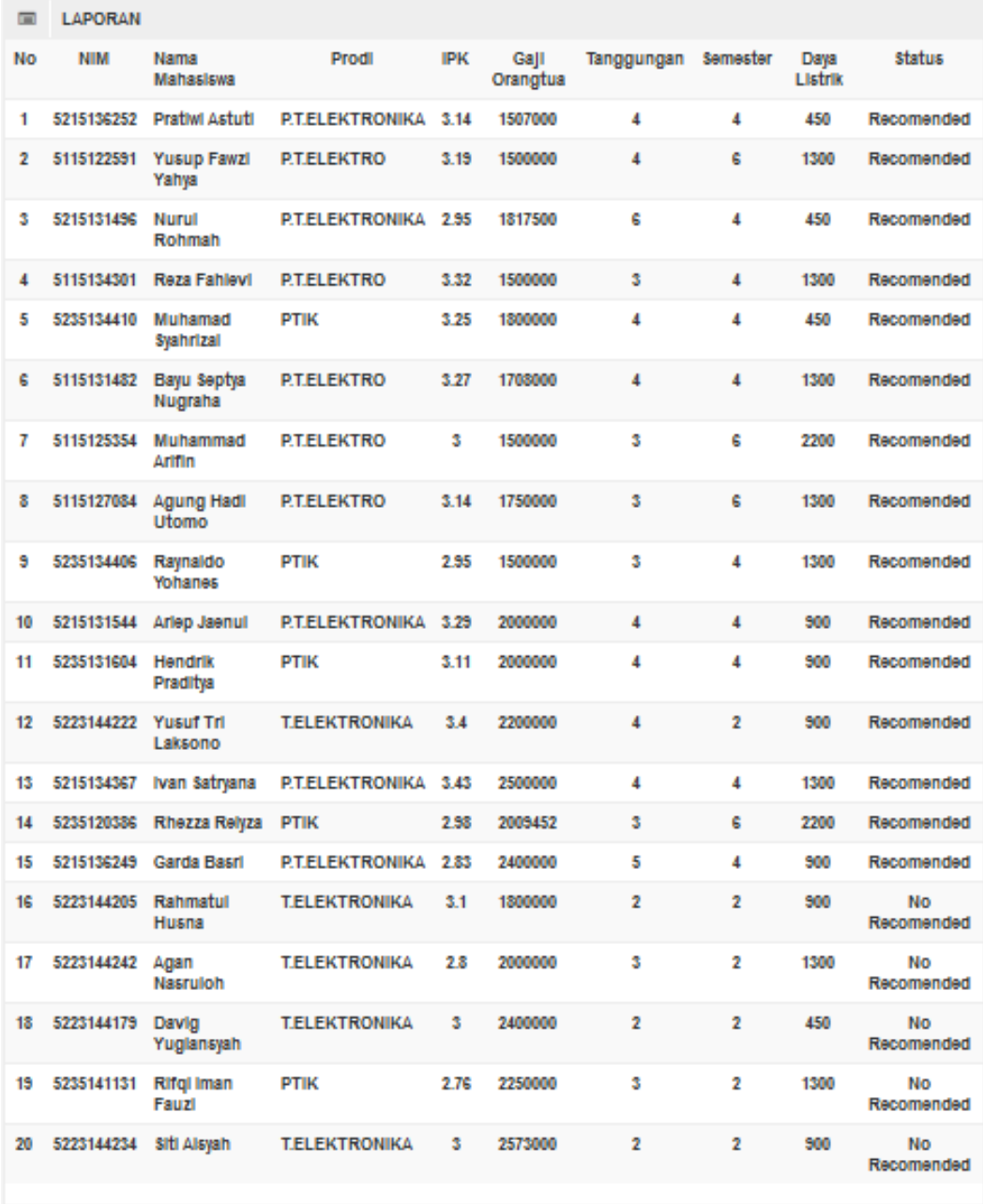

## **4.2 Beasiswa BBM (20 mahasiswa, kuota beasiswa 15 mahasiswa)**

#### **DAFTAR RIWAYAT HIDUP**

#### **Data pribadi**

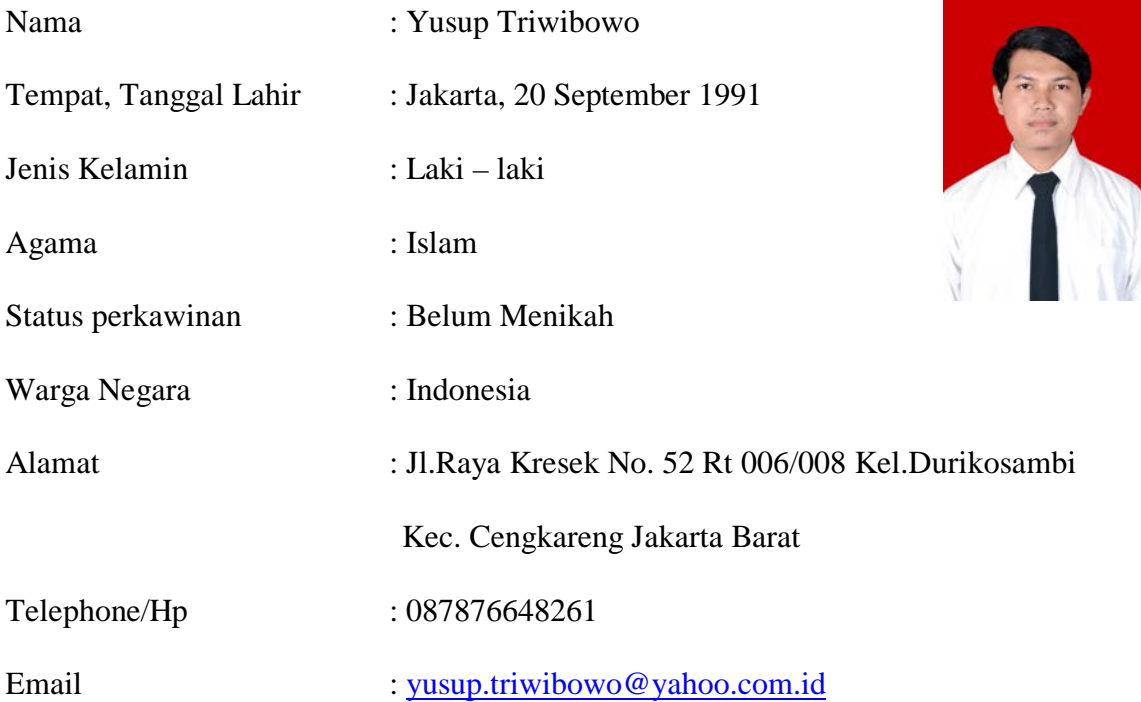

#### **LATAR BELAKANG PENDIDIKAN**

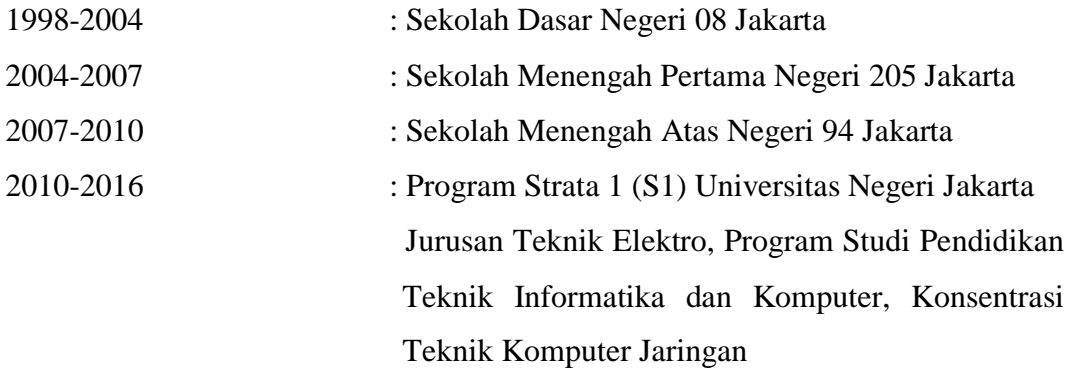

#### **PENGALAMAN KERJA**

- Praktek Mengajar: SMK MALAKA
- Pegawai Magang: UPT Pustikom Universitas Negeri Jakarta